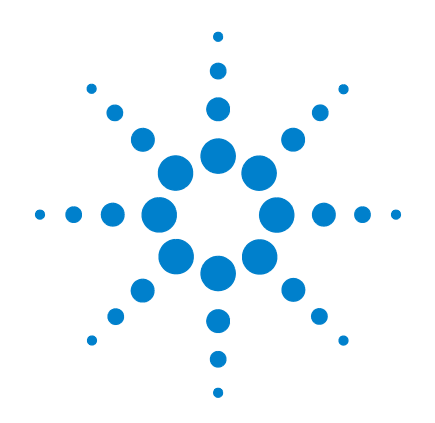

# **Agilent U1251B** 및 **U1252B** 휴대용 디 지털 멀티미터

# 사용 및 서비스 안내서

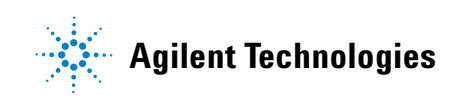

## 고지

#### © Agilent Technologies, Inc. 2009, 2010

본 설명서의 어떤 부분도 어떤 형식 또는 수단(전자적 저장 및 수정, 외국어로의 번 역 포함)으로도 미국 및 국제 저작권법에 따라 Agilent Technologies, Inc.의 사전 동의 및 서명 동의 없이 복사하는 것을 금합니 다.

#### 설명서 부품 번호

U1251-90043

#### 판

제 2 판, 2010년 5월 19일 말레이시아에서 인쇄

Agilent Technologies, Inc. 5301 Stevens Creek Blvd. Santa Clara, CA 95051 USA

#### 보증

본 문서에 포함된 내용은 **"**있는 그대 로**"** 제공되며 차후 편집 시 통보 없이 변경될 수 있습니다**.** 그리고 애질런 트는 해당 법규가 허용하는 범위 내 에서 본 설명서 및 여기 포함된 모든 정보**(**상품성 및 특정 목적에의 적합 성을 포함하며 이에 제한되지 않음**)** 에 대한 명시적 또는 묵시적인 모든 보증을 부인합니다**.** 애질런트는 본 문서 또는 여기 포함된 정보의 제공**,**  사용 또는 실시와 관련된 모든 오류 또는 부수적 또는 파생적 손상에 대 해 책임을 지지 않습니다**.** 애질런트 와 사용자가 본 문서의 내용에 해당 하는 보증 조항이 포함된 별도의 서 면 계약을 체결한 경우**,** 별도 계약의 보증 조항이 우선권을 갖습니다**.**

## 기술 라이센스

본 문서에 설명된 하드웨어 및/또는 소프 트웨어는 라이센스에 의해 제공되며 이 라이센스에 의해 사용 또는 복제될 수 있 습니다.

## 제한적 권리 범주

미국 정부의 제한적 권리 연방 정부에 제 공된 소프트웨어 및 기술 데이터 권리는 최종 사용자 고객에게 통상적으로 허용 되는 권리만을 포함합니다. 애질런트는 FAR 12.211(기술 데이터) 및 12.212 (컴퓨터 소프트웨어)와 국방부에 대한 DFARS 252.227-7015(기술 데이터 - 상용 품목) 및 DFARS 227.7202-3(상용 컴퓨터 소프트웨 어 또는 컴퓨터 소프트웨어 문서에 대한 권리)에 따라 이 통상적 상용 라이센스를 제공합니다.

#### 안전 고지

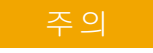

주의 고지는 위험 사항을 알려줍 니다. 고지는 작동 절차, 실시 또 는 이와 같은 사항에 대한 주의 를 환기시키며 이를 따르지 않은 경우에는 제품의 손상 또는 중요 데이터의 손실이 발생할 수 있습 니다. 발생한 상황을 완전히 이 해하여 해결하기 전에는 주의 고 지 이후 내용으로 넘어가지 마십 시오.

## 경고

경고 고지는 위험 사항을 알려줍 니다**.** 올바로 수행하거나 준수하 지 않으면 상해나 사망을 초래할 수 있는 작동 절차와 실행 방식 등에 주의를 요합니다**.** 발생한 상 황을 완전히 이해하여 해결하기 전에는 경고 고지 이후 내용으로 넘어가지 마십시오**.**

## 안전 기호

계측기와 본 문서의 다음 기호는 계측기의 안전한 작동을 유지하기 위해 취해야 하는 수칙을 나타냅니다 .

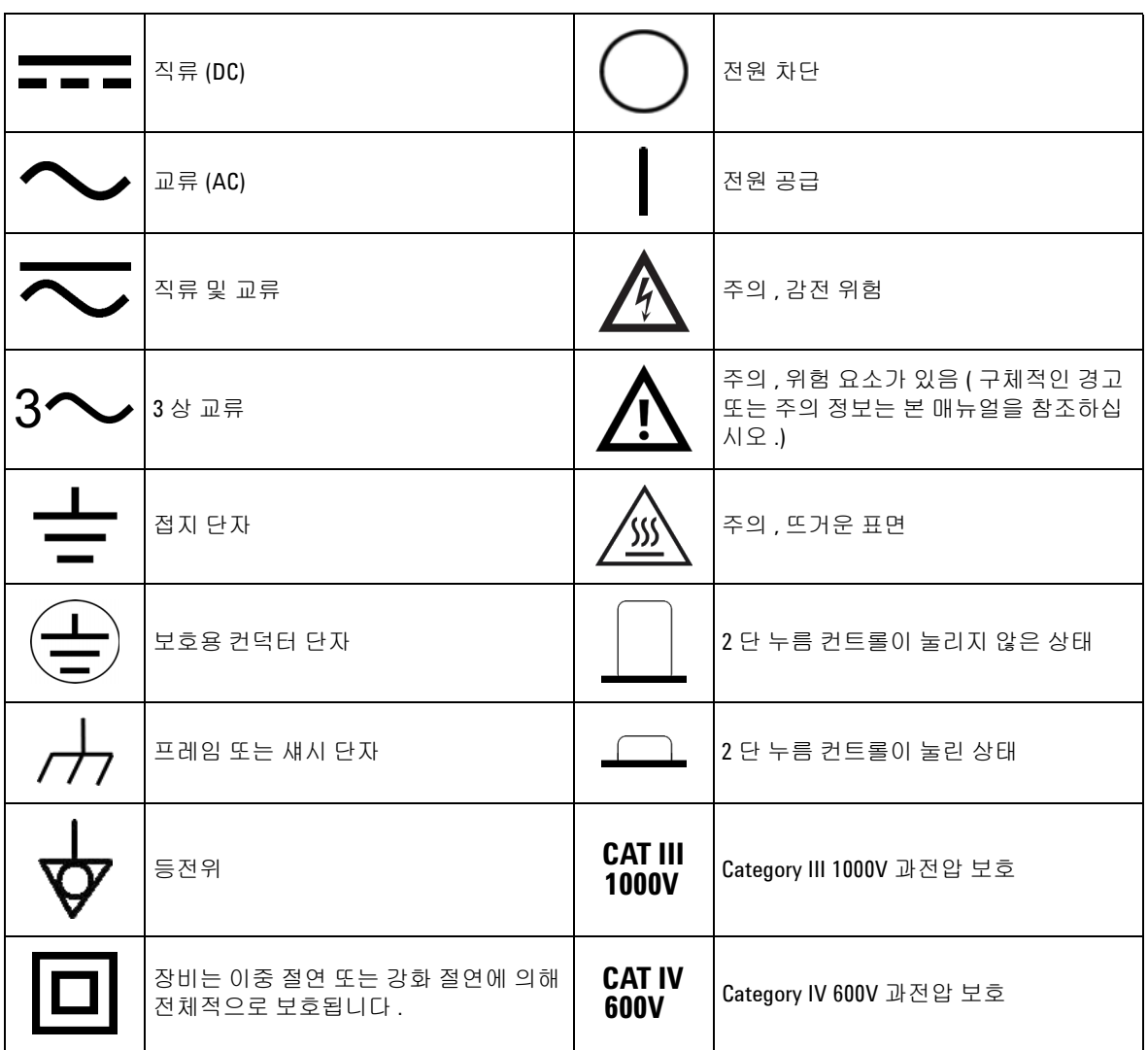

## 안전 정보

이 미터기는 EN/IEC 61010-1:2001, ANSI/UL 61010-1:2004 및 CAN/CSA 22.2 61010-1-04, Category III 1000 V/ Category IV 600 V Overvoltage Protection, Pollution Degree II에 따라 안전이 입증되었습니다. 표준 또 는 호환 테스트 프로브와 함께 사용하십시오.

## 일반 안전 정보

계측기 작동 , 서비스 및 수리의 모든 단계에서 다음과 같은 일반 안 전 주의사항을 준수해야 합니다. 이 수칙 또는 본 설명서 다른 곳의 특정 경고를 지키지 않으면 설계 , 제조의 안전 표준 및 계측기의 의 도된 사용을 위반하는 것입니다 . Agilent 테크놀로지스는 고객이 이 요구사항을 지키지 않은 것에 대한 책임을 지지 않습니다 .

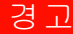

- 경고  **70V DC, 33 V AC RMS** 또는 **46.7 V** 피크보다 높은 상황에서 작업할 경우에는 주의 하십시오**.** 이러한 범위에서는 충격 위험이 있습니다**.** 
	- **•** 단자 사이 또는 단자와 접지 사이에서 **(**미터기에 명시된**)** 정격 전압보다 높은 전 압을 측정하지 마십시오**.**
	- **•** 이미 알고 있는 전압을 측정해 미터기의 작동을 재차 확인하십시오**.**
	- **•** 전류 측정의 경우**,** 미터기를 회로에 연결하기 전에 회로 전원을 끄십시오**.** 항상 미터기를 회로와 직렬로 두십시오**.**
	- **•** 프로브를 연결할 때에는 항상 공통 테스트 프로브를 먼저 연결하십시오**.** 프로 브를 분리할 때에는 항상 라이브 테스트 프로브를 먼저 분리하십시오**.**
	- **•** 배터리 커버를 열기 전에 미터기에서 테스트 프로브를 분리하십시오**.**
	- **•** 배터리 커버 또는 커버 부분이 제거되거나 헐거운 상태로 미터기를 사용하지 마십시오**.**
	- **•** 배터리 부족 표시가 화면에 깜박이면 최대한 빨리 배터리를 교체하십시오**.**  이렇게 하여 전기 충격 또는 사용자의 부상을 유발할 수 있는 판독 오류를 피할 수 있습니다**.**
	- **•** 제품을 폭발성 대기 또는 인화성 가스나 연기 속에서 작동시키지 마십시오 **.**
	- **•** 케이스에 균열이나 유실된 플라스틱이 있는지 확인하십시오**.** 커넥터 주변의 절연에 특별한 주의를 기울이십시오**.** 미터기가 손상된 경우에는 사용하지 마십시오**.**
	- **•** 테스트 프로브에 절연이 손상되었거나 금속 부분이 노출되었는지 검사하고 연 속성을 확인하십시오**.** 테스트 프로브가 손상된 경우에는 사용하지 마십시오**.**
	- **•** 애질런트가 이 제품에 대해 인증하지 않은 다른 **AC** 충전기 어댑터는 사용하지 마십시오**.**
	- **•** 수리한 퓨즈 또는 단락 회로 퓨즈 홀더는 사용하지 마십시오**.** 화재로부터의 지 속적인 보호를 위해 라인 퓨즈는 동일한 전압 및 전류 정격의 권장되는 유형만 사용하십시오**.**
	- **•** 혼자 서비스 작업을 실시하거나 조정을 수행하지 마십시오**.** 특정 조건에서는 장비를 끈 상태에서도 위험 전압이 존재할 수 있습니다**.** 위험한 전기 충격을 피하기 위해 서비스 직원 은 도움을 주거나 인공 호흡을 해줄 수 있는 사람이 옆에 없는 경우에는 내부 서 비스 또는 조정을 수행하지 말아야 합니다**.**
	- **•** 기타 다른 위험을 피하려면 부품을 대체시키거나 장비를 개조하지 마십시오**.**  안전 기능의 유지를 보장하기 위한 서비스 및 수리를 원하면 애질런트테크놀로 지스 영업 및 서비스 사무소로 제품을 반환하십시오**.**

#### 경고 **•** 장비가 손상되면 제품에 내장된 안전 보호 기능이 물리적 손상**,** 과도한 습기 <sup>등</sup> 의 이유로 저하될 수 있으므로 사용하지 마십시오**.** 전원을 차단하고 서비스 교 육을 받은 직원에 의해 안전한 작동이 확인될 때까지 제품을 사용하지 마십시 오**.** 필요한 경우**,** 안전 기능의 유지를 보장하기 위한 서비스 및 수리를 원하면 애질런트테크놀로지스 영업 및 서비스 사무소로 제품을 반환하십시오**.**

- 주의 저항, 연속성, 다이오드 또는 캐패시턴스 테스트를 수행하기 전에 회로 전원을 끄고 회로의 모든 고전압 캐패시터를 방전시키십시오.
	- 측정에 적합한 단자, 기능 및 범위를 사용하십시오.
	- 전류 측정을 선택한 경우에는 전압을 측정하지 마십시오.
	- 권장되는 충전용 배터리만 사용하십시오. 배터리를 적절히 올바른 극성에 맞 게 삽입하십시오.
	- 배터리 충전 도중에는 모든 단자에서 테스트 리드를 제거하십시오.

## 규제 표시

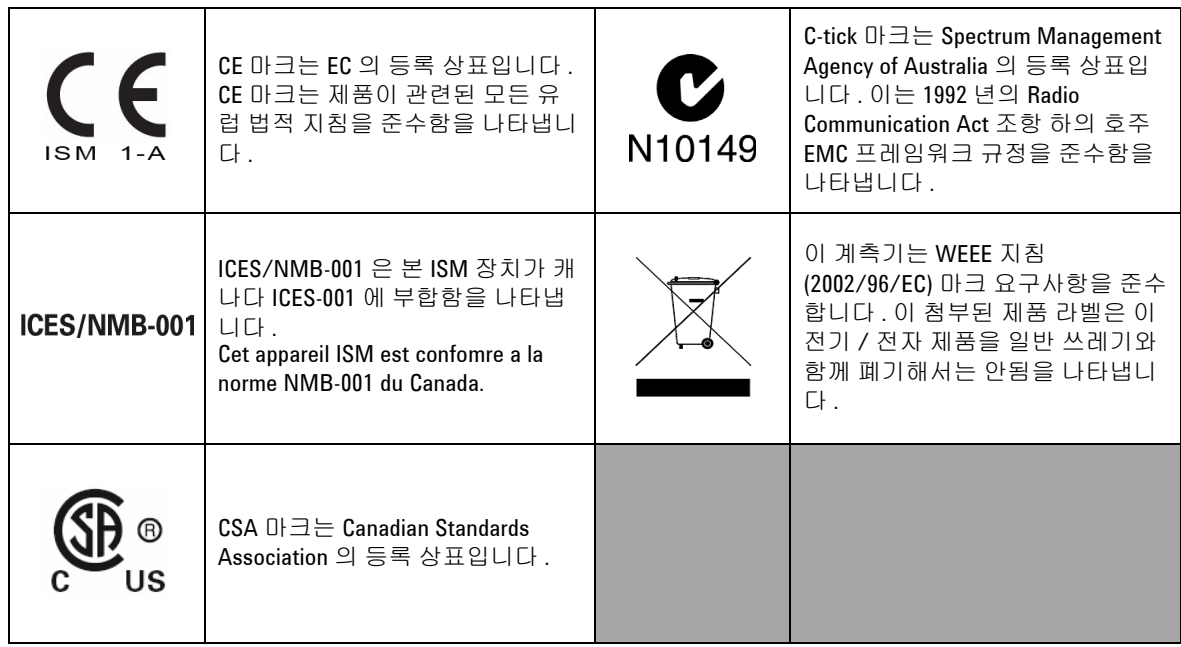

## **WEEE (Waste Electrical and Electronic Equipment)** 지침 **(2002/96/EC)**

이 계측기는 WEEE 지침 (2002/96/EC) 마크 요구사항을 준수합니다 . 이 첨부된 제품 라벨은 이 전기 / 전자 제품을 일반 쓰레기와 함께 폐기해서는 안됨을 나타냅니다 .

제품 범주 :

WEEE 지침 별첨 1 의 장비 유형을 참조하면 이 계측기는 " 모니터 링 및 제어 계측기 " 제품으로 분류됩니다 .

별첨된 제품 라벨은 아래와 같이 표시됩니다 .

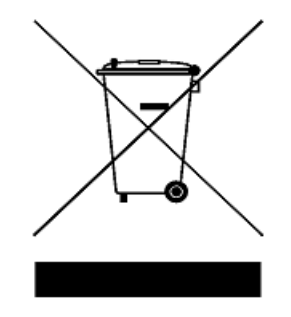

일반 쓰레기와 함께 폐기하지 마십시오 **.**

이 필요 없는 계측기를 반환하려면 가까운 **Agilent** 테크놀로지스에 연락하거나 자세한 내용은

**www.agilent.com/environment/product**

를 방문하십시오 **.**

## 적합성 선언문**(DoC)**

본 장치에 대한 적합성 선언문 (DoC) 은 웹 사이트에서 사용할 수 있 습니다 . 제품 모델 또는 설명서로 DoC 를 검색할 수 있습니다 .

http://regulations.corporate.agilent.com/DoC/search.htm

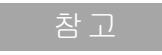

참고 <sup>각</sup> DoC <sup>를</sup> 검색할 <sup>수</sup> 없는 경우 , 로컬 애질런트 담당자에게 문의하 십시오 .

차례

#### **1** [시작하기](#page-14-0) 자습서 1

[Agilent U1251B](#page-15-0) 및 U1252B 휴대용 디지털 멀티미터 소개 2 틸트 [스탠드](#page-16-0) 조정 3 앞면 [개요](#page-18-0) 5 회전 [스위치](#page-19-0) 개요 6 [키패드](#page-20-0) 개요 7 [디스플레이](#page-22-0) 개요 9 Hz 버튼으로 [디스플레이](#page-26-0) 선택 13 Dual 버튼으로 [디스플레이](#page-28-0) 선택 15 Shift 버튼으로 [디스플레이](#page-31-0) 선택 18 단자 [개요](#page-33-0) 20 뒷면 [개요](#page-34-0) 21

## **2** [측정](#page-36-0) 수행 23

전압 [측정](#page-37-0) 24 AC [전압](#page-37-1) 측정 24 DC 전압 [측정](#page-39-0) 26 전류 [측정](#page-40-0) 27 [µ](#page-40-1)A 및 mA 측정 27 [4–20mA](#page-41-0)의 % 배율 28 [측정](#page-42-0) 29 주파수 [카운터](#page-43-0) 30 저항, [컨덕턴스](#page-45-0) 측정 및 연속성 테스트 32 [다이오드](#page-49-0) 테스트 36 [캐패시턴스](#page-52-0) 측정 39 온도 [측정](#page-53-0) 40 측정 [중의](#page-56-0) 경고 및 주의 43 [과부하](#page-56-1) 경고 43 입력 [경고](#page-56-2) 43 단자 [충전](#page-57-0) 경고 44

#### **3** [특징](#page-58-0) 및 기능 45

동적 [기록](#page-59-0) 46 [Data Hold\(Trigger Hold\)](#page-61-0) 48 [Refresh Hold](#page-62-0) 49

차례

데시벨 [디스플레이](#page-66-0) 53 [1 ms Peak Hold](#page-68-0) 55 **[데이터](#page-70-0) 기록 57** 수동 [기록](#page-70-1) 57 [주기적](#page-72-0) 기록 59 [기록된](#page-74-0) 데이터 검토 61 사각 출력파[\(U1252B](#page-76-0)의 경우) 63 원격 [통신](#page-80-0) 67

## **4** [기본](#page-82-0) 설정 변경 69

Null([상대](#page-64-0)) 51

[Setup](#page-83-0) 모드 선택 70 [데이터](#page-87-0) 기록 모드 설정 74 열전쌍 유형 설정[\(U1252B](#page-88-0)의 경우) 75 dBm 측정을 위한 기준 [임피던스](#page-89-0) 설정 76 최소 [주파수](#page-90-0) 측정 설정 77 온도 [단위](#page-91-0) 설정 78 자동 [전원](#page-93-0) 절약 모드 설정 80 % 배율 [판독값](#page-95-0) 설정 82 [신호음](#page-96-0) 주파수 설정 83 [배경조명](#page-97-0) 타이머 설정 84 전송 [속도](#page-98-0) 설정 85 [패리티](#page-99-0) 검사 설정  $86$ **[데이터](#page-100-0) 비트 설정 87** 반향 [모드](#page-101-0) 설정 88 인쇄 [모드](#page-102-0) 설정 89 제조 시 기본 [설정으로](#page-103-0) 돌아가기 90 [배터리](#page-104-0) 전압 설정 91 DC 필터 [설정](#page-105-0) 92

## **5** [유지보수](#page-106-0) 93

[소개](#page-107-0) 94 일반 [유지보수](#page-107-1) 94 [배터리](#page-108-0) 교체 95 [배터리](#page-110-0) 충전 97 퓨즈 [교체](#page-116-0) 103 [문제해결](#page-118-0) 105

#### **6** 성능 [테스트](#page-120-0) 및 교정 107

교정 [개요](#page-121-0) 108 [케이스를](#page-121-1) 열지 않은 상태로 교정 108 [애질런트테크놀로지스](#page-121-2) 교정 서비스 108 교정 [주기](#page-121-3) 108 조정 [권장](#page-122-0) 109 권장 [테스트](#page-123-0) 장비 110 기본 작동 [테스트](#page-124-0) 111 [배경조명](#page-124-1) 테스트 111 [디스플레이](#page-124-2) 테스트 111 전류 단자 [테스트](#page-125-0) 112 충전 단자 경고 [테스트](#page-126-0) 113 테스트 [고려사항](#page-127-0) 114 입력 [연결](#page-128-0) 115 성능 검증 [테스트](#page-129-0) 116 교정 [보안](#page-137-0) 124 [교정을](#page-138-0) 위한 계측기 보안 해제 125 교정 [절차](#page-141-0) 128 [조정을](#page-142-0) 위한 앞면 사용 129 조정 [고려사항](#page-143-0) 130 유효 조정 [입력값](#page-144-0) 131 조정 [절차](#page-145-0) 132 조정 [완료](#page-152-0) 139 교정 카운트를 [읽으려면](#page-152-1) 139 교정 [오류](#page-153-0) 140 **7** [사양](#page-154-0) 141 DC [사양](#page-155-0) 142 [U1251B AC](#page-157-0) 사양 144 [U1252B AC](#page-158-0) 사양 145 [U1252B AC+DC](#page-159-0) 사양 146 온도 및 [캐패시턴스](#page-160-0) 사양 147 [U1251B & U1252B](#page-161-0) 주파수 사양 [1] 148 전압 측정 중의 [U1251B](#page-161-1) 주파수 감도 148 전압 측정 중의 [U1252B](#page-161-2) 주파수 감도 148 전류 측정 중의 [U1251B & U1252B](#page-162-0) 주파수 감도 149

듀티 [사이클](#page-162-1) [1] 149

차례

[펄스](#page-162-2) 폭[1] 149 [U1252B](#page-163-0) 주파수 카운터 사양 150 피크 홀드([변경사항](#page-163-1) 포착) 150 [U1252B](#page-164-0) 사각파 출력 151 작동 [사양](#page-165-0) 152 측정 [속도](#page-165-1) 152 입력 [임피던스](#page-166-0) 153

일반 [사양](#page-167-0) 154

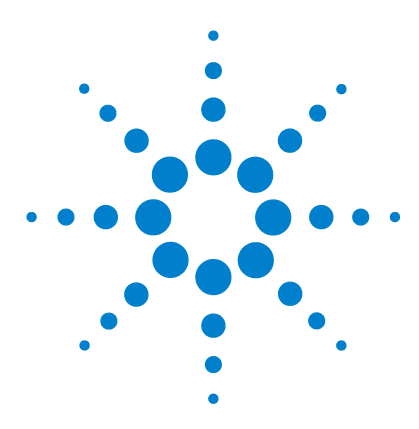

**Agilent U1251B** 및 **U1252B** 휴대용 디지털 멀티미터 사용 및 서비스 안내서

<span id="page-14-0"></span>시작하기 자습서

**1**

[Agilent U1251B](#page-15-0) 및 U1252B 휴대용 디지털 멀티미터 소개 2 틸트 [스탠드](#page-16-0) 조정 3 앞면 [개요](#page-18-0) 5 회전 [스위치](#page-19-0) 개요 6 [키패드](#page-20-0) 개요 7 [디스플레이](#page-22-0) 개요 9 Hz 버튼으로 [디스플레이](#page-26-0) 선택 13 Dual 버튼으로 [디스플레이](#page-28-0) 선택 15 Shift 버튼으로 [디스플레이](#page-31-0) 선택 18 단자 [개요](#page-33-0) 20 뒷면 [개요](#page-34-0) 21

본 장에는 Agilent U1251B 및 U1252B 휴대용 디지털 멀티미터의 앞면에 대한 간략한 설명이 포함되어 있습니다.

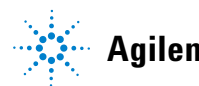

## <span id="page-15-0"></span>**Agilent U1251B** 및 **U1252B** 휴대용 디지털 멀티미터 소개

이 휴대용 디지털 멀티미터는 다음과 같은 주요 특징을 갖습니다.

- **•** DC, AC 및 AC + DC (U1252B만 해당) 전압 및 전류 측정
- **•** AC 전압 및 전류의 True-RMS 측정
- **•** 충전 기능이 내장된 충전용 배터리(U1252B만 해당)
- **•** 보조 디스플레이에 상온 표시
- **•** 배터리 용량 표시
- **•** 밝은 주황색 LED 백라이트
- **•** 최대 50MΩ(U1251B의 경우) 및 500MΩ(U1252B의 경우)의 저항 측정
- **•** 0.01nS(100GΩ) ~50nS의 컨덕턴스 측정
- **•** 최대 100mF의 캐패시턴스 측정
- **•** 최대 20MHz의 주파수 카운터(U1252B만 해당)
- **•** 4-20mA 또는 0-20mA 측정을 위한 % 배율 판독값
- **•** 기준 임피던스를 선택할 수 있는 dBm
- **•** 유입 전압 및 전류를 쉽게 포착하기 위한 1ms Peak Hold
- **•** 0°C 보상을 선택할 수 있는 온도 테스트(상온 보상 제외).
- **•** K 타입(U1251B의 경우) 및 J/K 타입(U1252B의 경우) 온도 측정
- **•** 주파수, 듀티 사이클, 펄스 폭 측정
- **•** 최소, 최대 및 평균 판독값 동적 기록
- **•** 수동 트리거 또는 자동 트리거와 Null 모드를 갖춘 Data Hold
- **•** 다이오드 및 가청 연속성 테스트
- **•** 주파수, 펄스 폭 및 듀티 사이클을 선택할 수 있는 사각파 발생기 (U1252B만 해당)
- **•** 애질런트 GUI 어플리케이션 소프트웨어(IR-USB 케이블 별매)
- **•** 케이스를 열지 않은 상태로 교정

**•** IEC61326-1:2005 / EN61326-1:2006 Category III 1000V/ Category IV 600V 과전압 보호, Pollution Degree II 표준에 부합 하도록 설계된 50,000 카운트 고정밀 True-RMS 디지털 멀티미터

## <span id="page-16-0"></span>틸트 스탠드 조정

미터기를 60°의 스탠딩 자세로 조정하려면 틸트 스탠드를 끝까지 밖으로 당깁니다.

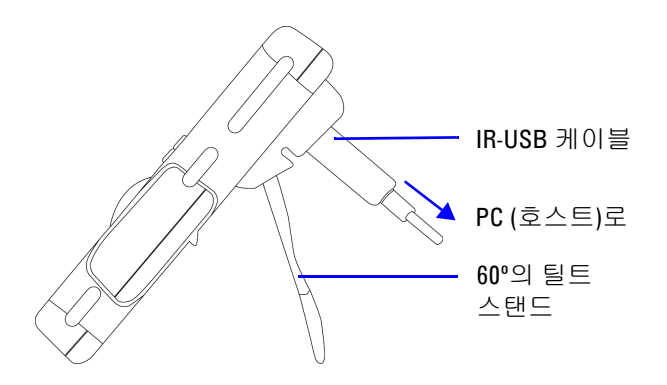

미터기를 30°의 스탠딩 자세로 조정하려면 스탠드를 끝까지 당겨내 기 전에 스탠드의 팁을 구부려 바닥과 평행이 되도록 합니다.

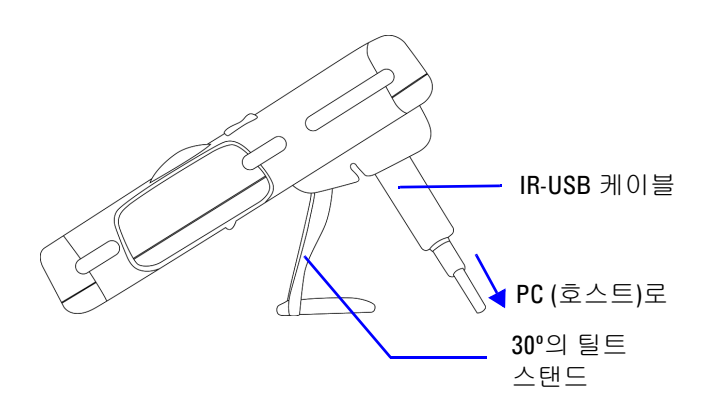

**1** 이해하기

미터기를 행잉 자세로 조정하려면 스탠드가 잠금 장치에서 풀릴 때 까지 스탠드의 유격 범위보다 더 위로 뒤집습니다. 그런 후 스탠드의 안쪽면이 미터기의 뒤쪽을 향하도록 뒤집습니다. 그런 후 스탠드를 잠금 장치에 눌러 넣습니다. 아래 사진 설명을 단계별로 따릅니다.

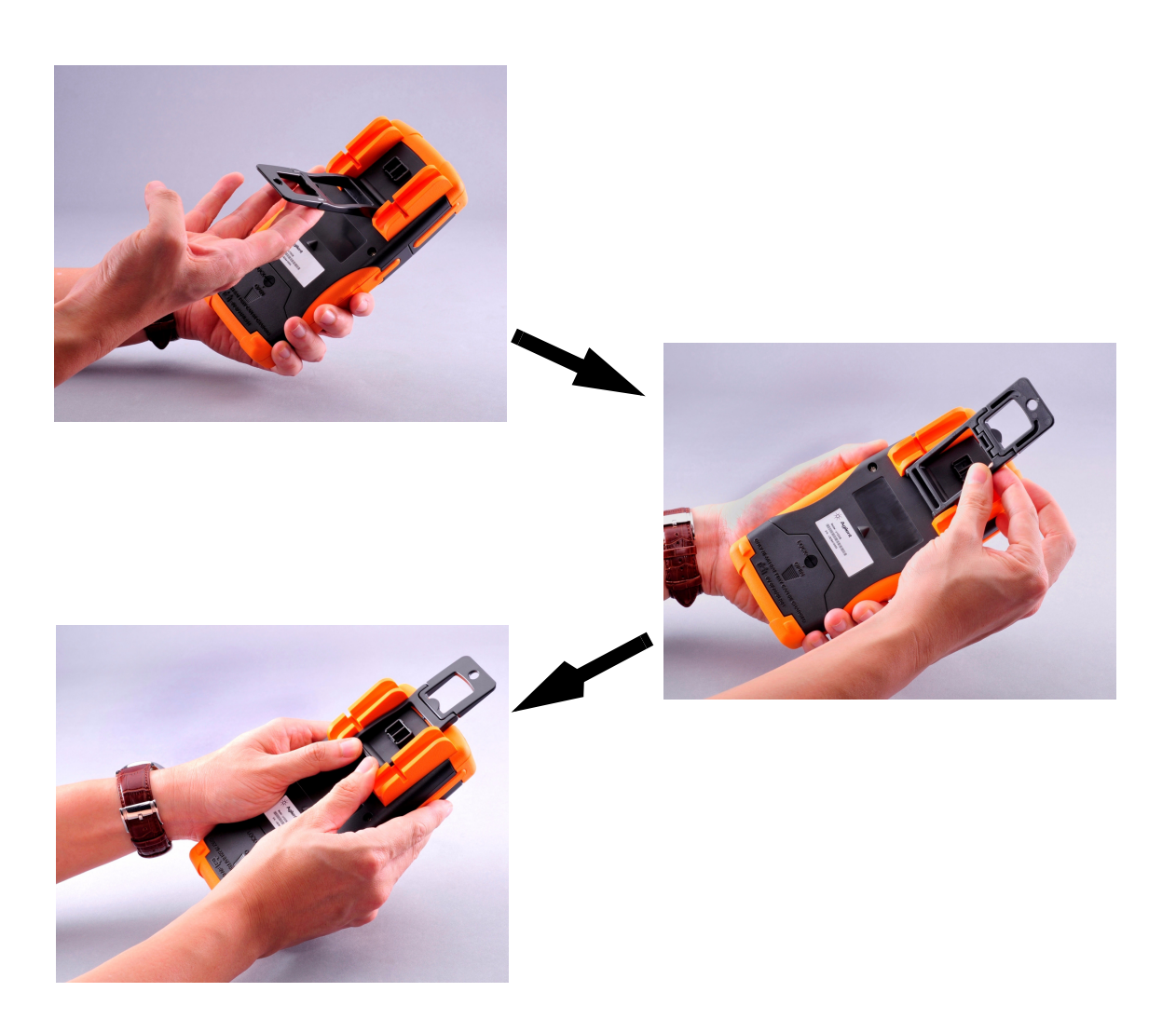

이해하기 **1**

<span id="page-18-0"></span>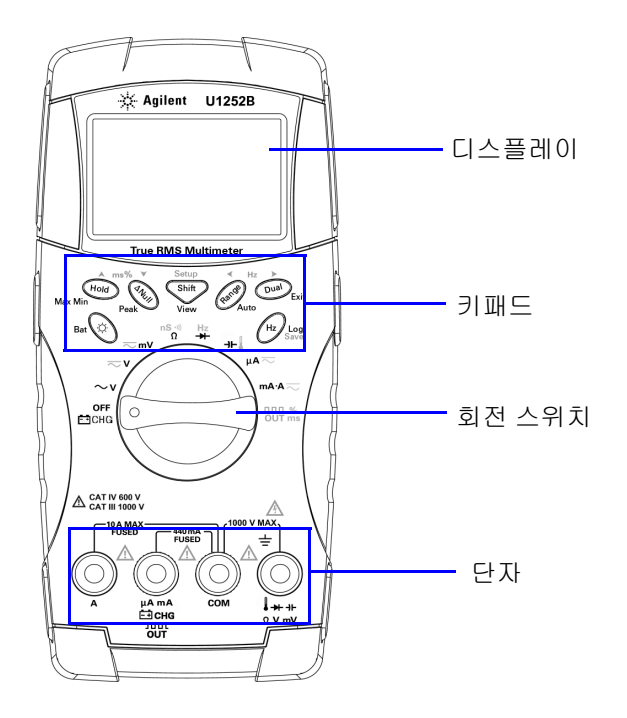

<span id="page-19-0"></span>회전 스위치 개요

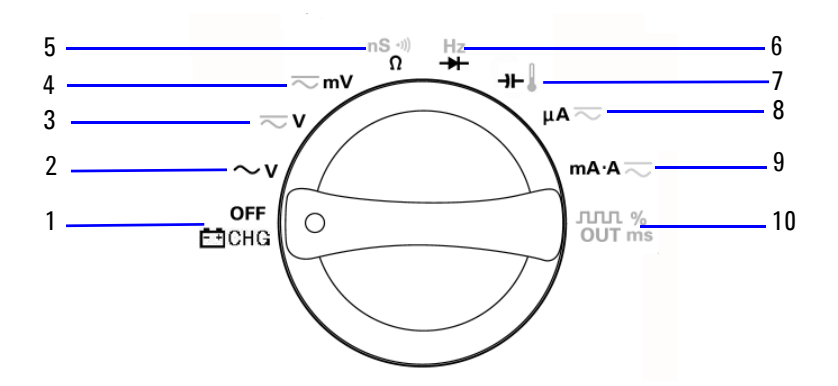

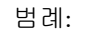

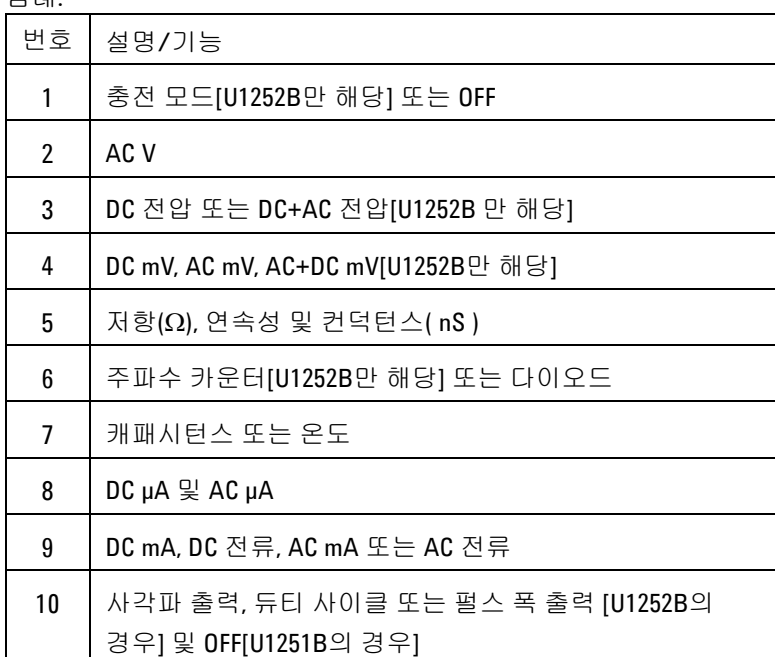

## <span id="page-20-0"></span>키패드 개요

각 키의 동작이 아래에 설명되어 있습니다. 키를 누르면 디스플레이 에 해당 기호가 표시되며 신호음이 울립니다. 회전 스위치를 다른 위 치로 돌리면 현재 키 조작이 초기화됩니다.

그림 1은 U1252B의 키패드입니다. **ms%**(펄스 폭/듀티 사이클), **Hz** 및 주파수 카운터 기능은 U1252B에서만 사용할 수  $Q = L$ 

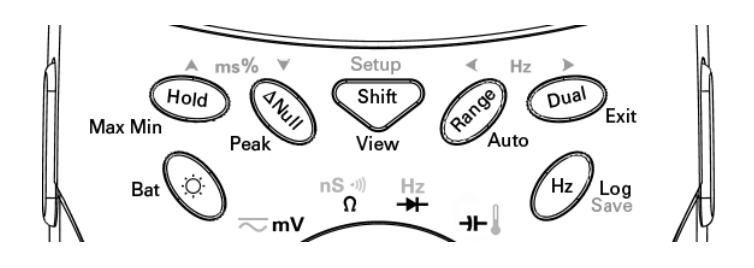

표 **1-1** 키패드 설명/기능

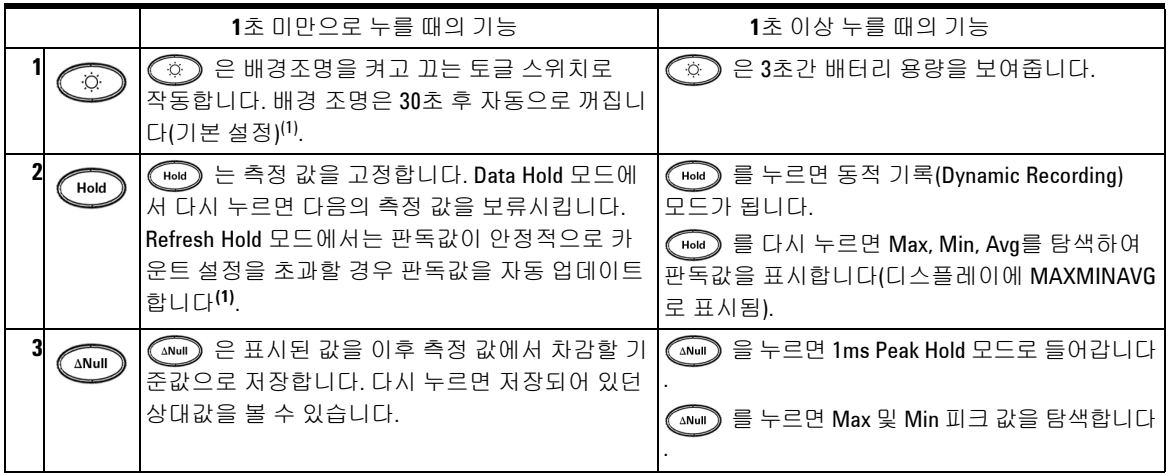

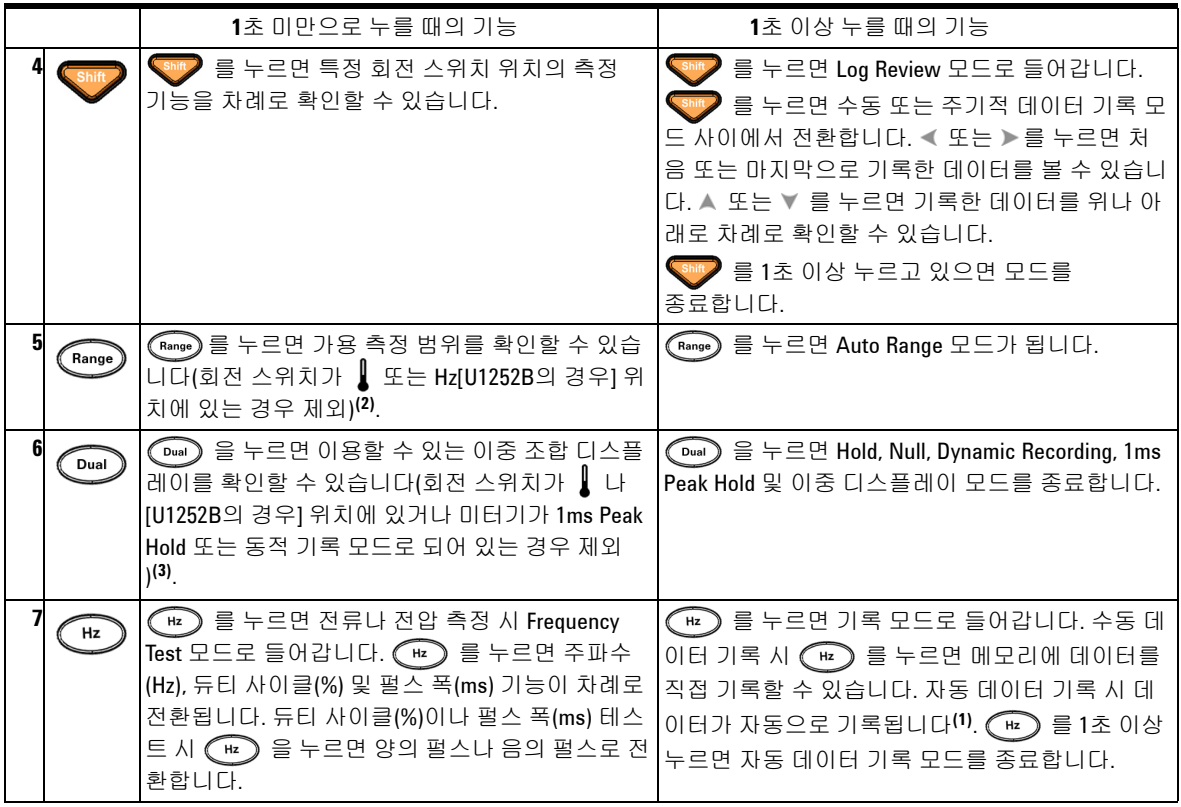

- 
- 참고 1. 가용 옵션에 관한 자세한 내용은 <sup>표</sup>[4-1](#page-84-0) "Setup 모드에서 이용할 <sup>수</sup> 있는 옵션" 을 참조하십시오.
	- 2. 회전 스위치가 ▌에 있을 때 (Range) 를 누르면 ℃ 또는 ℉ 디스플레이로 전환 합니다. 회전 스위치가 Hz에 있을 때 (Range) 를 누르면 신호 주파수를 1이나 100으로 나눈 화면으로 전환합니다.
	- 3. 회전 스위치가  $\begin{array}{c} \text{S} \\ \text{S} \end{array}$  로 되어 있을 경우, ETC는 기본적으로 활성화됩니다.  $\begin{array}{c} \text{Dual} \\ \text{Dual} \end{array}$ 을 눌러 ETC(Environment Temperature Compensation)를 해제할 수도 있습니다. 가 디스플레이에 표시됩니다. 펄스 및 듀티 사이클 측정의 경우,  $\left(\begin{array}{l}\textsf{Dual}\end{array}\right)$ 을 눌러 트리거 기울기를 음이나 양으로 전환합니다. 미터기가 피크나 동적 기록 모드로 되어 있을 경우, (Dual) 을 누르면 1ms Peak Hold 나 Dynamic Recording 모드로 다시 들어갑니다.

## <span id="page-22-0"></span>디스플레이 개요

전체 디스플레이(모든 영역에 불이 켜짐)를 보려면 누른 상태에서 회전 스위치를 OFF 에서 아무 위치로 돌립니다. 전체 디스플레이 표 시를 완료했으면 아무 버튼이나 눌러 회전 스위치 위치에 따른 정상 기능을 재개합니다. 이 뒤에는 Wake-up 기능이 이어집니다.

그런 후 미터기는 자동 전원 끄기(APF) 가 선택된 후에는 전원 절약 모드로 들어갑니다. 미터기의 작동을 재개시키려면

- **1** 회전 스위치(노브)를 OFF 위치로 돌린 후 다시 ON 위치로 되돌립 니다.
- **2** 사각파 출력 위치에 있지 않은 회전 스위치 위치에 대해 아무 버튼 이나 누릅니다. 이는 U1252B 에서만 실시할 수 있습니다.
- **3** U1252B 의 경우, 회전 스위치가 사각파 출력 위치에 있을 때에는 Dual, Range 및 Hold 버튼만 누르거나 회전 스위치를 다른 위치로 돌립니다.

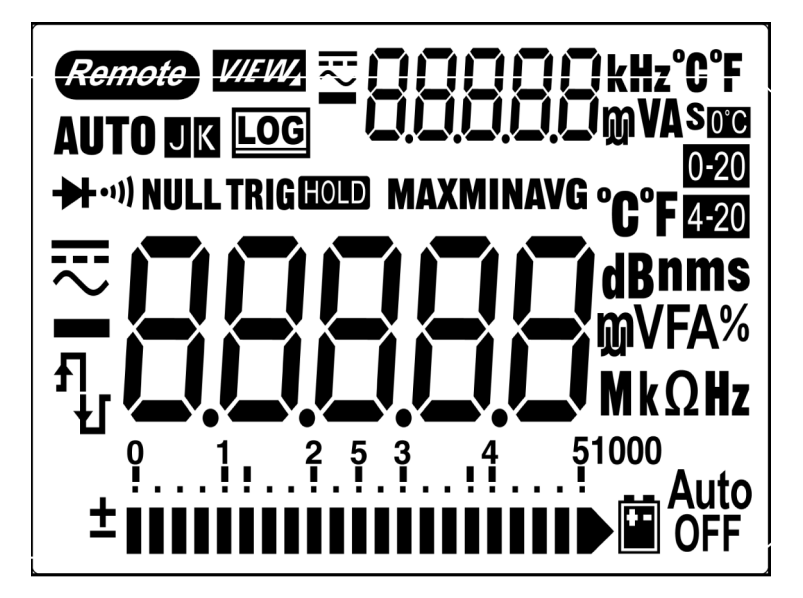

LCD 기호가 10, 11, 12 페이지에 설명되어 있습니다.

**1** 이해하기

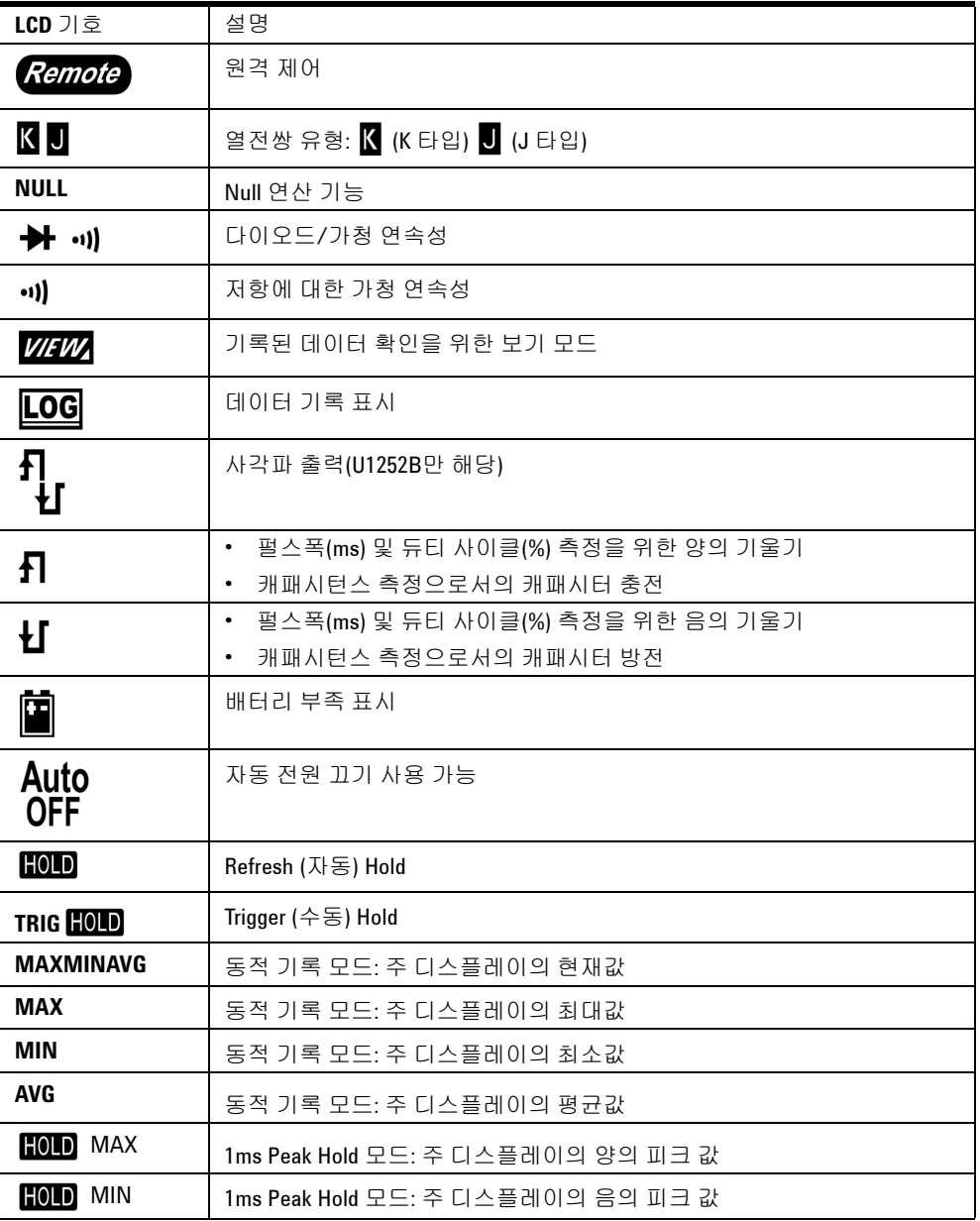

이해하기 **1**

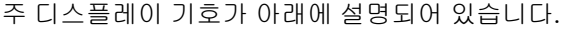

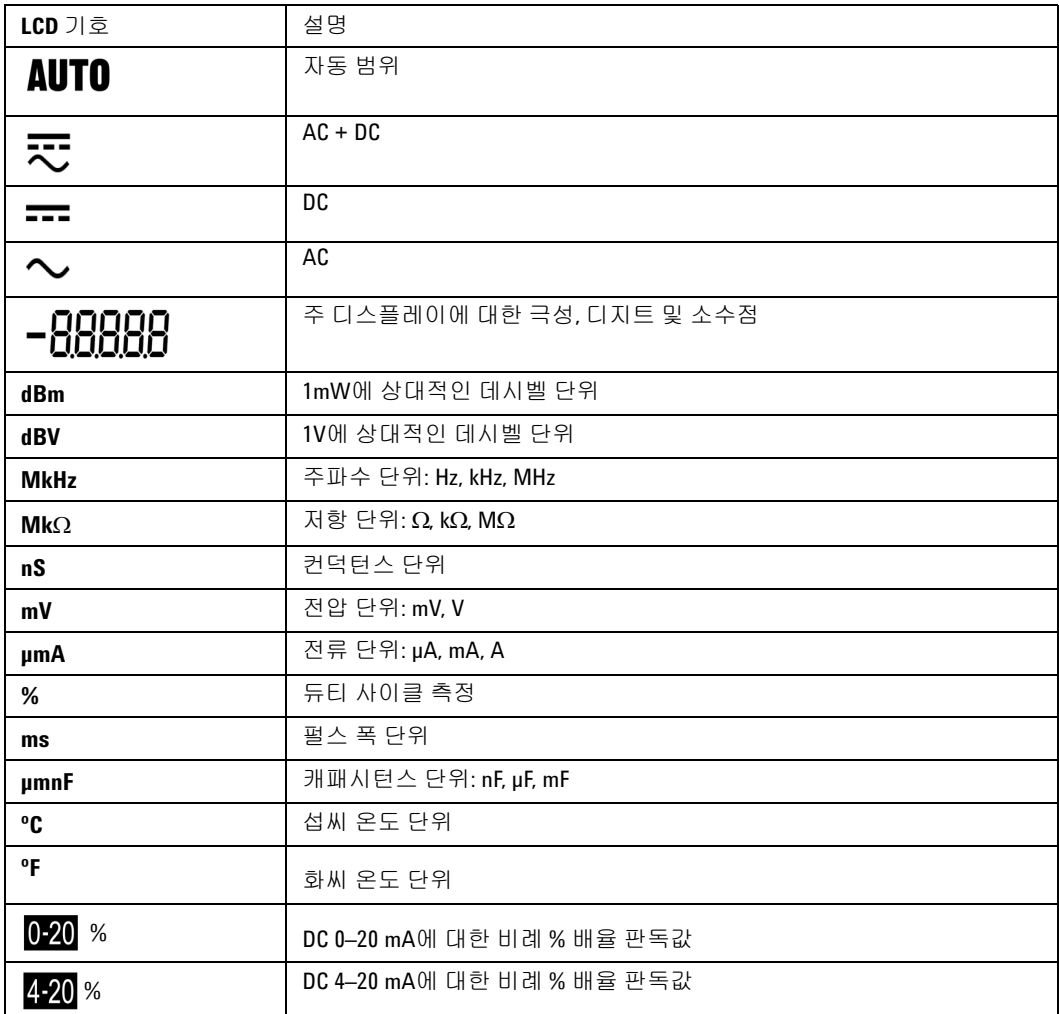

보조 디스플레이 기호가 아래에 설명되어 있습니다.

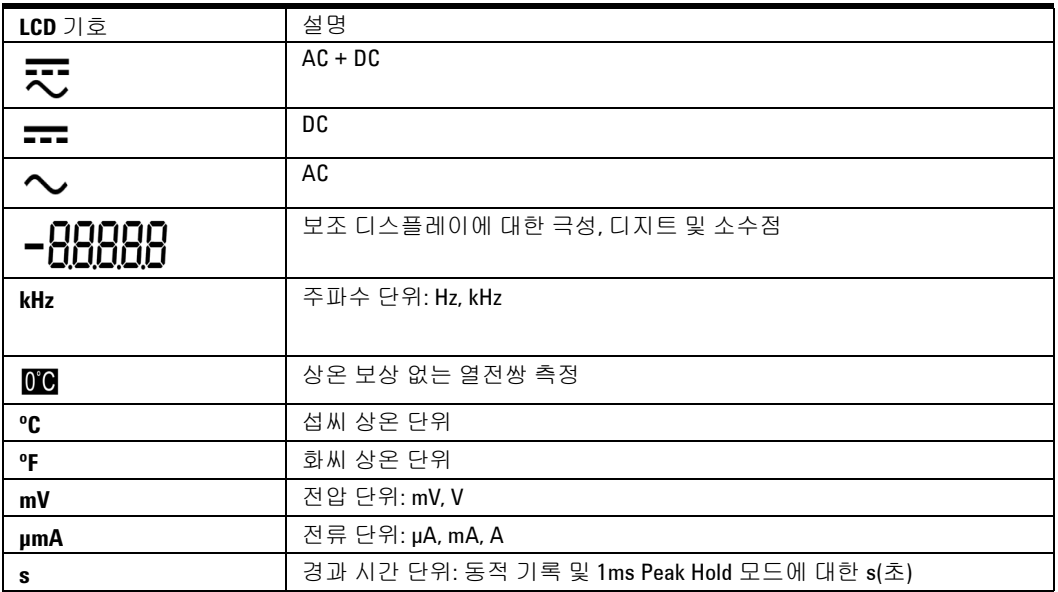

아날로그 막대 그래프는 오버슈트가 표시되지 않는다는 점을 제외 하면 아날로그 미터기의 바늘과 비슷합니다. 막대 그래프는 고속 응 답 어플리케이션에 대해 보다 빠른 업데이트 속도를 가지므로 Null 조정의 피크를 측정하고 빠르게 변하는 입력을 볼 때 유용한 표시 기 능을 제공합니다.

막대 그래프는 사각파 출력, 주파수, 듀티 사이클, 펄스 폭, 4–20mA% 스케일, 0–20mA% 스케일 및 온도 측정에는 사용되지 않습니다. 전압 또는 전류 측정 도중 주파수, 듀티 사이클 및 펄스 폭은 주 디스플레이 에 표시되며 막대 그래프는 전압 또는 전류 값을 나타냅니다. 4–20mA% 스케일 또는 0–20mA% 스케일이 주 디스플레이에 표시될 때에는 막대 그래프가 전류 값을 나타냅니다.

양 또는 음의 값이 측정되거나 계산될 때에는 "+" 또는 "-" 기호가 표 시됩니다. 각 분절은 피크 막대 그래프에 표시된 범위에 따라 2500 또는 500 카운트를 나타냅니다. 아래 표를 참조하십시오.

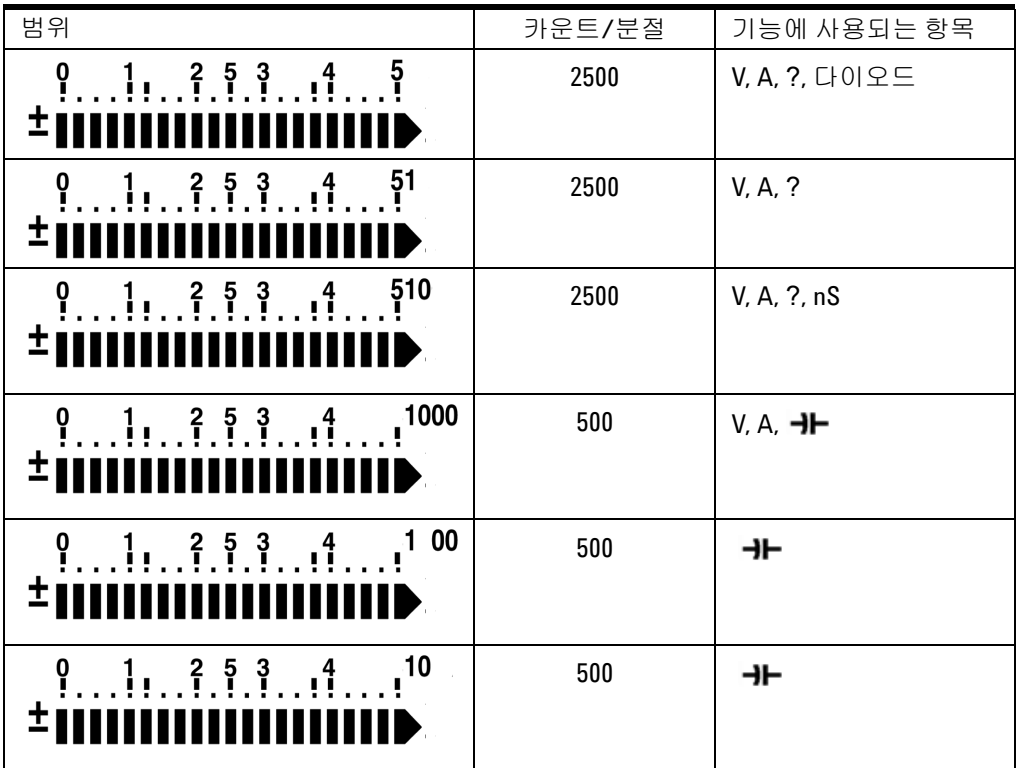

## <span id="page-26-0"></span>**Hz** 버튼으로 디스플레이 선택

주파수 측정을 통해 중성선에 고조파 전류가 존재하는지 감지하고 이 중성류가 불균형 위상 또는 비선형 부하의 결과인지를 알아낼 수 있습니다. (  $\approx$  )를 누르면 전류 또는 전압 측정을 위한 주파수 측 정 모드로 들어갑니다. 전압 또는 전류가 보조 디스플레이에 표시되 고 주파수가 주 디스플레이에 표시됩니다. 다른 방법으로, ( ͡ หz ) 를 다시 눌러 펄스 폭(ms) 또는 듀티 사이클(%)이 주 디스플레이에 표시

할 수 있습니다. 이를 통해 실시간 전압 또는 전류와 주파수, 듀티 사 이클 또는 펄스 폭을 동시에 모니터링할 수 있습니다. <sup>Dual</sup>)을 1초 이상 누르면 전압 또는 전류가 주 디스플레이에 지속됩니다.

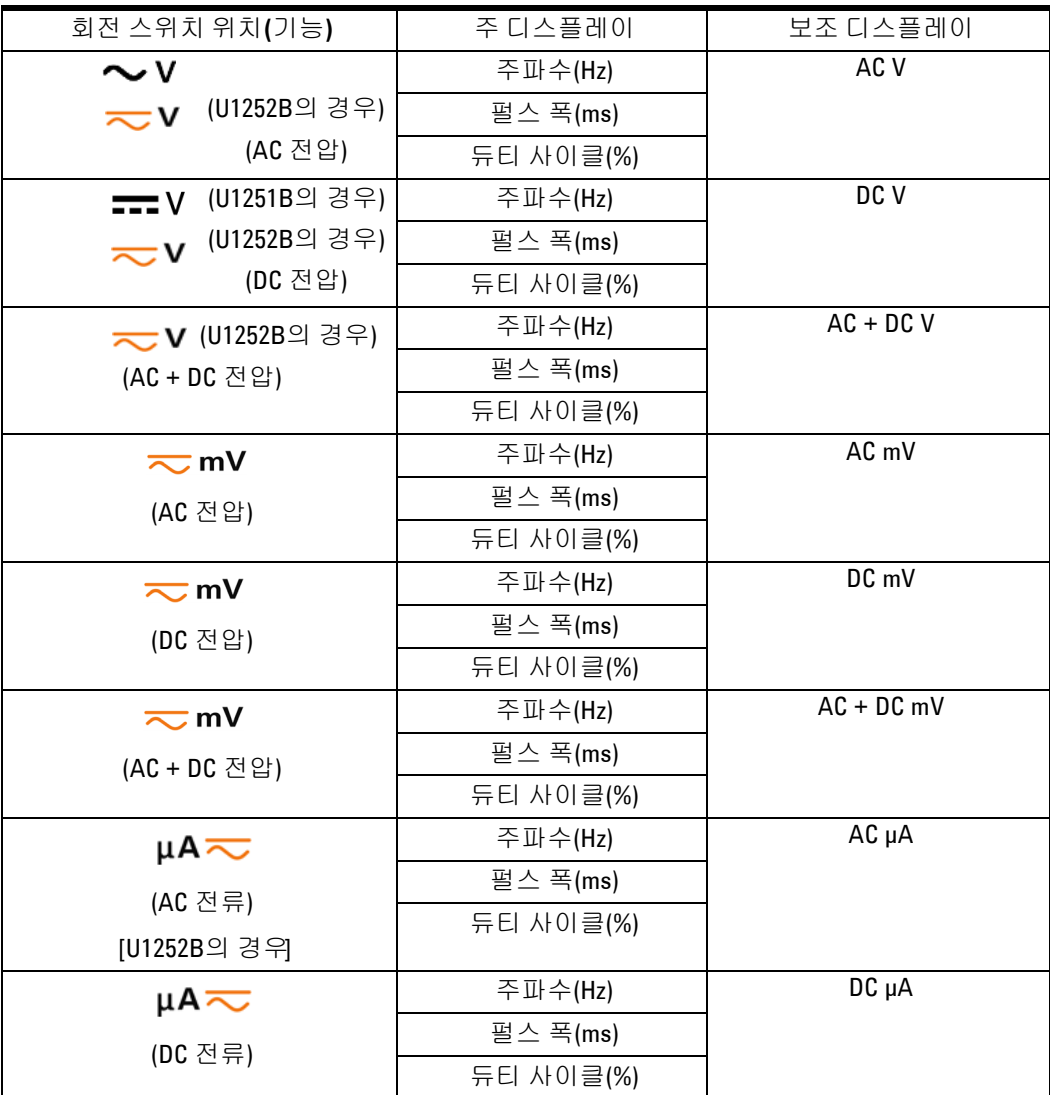

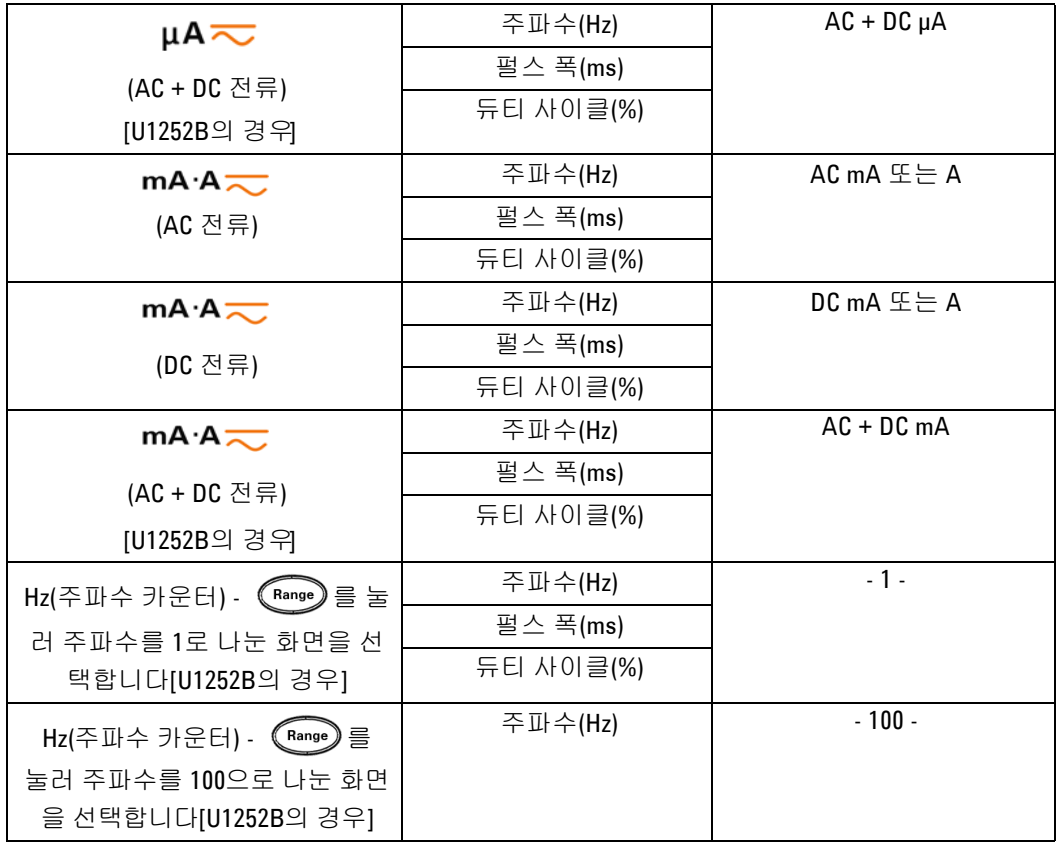

## <span id="page-28-0"></span>**Dual** 버튼으로 디스플레이 선택

 $\fbox{C}_{\text{\tiny{Unall}}}$ )을 눌러 이중 디스플레이의 다른 조합을 선택합니다.

을 1 초 이상 누르면 일반 단일 디스플레이가 시작됩니다. 아래 표를 참조하십시오.

참고 [1] dBm 또는 dBV의 판독값은 AC V에 대한 마지막 검토에 따라 달라집 니다. 마지막 검토가 dBV인 경우 아래의 디스플레이가 dBV에서도 유지됩니다.

**(**기능**)**  $\sim$  V AC V Hz(AC 커플링) (AC 전압 ) dBm 또는 dBV AC V (Shift) 를 눌러 선택 ) AC V 상온 °C 또는 °F  $\overline{\sim}$ v AC V | Hz(AC 커플링)  $dBm \nsubseteq \equiv dBV^{(1)}$   $|$  AC V (U1252B의 경우) AC V | DC V (AC 전압) AC V 상온 °C 또는 °F **---** V (U1251B의 경우 DC V | Hz(DC 커플링)  $\overline{)}$  $dBm \nsubseteq \equiv dBV^{(1)}$   $\Box$  DC V **v** (U1252B의 경우) DC V | AC V [U1252B의 경우] (DC 전압) DC V 상온 °C 또는 °F  $\overline{\mathbf{v}}$  (U1252B의 경우) AC + DC V | Hz(AC 커플링)  $dBm \nsubseteq \equiv dBV^{(1)}$   $|$   $AC + DCV$ (AC + DC 전압)  $AC + DC V$   $AC V$  $AC + DCV$   $\qquad$  DC V AC + DC V 상온 °C 또는 °F  $\overline{\sim}$  mV AC mV Hz(AC 커플링)  $dBm \nsubseteq \equiv dBV^{(1)}$   $\Box$  AC mV (AC 전압) AC mV DC mV AC mV 상온 °C 또는 °F  $\overline{\sim}$ mV DC mV Hz(DC 커플링)  $dBm \nsubseteq \equiv dBV$  <sup>(1)</sup>  $\Box$ DC mV (DC 전압) DC mV ac mV DC mV 상온 °C 또는 °F

주 디스플레이 보조 디스플레이

회전 스위치 위치

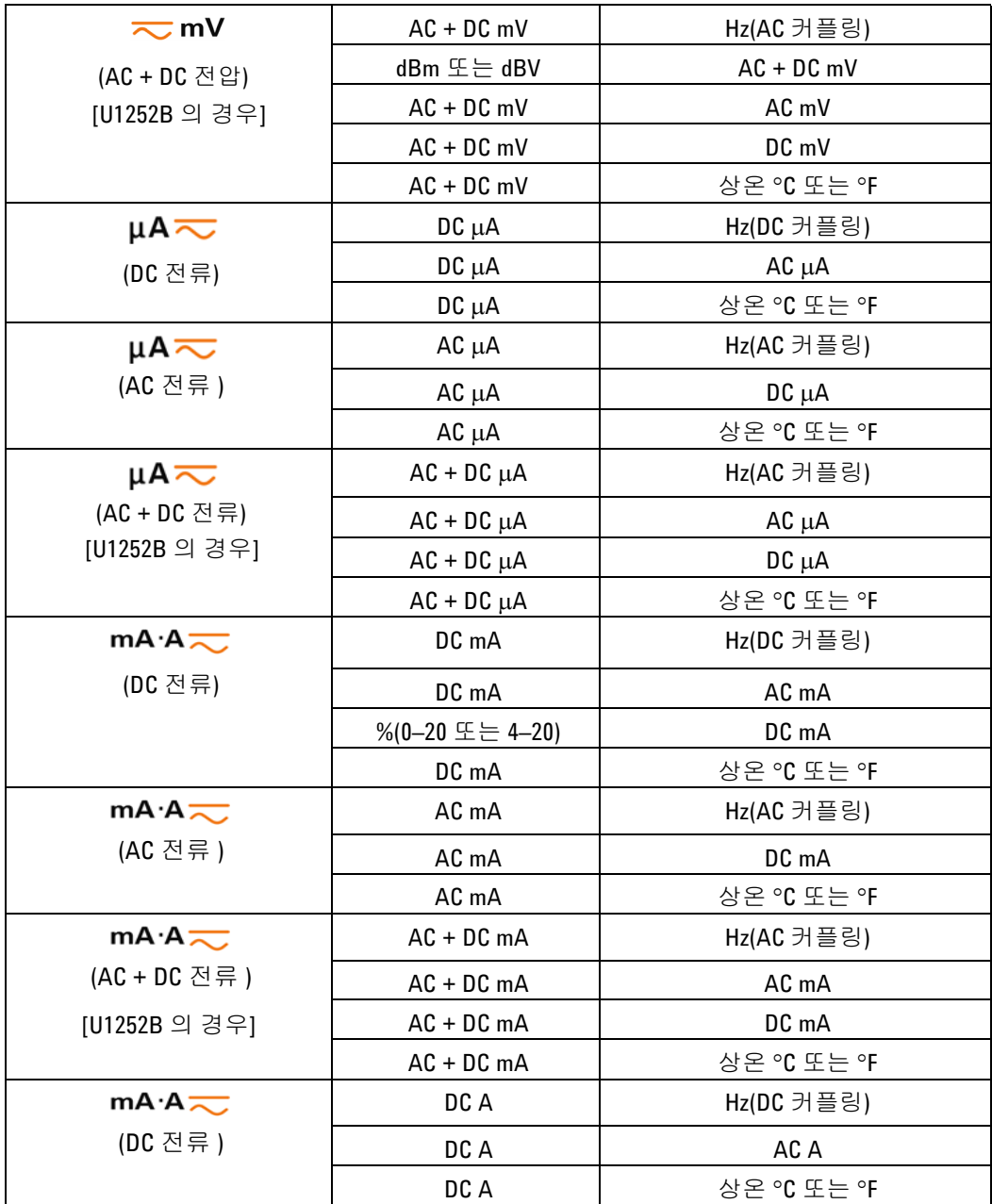

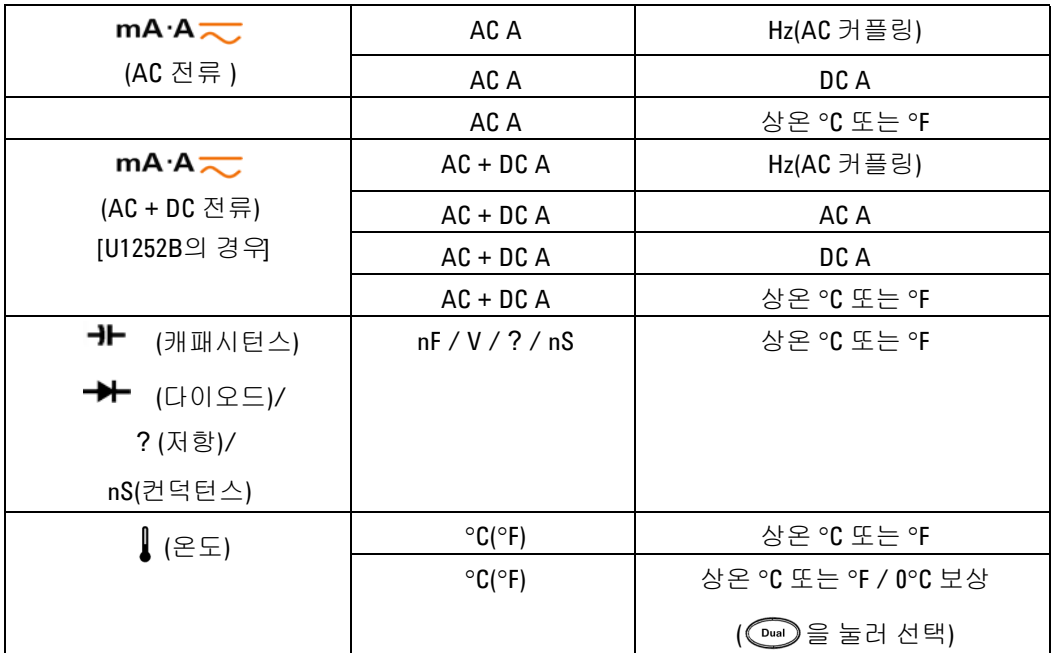

## <span id="page-31-0"></span>**Shift** 버튼으로 디스플레이 선택

아래의 표는 측정 기능(회전 스위치 위치)과 관련된 Shift 버튼을 사 용한 주 디스플레이의 선택을 보여줍니다.

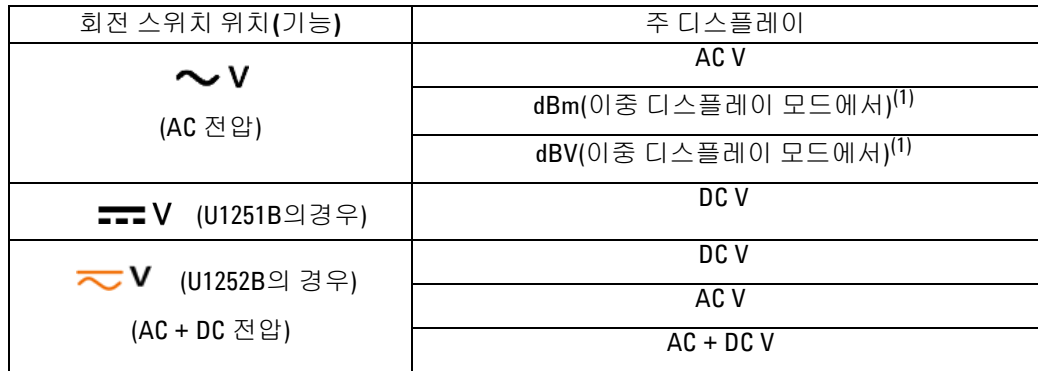

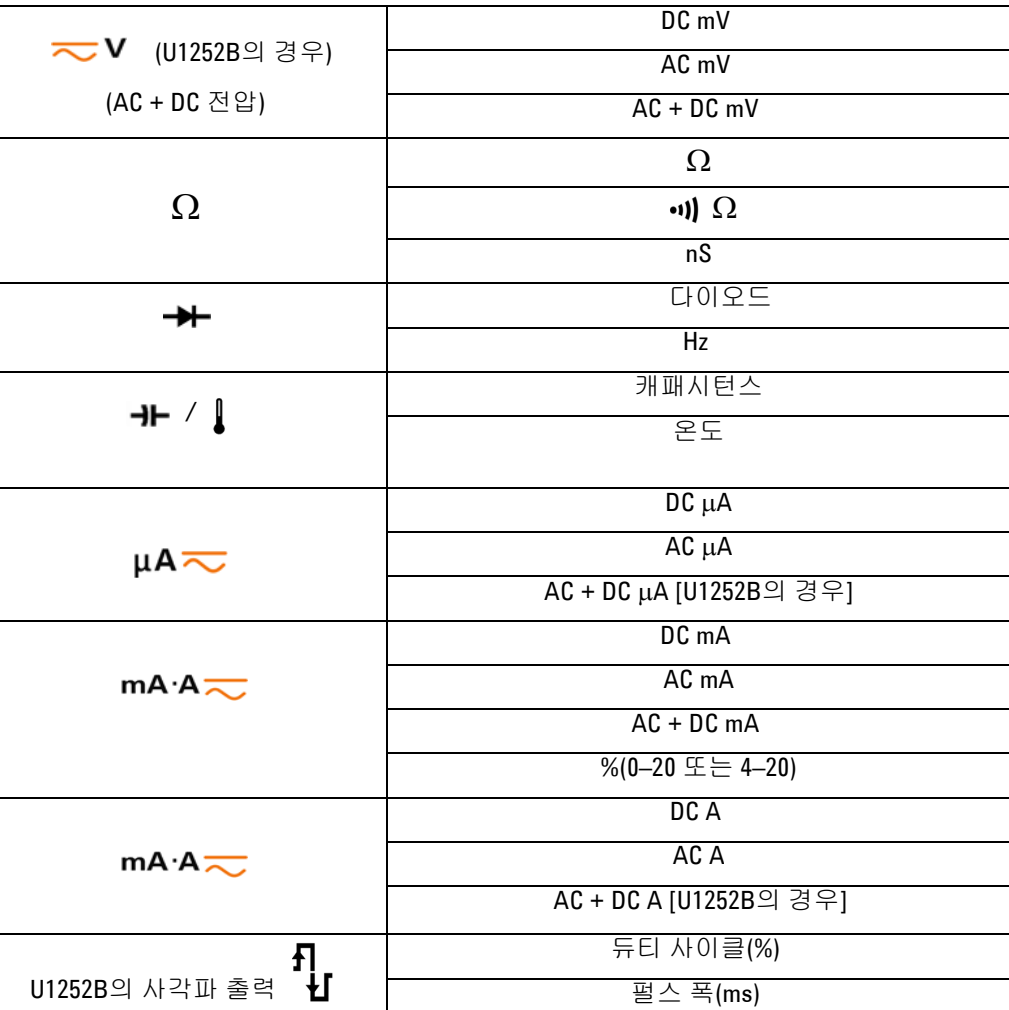

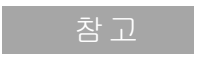

참고 1.  $\begin{bmatrix} \frac{1}{2} & \frac{1}{2} \\ 0 & \frac{1}{2} \end{bmatrix}$ 를 누르면 dBm 측정과 dBV 측정 사이에서 전환됩니다. 을 1초 이상 누르면 AC V 전용 측정으로 돌아갑니다.

<span id="page-33-0"></span>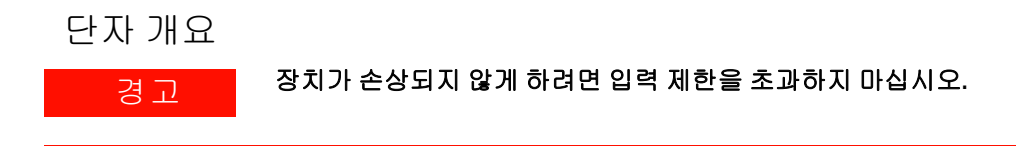

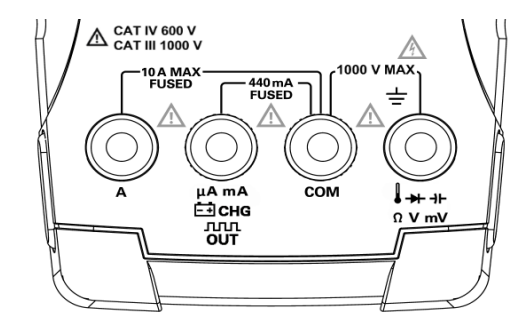

그림 **1-1** U1252B 커넥터 단자

표 **1-2** 다른 측정 기능을 위한 단자 연결

| 회전 스위치 위치                       | 입력 단자                   |            | 과부하 보호             |
|---------------------------------|-------------------------|------------|--------------------|
| $\sim$ v                        |                         | COM        | 1000V R.M.S.       |
| <b>&lt; V</b> (U1252B의 경우)      | ⊁ ⊣⊦                    |            |                    |
| ┳┳┳ Ⅴ (U1251B의 경우)              | $\Omega$ V mV           |            |                    |
| $\overline{\sim}$ mV            |                         |            | 1000V R.M.S.       |
| Ω                               |                         |            | (단락 <0.3A의 경우)     |
| ↠                               |                         |            |                    |
| ᆉ                               |                         |            |                    |
| µA≂                             | $\mu$ A. mA             | COM        | 440mA / 1000V 30kA |
| mA·A                            |                         |            | 고속 액팅 퓨즈           |
|                                 |                         |            |                    |
| mA $\cdot$ A $\rightleftarrows$ | A                       | <b>COM</b> | 11A / 1000V 30kA   |
|                                 |                         |            | 고속 액팅 퓨즈           |
| <b>nun %</b> (U1252B의 경우)       | <b>JUUL %</b><br>OUT ms | <b>COM</b> |                    |
| ⊟снс                            |                         | COM        | 440mA / 1000V      |
|                                 | ⊟снс                    |            | 고속 액팅 퓨즈           |

<span id="page-34-0"></span>뒷면 개요

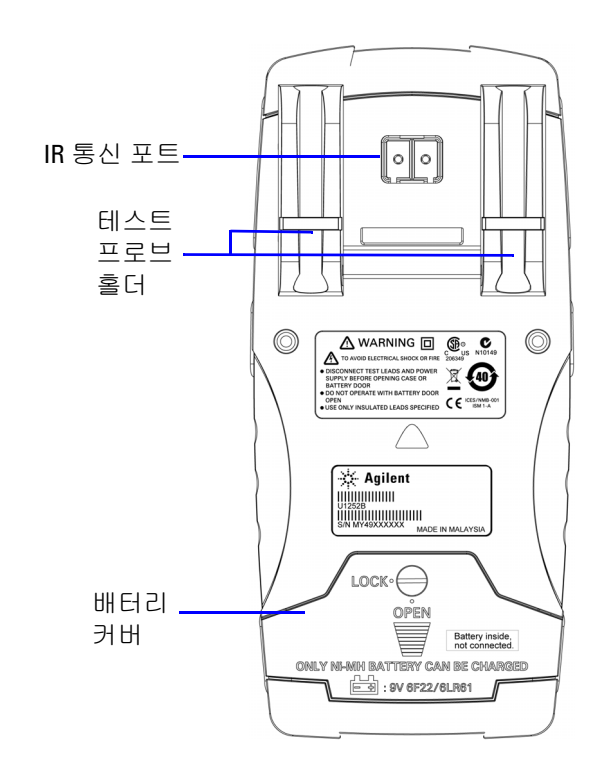

그림 **1-2** U1252B 뒷면

**1** 이해하기
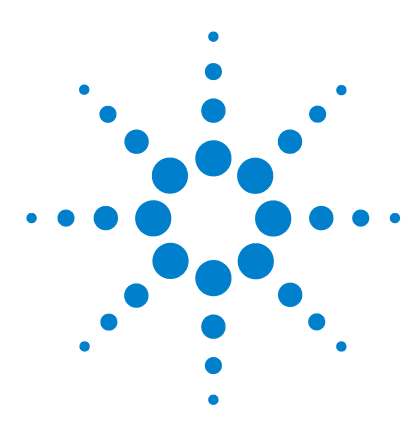

**Agilent U1251B** 및 **U1252B** 휴대용 디지털 멀티미터 사용 및 서비스 안내서

측정 수행

**2**

전압 [측정](#page-37-0) 24 AC [전압](#page-37-1) 측정 24 DC 전압 [측정](#page-39-0) 26 전류 [측정](#page-40-0) 27 µA 및 mA [측정](#page-40-1) 27 [4–20mA](#page-41-0)의 % 배율 28 [측정](#page-42-0) 29 주파수 [카운터](#page-43-0) 30 저항, [컨덕턴스](#page-45-0) 측정 및 연속성 테스트 32 [다이오드](#page-49-0) 테스트 36 온도 [측정](#page-53-0) 40 측정 중의 [경고](#page-56-0) 및 주의 43 [과부하](#page-56-1) 경고 43 입력 [경고](#page-56-2) 43 단자 충전 [경고](#page-57-0) 44

본 장에는 이 휴대용 디지털 멀티미터를 사용하여 측정을 수행하는 방법에 대한 자세한 정보가 포함되어 있습니다. 이 내용은 빠른 시작 안내서에서 학습한 정보에 기반해 작성되었습니다.

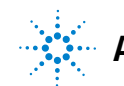

**Agilent Technologies**

### <span id="page-37-0"></span>전압 측정

본 미터기는 사인파, 사각파, 삼각파, 계단파 및 DC 오프셋이 없는 기 타 파형에 대해 정확한 AC 측정의 True-RMS 판독을 제공합니다.

DC 오프셋이 있는 AC의 경우, 회전 스위치가 또는 에 있는 상태의 AC + DC 측정을 사용합니다. 이는 U1252B에만 해당 됩니다.

경고 측정을 실시하기 전에 해당 측정에 맞게 단자가 연결되어 있는지 <sup>확</sup> 인하십시오**.** 장치 손상을 피하려면 입력 제한을 초과하지 마십시오**.**

### <span id="page-37-1"></span>**AC** 전압 측정

- 1 회전 스위치를  $\sim$  V ,  $\eqsim$  V 또는  $\eqsim$  mV 으로 설정합니다.
- **2** 빨간색 및 검은색 테스트 리드를 **V.mV** 및 **COM** 입력 단자에 각각 연결합니다.
- 3 아니면 (Dual)을 눌러 보조 디스플레이에 주파수를 표시합니다.
- **4** 테스트 포인트를 프로빙하고 디스플레이를 읽습니다.

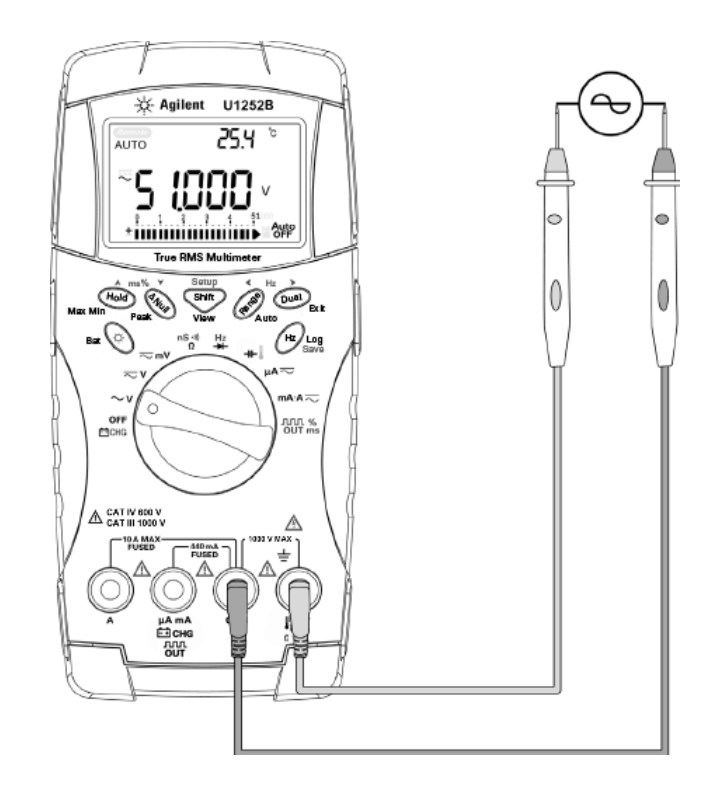

그림 **2-1** AC 전압 측정

<span id="page-39-0"></span>**DC** 전압 측정

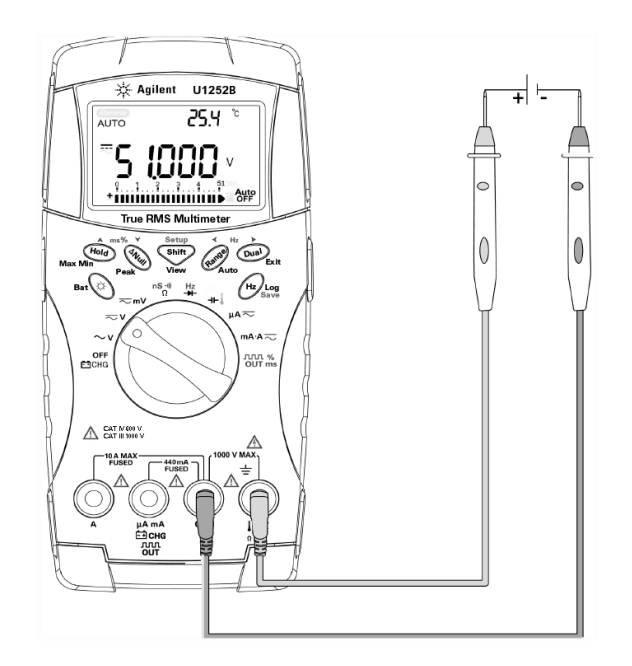

그림 **2-2** DC 전압 측정

- 1 회전 스위치를  $\overline{\sim}$  V 및  $\overline{\sim}$  mV 으로 설정합니다.
- **2** 빨간색 및 검은색 테스트 리드를 **V.mV** 및 **COM** 입력 단자에 각각 연결합니다.
- **3** 테스트 포인트를 프로빙하고 디스플레이를 읽습니다.

## <span id="page-40-1"></span><span id="page-40-0"></span>전류 측정

### **µA** 및 **mA** 측정

- **1** 회전 스위치를 로 설정합니다.
- **2** 빨간색 및 검은색 테스트 리드를 **µA.mA** 및 **COM** 입력 단자에 각각 연결합니다.
- **3** 회로와 연결된 테스트 포인트를 프로빙하고 디스플레이를 읽습 니다.

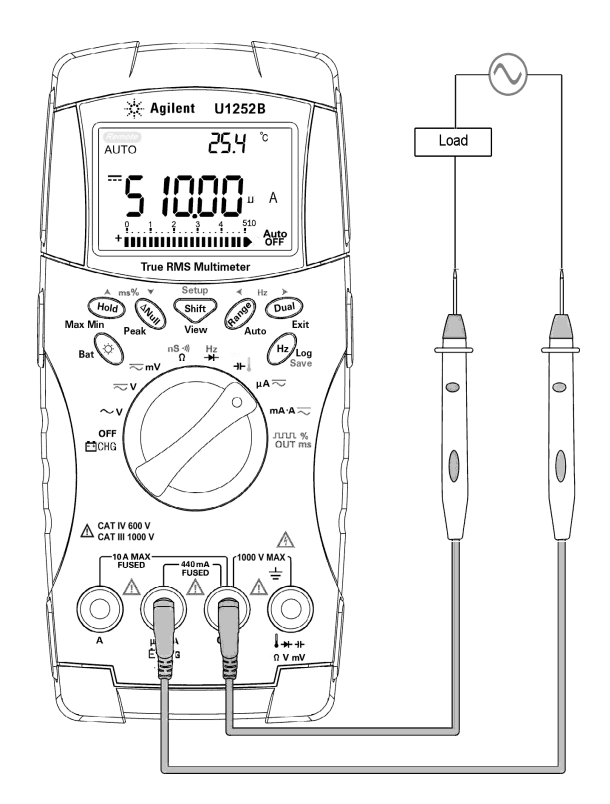

그림 **2-3** μA 및 mA 전류 측정

### <span id="page-41-0"></span>**4–20mA**의 **%** 배율

4–20mA 또는 0–20mA에 대한 % 배율은 해당 DC mA 측정을 사용해 계산됩니다. 미터기는 아래 표와 같이 자동으로 최상의 분해능으로 최적화됩니다. (Range) 와 막대 그래프를 사용해 50mA와 500mA의 범위를 조정합니다. 4–20mA 또는 0–20mA에 대한 % 배율은 아래와 같이 두 범위로 설정됩니다.

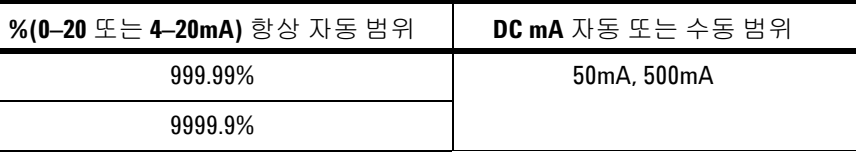

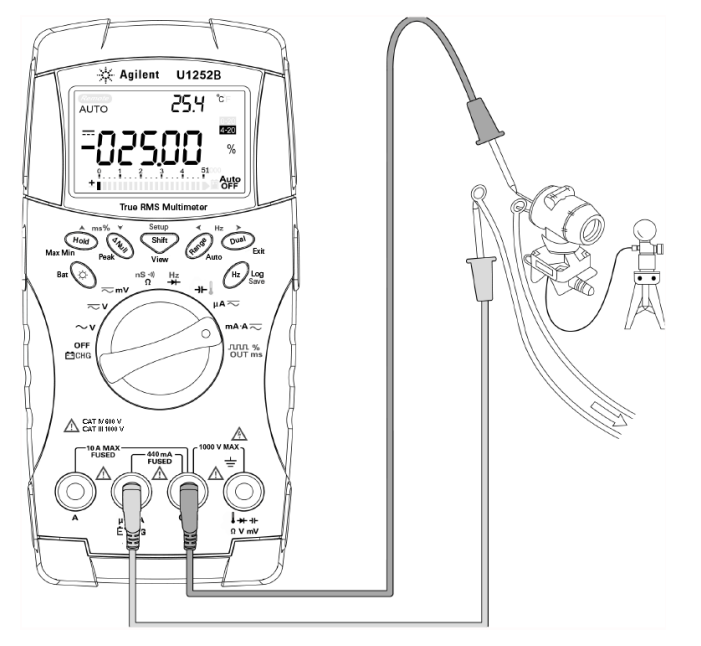

그림 **2-4** 4-20mA의 측정 배율

<span id="page-42-0"></span>측정

- 1 회전 스위치를 mA·A <>>>>>>>>>> 설정합니다.
- **2** 빨간색 및 검은색 테스트 리드를 각각 10A 입력 단자 **A** 및 **COM**  에 연결합니다. 미터기는 빨간색 테스트 리드가 **A** 단자에 연결되 면 자동으로 A 측정으로 설정됩니다.

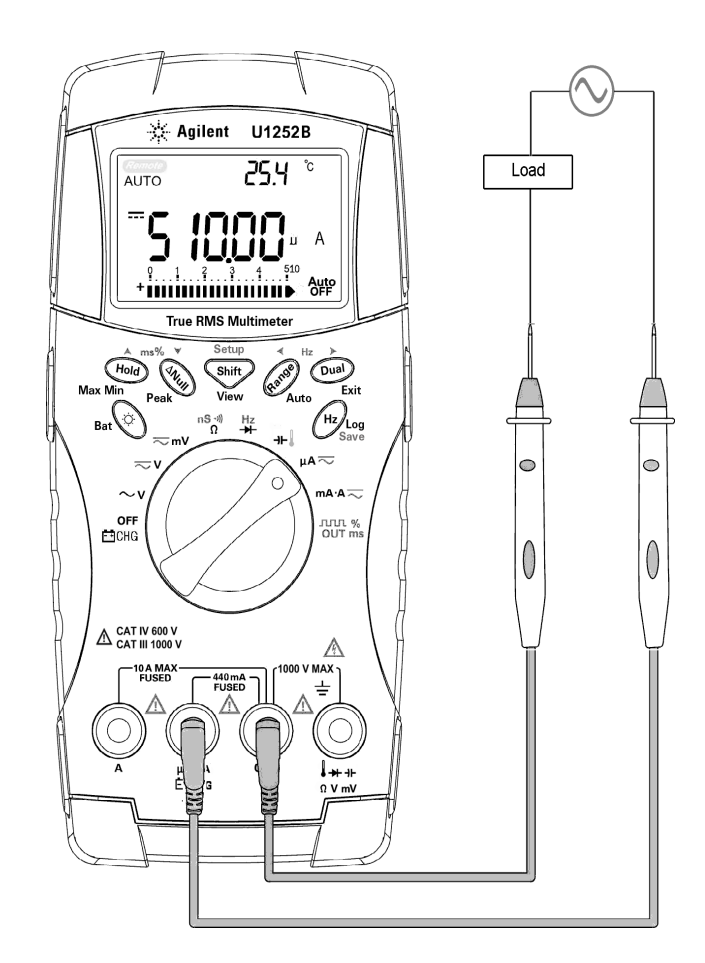

그림 **2-5** A 측정

## <span id="page-43-0"></span>주파수 카운터

경고 **•** 저전압 어플리케이션에는 주파수 카운터를 사용하십시오 **.**  라인 전원 시스템에는 주파수 카운터를 사용하지 마십시오 **.**

- **• 30Vpp** 이상 입력에서 **,** 주파수 카운터 대신 전류 또는 전압 측 정에서 이용할 수 있는 주파수 측정 모드를 사용해야 합니다 **.**
- **1** 회전 스위치를 으로 설정합니다.
- 2 shif 를 눌러 주파수 카운터(Hz) 기능을 선택합니다. 보조 디스 플레이의 "-1-" 은 입력 신호 주파수가 1로 나뉘었음을 의미합니다. 이것은 최대 985kHz의 높은 주파수 범위에 적용됩니다.
- **3** 빨간색 및 검은색 테스트 리드를 **V** 및 **COM** 입력 단자에 각각 연결합니다.
- **4** 테스트 포인트를 프로빙하고 디스플레이를 읽습니다.
- 5 판독값이 불안정하거나 0인 경우, (Range) 를 눌러 입력 신호 주파 수를 100으로 나누도록 선택합니다. 이것은 최대 20MHz의 높은 주파수 범위에 적용됩니다.
- **6** 5단계를 수행한 후에도 판독값이 불안정하면 신호가 사양을 벗어 난 것입니다.

보조 디스플레이에 "-1-" 이 표시되는 동안에는 (#2)를 눌러 펄스 폭(ms), 듀티 사이클(%) 및 주파수(Hz) 측정을 선택할 수 있습니다.

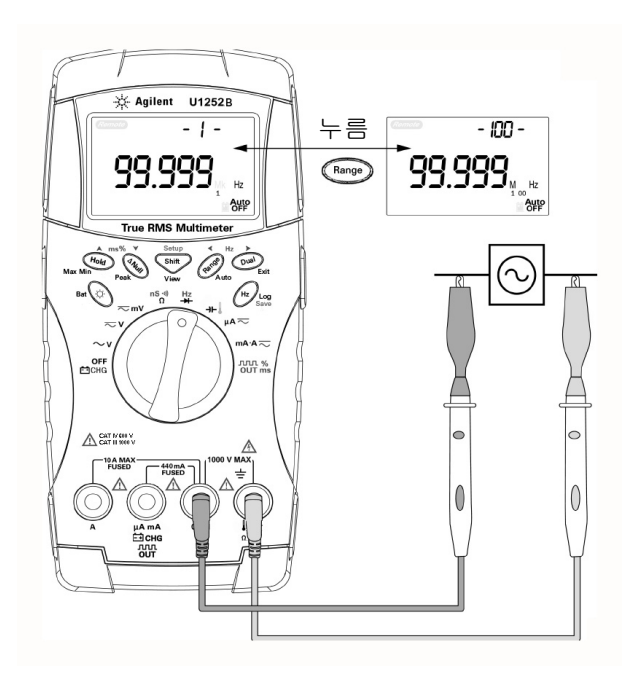

그림 **2-6** 주파수 측정

## <span id="page-45-0"></span>저항**,** 컨덕턴스 측정 및 연속성 테스트

주의 미터기 또는 DUT(테스트 대상 장치)<sup>가</sup> 손상을 입지 않도록 저항 측정 을 수행하기 전에 회로 전원을 차단하고 모든 고전압 캐패시터를 방 전시키십시오.

- 1 회전 스위치를 <mark>nS៕</mark> 로 설정합니다.
- **2** 빨간색 및 검은색 테스트 리드를 Ω 및 **COM** 입력 단자에 각각 연 결합니다.
- **3** (저항기를 분로시켜)테스트 포인트를 프로빙하고 디스플레이를 읽습니다.

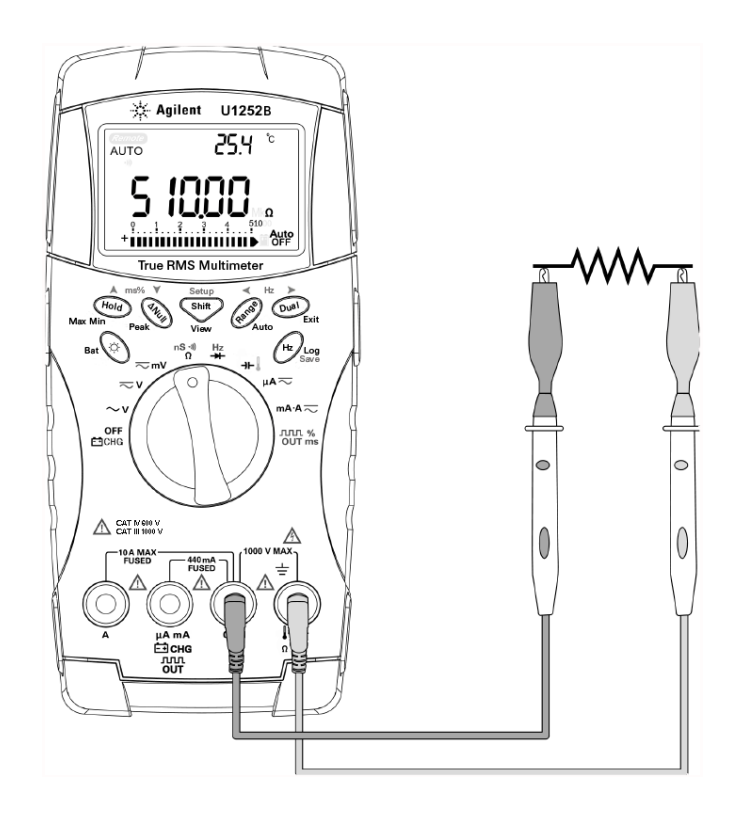

그림 **2-7** 저항 측정

4 [그림](#page-46-0)2-8 과 같이 Shift 를 눌러 가청 연속성, 컨덕턴스 및 저항 테스트 사이를 이동하십시오.

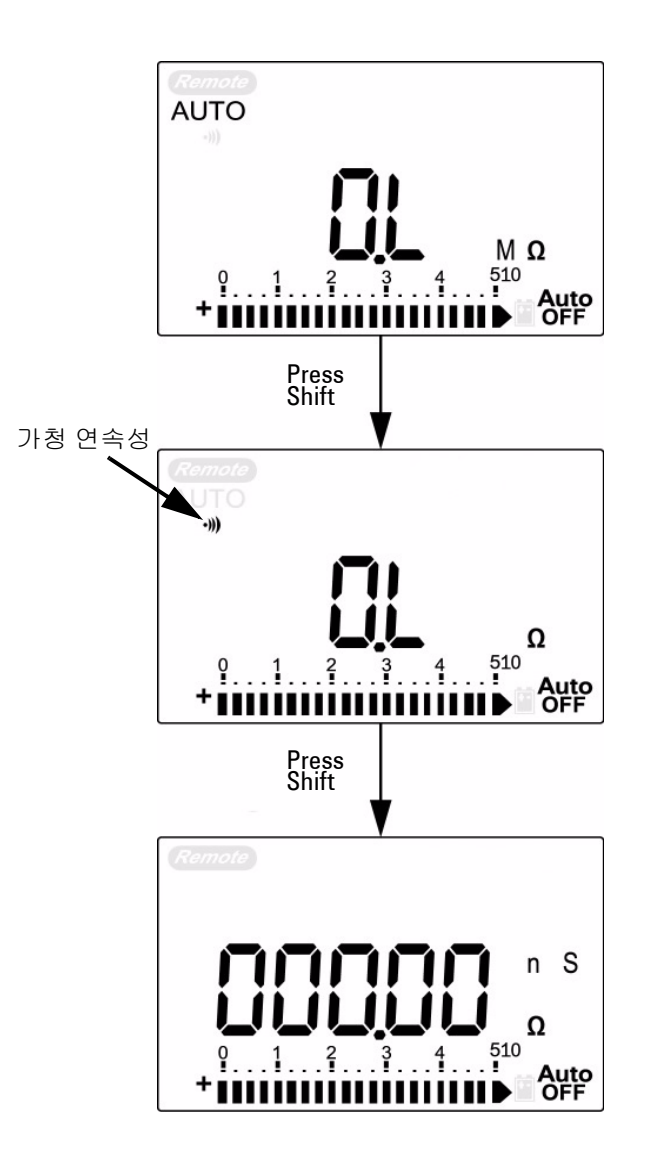

<span id="page-46-0"></span>그림 **2-8** 가청 연속성, 컨덕턴스 및 저항 테스트

0–500Ω 의 범위에서는 저항값이 10Ω 아래로 내려가면 신호음이 울립니다. 다른 범위의 경우, 저항이 아래 표에 표시된 일반적인 값 아래로 내려가면 신호음이 울립니다.

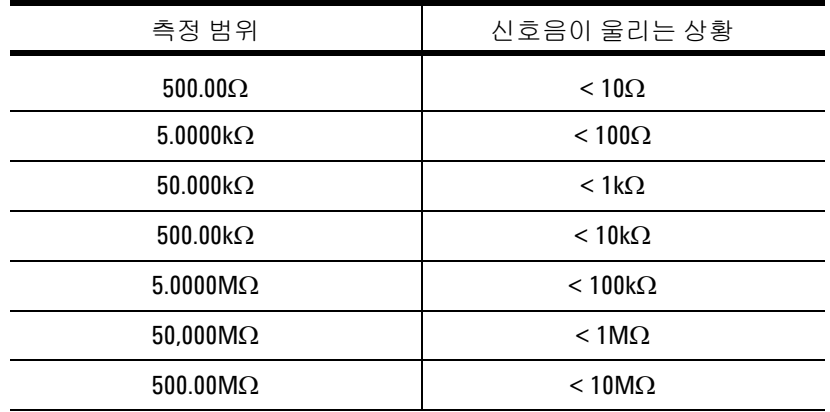

컨덕턴스 측정으로 인해 최대 100GΩ 의 매우 높은 저항의 측정이 쉬 워집니다. 고저항 판독은 노이즈를 발생시키기 쉬우므로 동적 기록 모드를 통해 평균 판독값을 포착할 수 있습니다. 47[페이지](#page-60-0) 그림 3-1 을 참조하십시오.

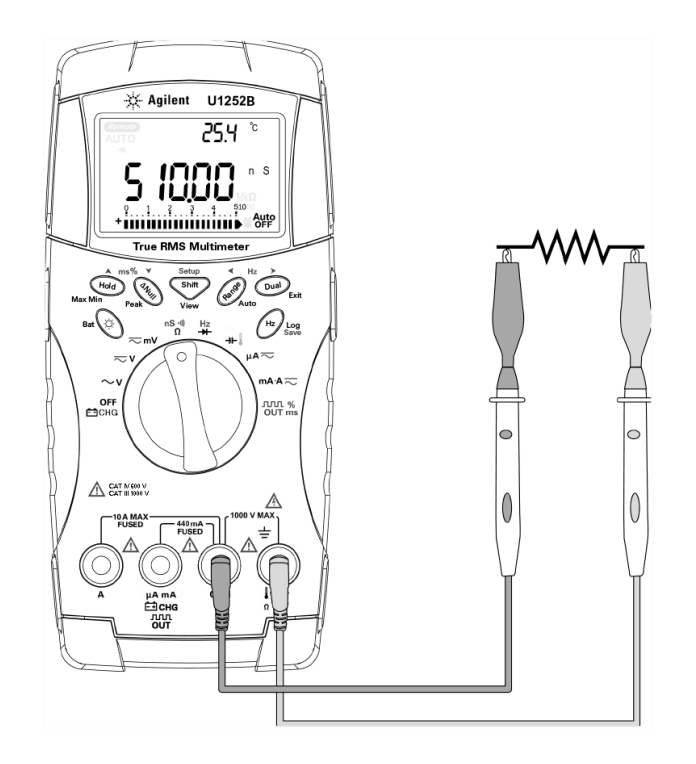

그림 **2-9** 컨덕턴스 측정

# <span id="page-49-0"></span>다이오드 테스트

주의 미터기가 손상을 입지 않도록 다이오드 테스트를 수행하기 전에 <sup>회</sup> 로 전원을 차단하고 모든 고전압 캐패시터를 방전시키십시오.

> 다이오드를 테스트하려면 회로 전원을 끄고 회로에서 다이오드를 제거합니다. 그런 후 아래 절차를 따릅니다.

- **1** 회전 스위치를 으로 설정합니다.
- **2** 빨간색 및 검은색 테스트 리드를 및 **COM** 입력 단자에 각각 연결합니다.
- **3** 다이오드의 양 단자(양극)에 빨간색 프로브 리드를, 음 단자(음극) 에 검은색 프로브 리드를 사용합니다.

 $\overline{\text{A}^{\text{H}}}$  금 음극은 밴드가 있는 쪽입니다.

**4** 디스플레이를 읽습니다.

참고 미터기는 최대 <sup>약</sup> 2.1V <sup>의</sup> 바이어스 방향 다이오드를 표시할 <sup>수</sup> 있습 니다. 일반적인 바이어스 방향 다이오드는 0.3~0.8V 범위에 있습니다.

- **5** 프로브를 역방향으로 해 다이오드의 전압을 다시 측정합니다. 다이오드 측정 결과는 아래 사항에 기반합니다.
	- **•** 역방향 바이어스 모드에서 미터기에 "OL" 이 표시되면 다이오 드가 양호한 것으로 간주됩니다.
	- **•** 바이어스 방향 또는 역방향 모드에서 미터기가 약 0V를 표시하 며 신호음이 계속 울리면 다이오드가 단락된 것으로 간주됩니다.
	- **•** 바이어스 방향 또는 역방향 모드에서 미터기에 "OL" 이 표시되 면 다이오드가 개방된 것으로 간주됩니다.

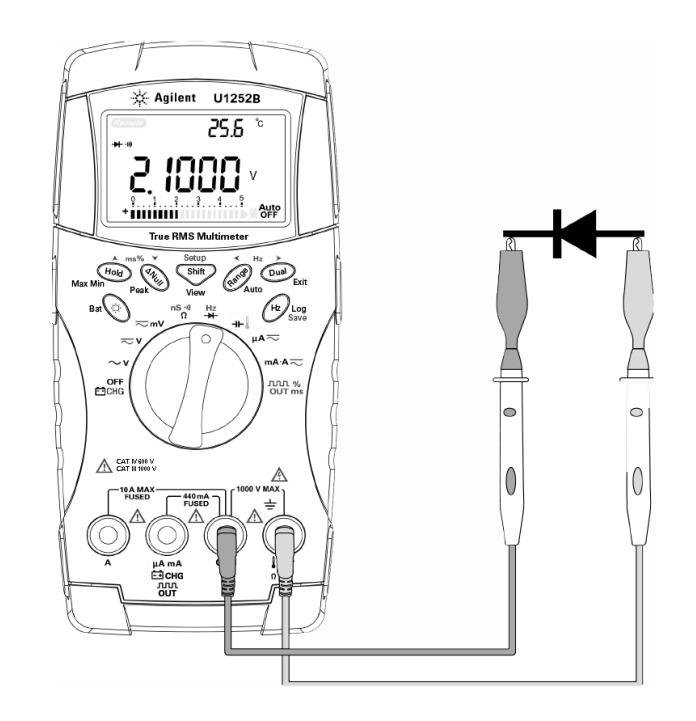

그림 **2-10** 바이어스 방향 다이오드 측정

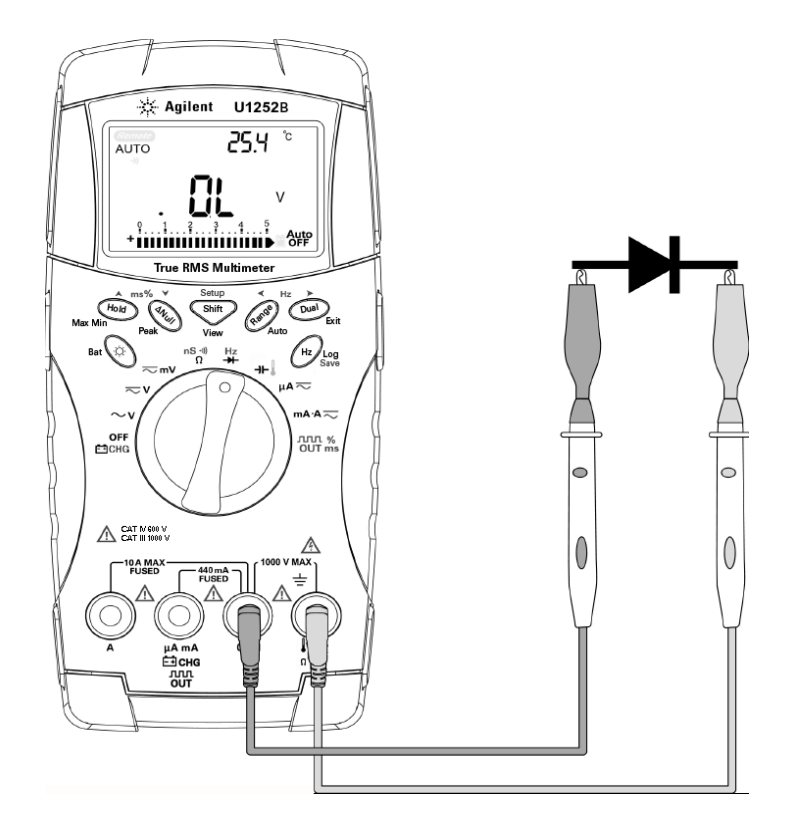

그림 **2-11** 바이어스 역방향 다이오드 측정

### 캐패시턴스 측정

주의 미터기 또는 DUT(테스트 대상 장치)<sup>가</sup> 손상을 입지 않도록 캐패시턴 스 측정을 수행하기 전에 회로 전원을 차단하고 모든 고전압 캐패시 터를 방전시키십시오. DC 전압 기능을 사용해 캐패시턴스가 방전되 었는지 확인합니다.

> 미터기는 이미 알고 있는 전류로 일정 기간 캐패시터를 충전한 후 캐패시턴스를 계산해 캐패시턴스를 측정합니다. 캐패시턴스가 클수록 충전 시간이 깁니다.

#### 측정 팁:

- **•** 10,000µF보다 큰 캐패시턴스를 측정할 때에는 먼저 캐패시턴 스를 방전시킨 후 적합한 측정 범위를 선택합니다. 이를 통해 올바른 캐패시턴스 값을 얻기 위해 측정 속도를 높일 수 있습 니다.
- **•** 작은 캐패시턴스 측정의 경우, 테스트 리드를 개방한 상태에서  $\mathbb{C}\left(\mathbb{Z}\right)$ 를 눌러 미터기와 리드의 잔류 캐패시턴스를 차감합니다.

 $\sim$   $\sim$ 

참고 <sup>는</sup> 캐패시터가 충전 중임을 의미합니다. <sup>는</sup> 캐패시터가 방전 중임을 의미합니다.

- 1 회전 스위치를 **-H-** 로 설정합니다.
- **2** 빨간색 및 검은색 테스트 리드를 및 **COM** 입력 단자에 각각 연결합니다.
- **3** 캐패시터의 양 단자에 빨간색 프로브 리드를, 음 단자에 검은색 프로브 리드를 사용합니다.
- **4** 디스플레이를 읽습니다.

## <span id="page-53-0"></span>온도 측정

주의 열전쌍 리드를 심하게 구부리지 마십시오. 일정 기간 동안 반복해서 구부리면 리드가 파손될 수 있습니다.

> 비드 타입 열전쌍 프로브는 테프론 호환 환경의 –20°C ~ 200°C의 온도 측정 수행에 적합합니다. 이 온도보다 높으면 프로브가 독성 가 스를 방출할 수 있습니다. 이 열전쌍 프로브를 액체에 적시지 마십시 오. 최적의 결과를 위해 각 어플리케이션을 위해 지정된 열전쌍 프로 브(액체 또는 젤을 위한 침식 프로브, 공기 측정을 위한 공기 프로브) 를 사용하십시오. 다음 측정 기법을 준수하십시오.

- **•** 측정 표면을 세척하고 프로브가 표면에 확실히 접촉하도록 합니 다. 공급되는 전원을 차단해야 합니다.
- **•** 상온보다 높은 온도를 측정할 때에는 가장 높은 온도 판독값을 얻을 때까지 표면을 따라 열전쌍을 움직입니다.
- **•** 상온보다 낮은 온도를 측정할 때에는 가장 낮은 온도 판독값을 얻을 때까지 표면을 따라 열전쌍을 움직입니다.
- **•** 미니 열 프로브가 있는 비보상 전달 어댑터를 사용해 미터기를 1시간 이상 작동 환경에 둡니다.
- **•** 빠른 측정을 위해 0°C 보상을 사용해 열전쌍 센서의 온도 변동을 봅니다. 0°C 보상은 상대 온도를 즉시 측정하는데 도움을 줍니다.
- **1** 회전 스위치를 위치로 돌립니다.
- 2 Shify 를 눌러 온도 측정을 선택합니다.
- **3** (열전쌍 프로브가 연결된) 열전쌍 어댑터를 및 **COM** 입력 단 자에 연결합니다.
- **4** 열전쌍 프로브를 측정 표면에 접촉시킵니다.
- **5** 디스플레이를 읽습니다.

상온이 일정하지 않은 가변 환경에서 작업 중인 경우, 다음을 수행합 니다.

- 1  $\binom{Dual}{P}$ 을 눌러 0°C 보상을 선택합니다. 이를 통해 상대 온도의 빠른 측정이 가능해집니다.
- **2** 열전쌍 프로브가 측정 표면에 접촉하지 않도록 하십시오.
- 3 일정한 판독값을 얻은 후에 <sup>(ANull</sup>)을 눌러 판독값을 상대 기준 온도로 설정합니다.
- **4** 열전쌍 프로브를 측정 표면에 접촉시킵니다.
- **5** 디스플레이에서 상대 온도를 읽습니다.

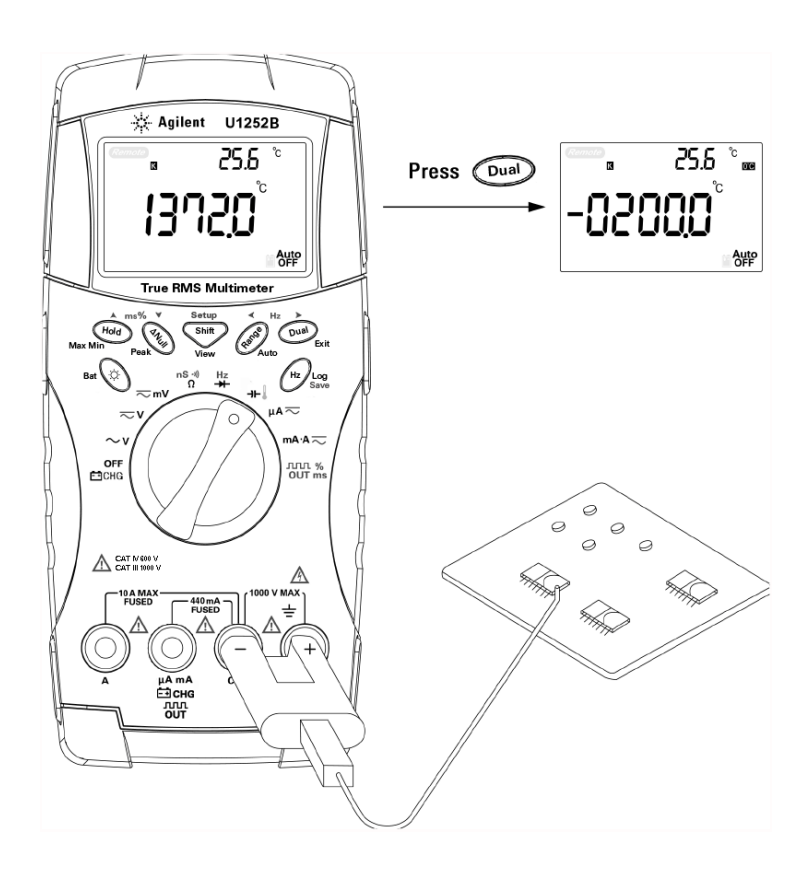

그림 **2-12** 표면 온도 측정

## <span id="page-56-1"></span><span id="page-56-0"></span>측정 중의 경고 및 주의

#### 과부하 경고

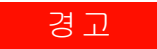

경고 안전을 위해 경고에 주목하십시오**.** 경고가 발생되면 측정 소스로부터 테스트 리드를 제거하십시오**.**

> 미터기는 자동 범위 모드와 수동 범위 모드 모두에서 전압 측정에 대한 과부하 경고를 제공합니다. 미터기는 측정 전압이 1010V를 초과하면 주기적으로 1번씩 신호음을 울립니다. 안전을 위해 이 경고에 주목하십시오.

#### <span id="page-56-2"></span>입력 경고

테스트 리드가 **A** 입력 단자에 삽입되었지만 회전 스위치가 해당 **mA.A** 위치로 설정되지 않은 경우에 미터기에서 경고음이 울립니다. **A** 입력 단자에서 테스트 리드를 제거할 때까지 주 디스플레이에 "**A- Err**" 가 깜박입니다. [그림](#page-56-3)2-13 를 참조하십시오.

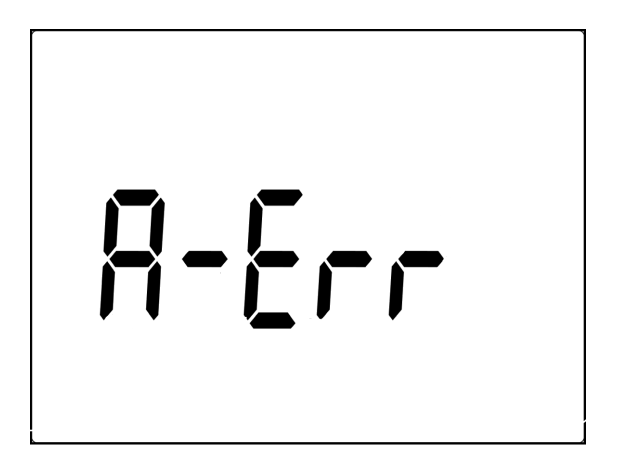

<span id="page-56-3"></span>그림 **2-13** 입력 단자 경고

<span id="page-57-0"></span>단자 충전 경고

白 CHG 단자가 5V를 넘는 전압 레벨을 감지했으며 회전 스위치가 ├──<br>해당 <mark>습 CHG</mark> 위치로 설정되지 않습니다. **Ė∃ CHG** 입력 단자에서 리 드를 제거할 때까지 주 디스플레이에 "**Ch.Err**" 이 깜박입니다. [그림](#page-57-1) [2-14](#page-57-1) 을 참조하십시오.

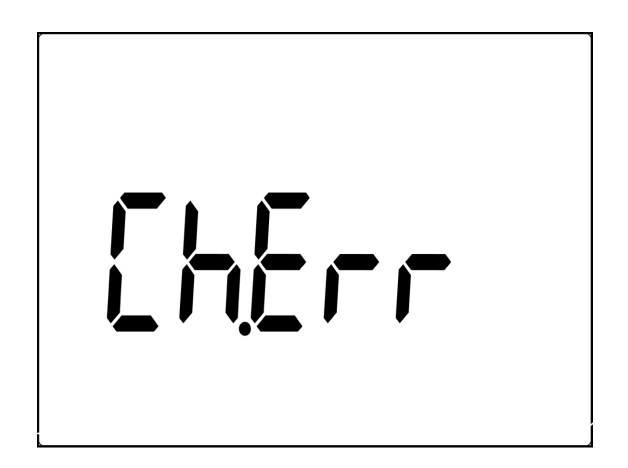

<span id="page-57-1"></span>그림 **2-14** 단자 충전 경고

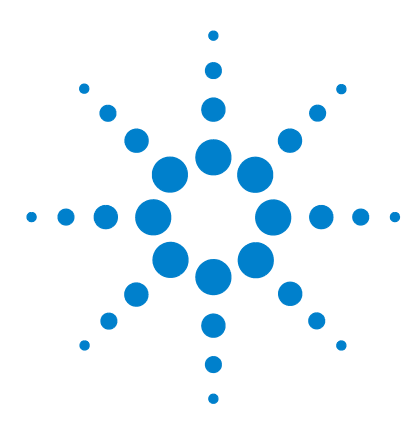

**Agilent U1251B** 및 **U1252B** 휴대용 디지털 멀티미터 사용 및 서비스 안내서

특징 및 기능

**3**

동적 [기록](#page-59-0) 46 [Data Hold\(Trigger Hold\)](#page-61-0) 48 [Refresh Hold](#page-62-0) 49 Null([상대](#page-64-0)) 51 데시벨 [디스플레이](#page-66-0) 53 [1 ms Peak Hold](#page-68-0) 55 [데이터](#page-70-0) 기록 57 [수동](#page-70-1) 기록 57 [주기적](#page-72-0) 기록 59 기록된 [데이터](#page-74-0) 검토 61 사각 출력파[\(U1252B](#page-76-0)의 경우) 63 원격 [통신](#page-80-0) 67

본 장에는 이 미터기가 제공하는 특징과 기능에 대한 자세한 정보가 포함되어 있습니다.

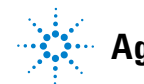

#### **3** 특징 및 기능

## <span id="page-59-0"></span>동적 기록

동적 기록 모드를 사용하여 간헐적인 turn on 또는 turn off 전압/전 류 서지를 감지하고 특정 기간에 사용자가 참여하지 않고도 측정 성 능을 확인할 수 있습니다. 그리고 다른 작업을 수행하는 동시에 판독 을 실시할 수 있습니다.

평균 판독값은 불안정한 입력을 평활화해 회로가 작동한 시간의 비 율을 추산하며 회로 성능을 검사합니다. 경과 시간이 보조 디스플레 이에 표시됩니다. 최대 시간은 99,999초입니다. 최대 시간을 초과하 면 **OL**이 디스플레이에 표시됩니다.

- **1**  $\left(\begin{array}{c} \text{Hold} \end{array}\right)$  **를 1초 이상 누르면 동적 기록 모드로 들어갑니다. 이제** 미터기는 연속 모드 또는 비데이터 보류(비트리거) 모드입니다. **MAXMINAVG**와 현재 측정값이 표시됩니다. 새 최대값 또는 최소값이 기록되면 신호음이 들립니다.
- 2  $\left($  Hold $\right)$ 를 누르면 최대, 최소, 평균이 전환되며 판독값이 표시됩니 다. 표시된 판독값에 대응하여 **MAX**, **MIN**, **AVG** 및 **MAXMINAVG** 에 불이 들어옵니다.
- 3  $\left(\begin{array}{c}$  <sup>Hold</sup>  $\end{array}\right)$  또는  $\left(\begin{array}{c}$  <sup>Dual</sup>  $\end{array}\right)$  을 1초 이상 누르면 동적 기록 모드가 종료됩 니다.
- 
- 참고 **•** <sup>을</sup> 누르면 동적 기록이 재시작됩니다.
	- **•** 평균값은 동적 기록 모드에서 취해진 모든 측정값의 진정한 평균 입니다. 과부하가 기록되면 평균기능이 중지되며 평균값이 "**OL**" (overload)이 됩니다. Auto 은 동적 기록 모드에서는 비활성화됩 니다.

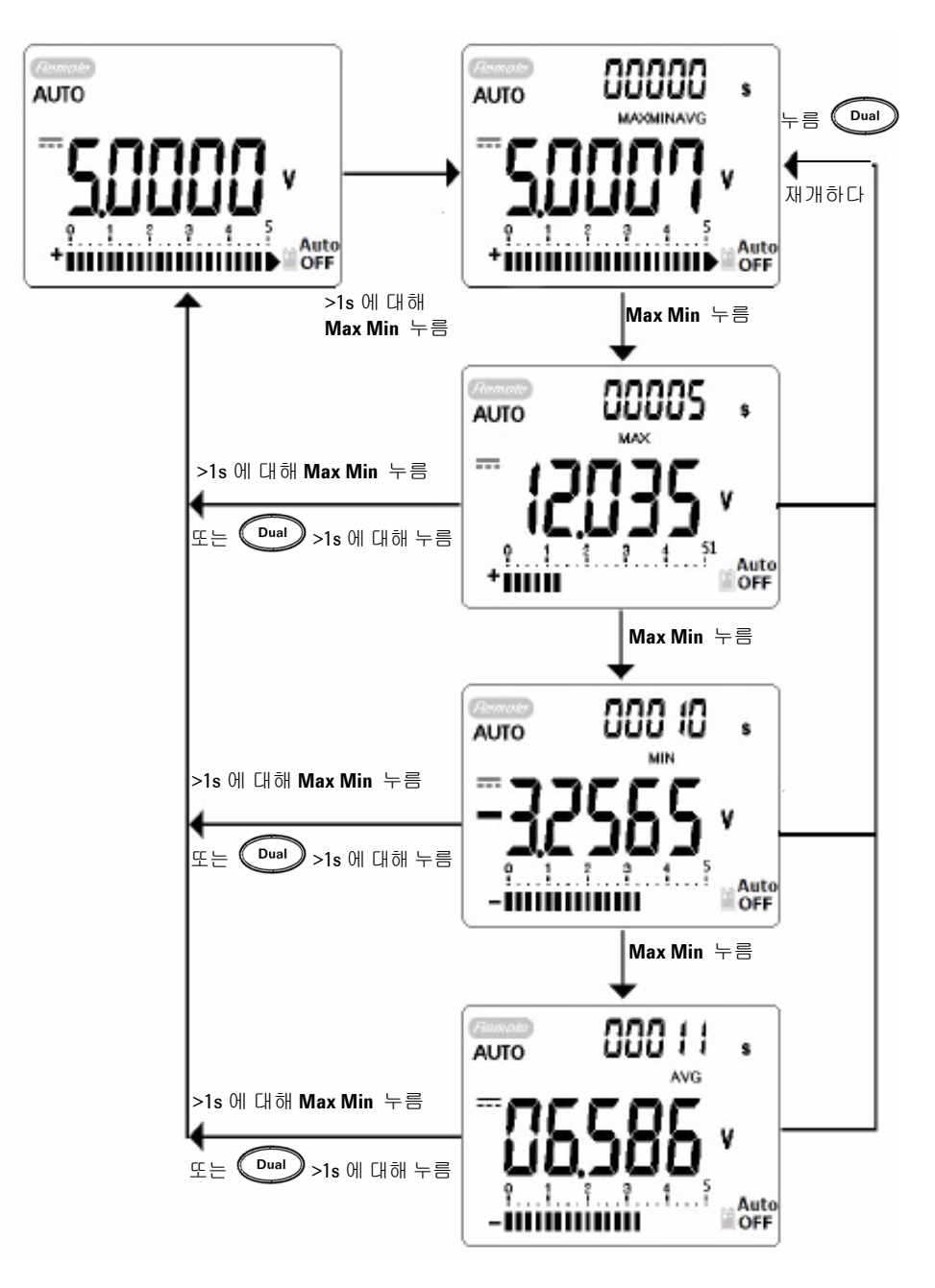

<span id="page-60-0"></span>그림 **3-1** 동적 기록 모드 작동

## <span id="page-61-0"></span>**Data Hold(Trigger Hold)**

데이터 보류 기능을 통해 작업자는 표시된 디지털 값을 고정시킬 수 있습니다.

- **1 《 <sup>Hold</sup>》**를 눌러 표시된 값을 고정하고 수동 트리거 모드로 들어갑 니다. TRIG HOLD가 표시됩니다.
- 2  $\left(\begin{array}{c}$  Hold)를 눌러 측정 중인 다음 값을 고정시킵니다. 새 값이 디스플 레이에 업데이트되기 전에 **TRIG**가 깜박입니다.
- 3  $\left(\begin{array}{c}$ Hold $\end{array}\right)$ 또는  $\left(\begin{array}{c}$ Dual $\end{array}\right)$ 을 1초 이상 누르면 이 모드가 종료됩니다.

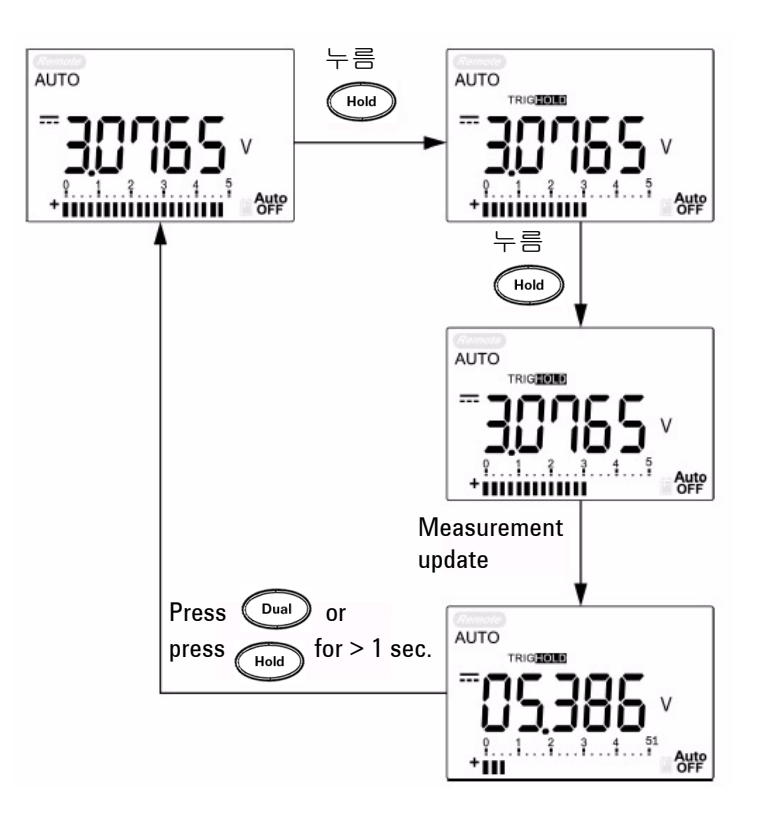

그림 **3-2** Data Hold 모드 작동

## <span id="page-62-0"></span>**Refresh Hold**

보류 기능을 통해 작업자는 표시된 디지털 값을 보류시킬 수 있습니 다. 막대 그래프는 보류되지 않으며 계속 실제 측정값에 비례해 표시 됩니다. 다른 측정 필드에서 작업 중일 때 Setup 모드를 사용하여 **Refresh Hold**를 선택할 수 있습니다. 이 기능은 새 측정값으로 보류 값을 자동 트리거링 또는 업데이트하며 사용자에게 알리기 위한 신 호음을 냅니다.

버튼을 눌러 Refresh Hold 모드로 들어갑니다. 현재 값이 보류되며 HOD 기호에 불이 들어옵니다. 측정값의 변동이 변 동 카운트 설정을 초과하고 HOD 기호가 깜박이면 새 측정값을 보 류할 준비가 된 것입니다. 측정값이 안정될 때까지 보류 값이 업데이 트되며 그런 후 HOD 점멸과 조명이 중지되고 사용자에게 알리기 위해 신호음이 발생합니다. ( 「Hold )를 다시 눌러 이 기능을 비활성화 합니다.

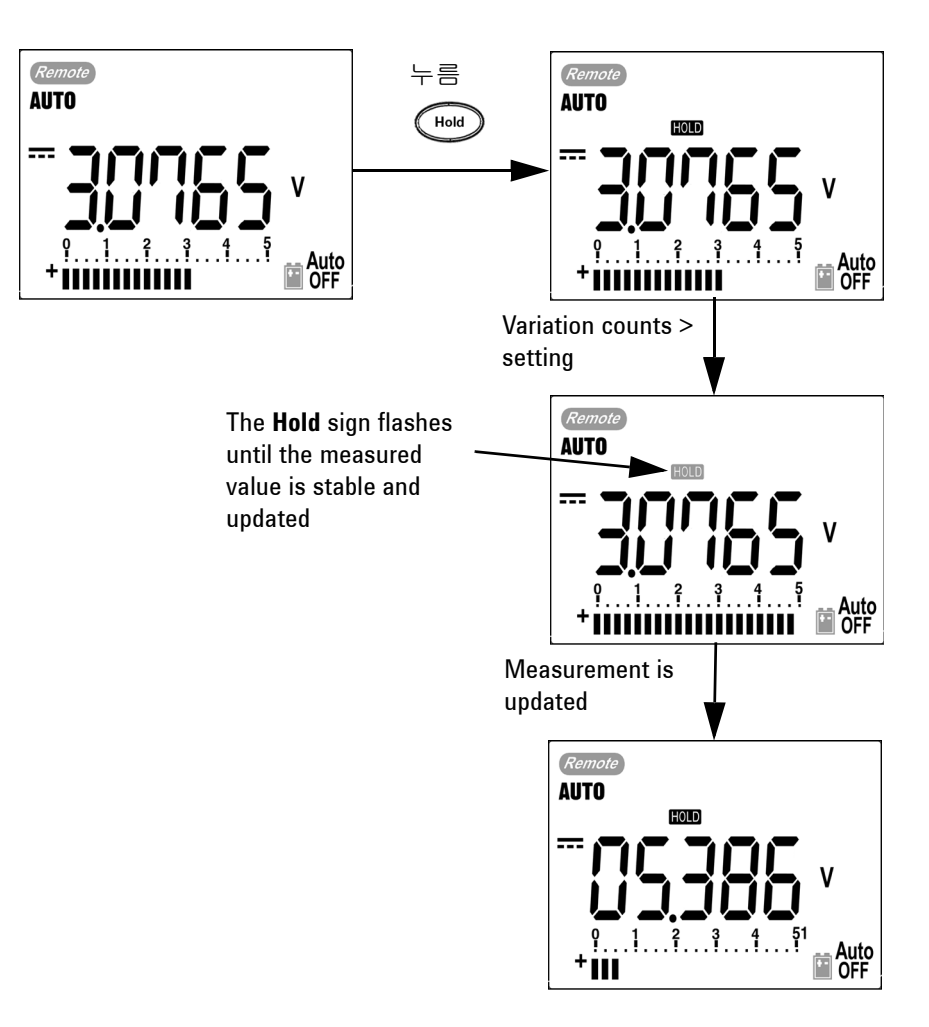

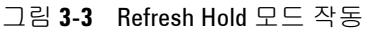

- 참고 **•** 전압 <sup>및</sup> 전류 측정의 경우, 판독값이 500카운트 미만이면 보류값이 업데이트되지 않습니다.
	- **•** 저항 및 다이오드 측정의 경우, 판독값이 **OL**(개방 상태)이면 보류 값이 업데이트되지 않습니다.
	- **•** 판독값이 모든 측정에 대해 안정적인 상태에 도달하지 못한 경우 보류값이 업데이트되지 않을 수 있습니다.

# <span id="page-64-0"></span>**Null(**상대**)**

Null 기능은 저장된 값을 현재 측정에서 뺀 후 두 값 사이의 차이를 표시합니다.

- 1  $\sqrt{M}$   $\approx$  ) 그 눌러 표시된 판독값을 이후의 측정에서 차감하기 위한 기준값으로 저장하고 디스플레이를 0 으로 설정합니다. **Null** 이 표시됩니다.
- 참고 Null<sup>은</sup> 자동 <sup>및</sup> 수동 범위 설정 모두에 설정할 <sup>수</sup> 있지만 과부하가 발생한 경우에는 설정할 수 없습니다.
	- **2 <sup>《ANull</sup>》**을 누르면 저장된 기준값이 표시됩니다. 디스플레이가 0으 로 돌아가기 전에 **Null** 이 3 초간 깜박입니다.
	- **3** 이 모드를 종료하려면 **Null** 이 디스플레이에서 깜박이는 동안  $(\widehat{\Delta N\text{all}}) \cong \text{H}\boxdot\text{H}.$
	- 참고 **•** 저항 측정 도중에는 테스트 리드가 존재하므로 미터기는 0<sup>인</sup> 값을 읽지 않습니다. Null 기능을 사용하여 디스플레이를 영점 조정합니 다.
		- **•** DC 전압 측정 도중 열 자극에 의해 정확도가 영향을 받습니다. 표 시된 값이 안정화되면 테스트 리드를 단락시킨 후 Null을 1회 눌러 디스플레이를 제로 아웃합니다.

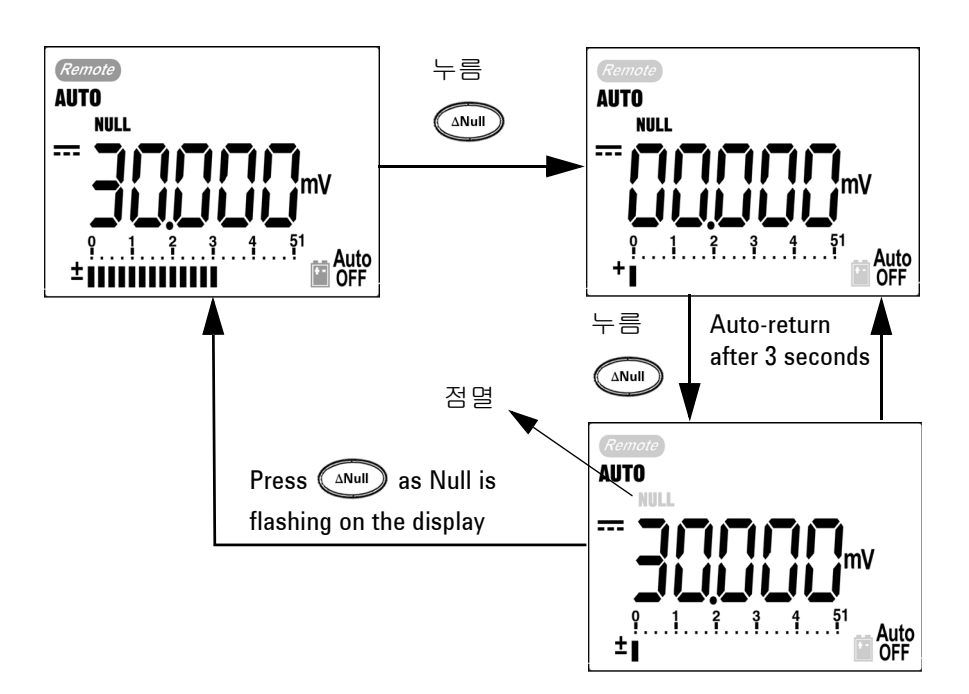

그림 **3-4** Null(상대) 모드 작동

## <span id="page-66-0"></span>데시벨 디스플레이

dBm 작동은 1mW에 비례해 기준 저항에 전달된 전원을 계산하며 데 시벨 변환을 위해 DC V, AC V 및 AC + DC V 측정에 적용할 수 있습 니다. 전압 측정은 다음 공식을 통해 dBm으로 변환됩니다.

dBm = 10  $\log_{10} \left[ \frac{1000 \text{ x} \text{ (measuring value)}^2}{\text{reference impedance}} \right]$ 

기준 저항은 Setup 모드에서 1~9999Ω 범위 안에서 선택할 수 있습 니다. 기본값은 50Ω 입니다.

전압 데시벨은 1V 에 비례해 계산됩니다. 공식은 아래 전압 측정에 따릅니다.

#### $dBV = 20 log_{10} Vin$

- 1 회전 스위치가 ∧ V, ⌒ V 또는 ⌒ mV 에 있을 때 ( Dual ) 을 누르면 주 디스플레이에서 dBm 측정으로 스크롤됩니다. AC 전압 측정이 보조 디스플레이에 표시됩니다.
- 참 고 회전 스위치가 "~ V" 위치에 있는 경우, saift 를 누르면 dBV 측정과 dBm 측정 사이에서 전환됩니다. dBm 측정 또는 dBV 측정을 ACV 위치 에서 선택할 수 있으며 이 선택은 다른 전압 측정의 기준이 됩니다.

**2** 을 1초 이상 누르고 있으면 모드를 종료합니다.

**3** 특징 및 기능

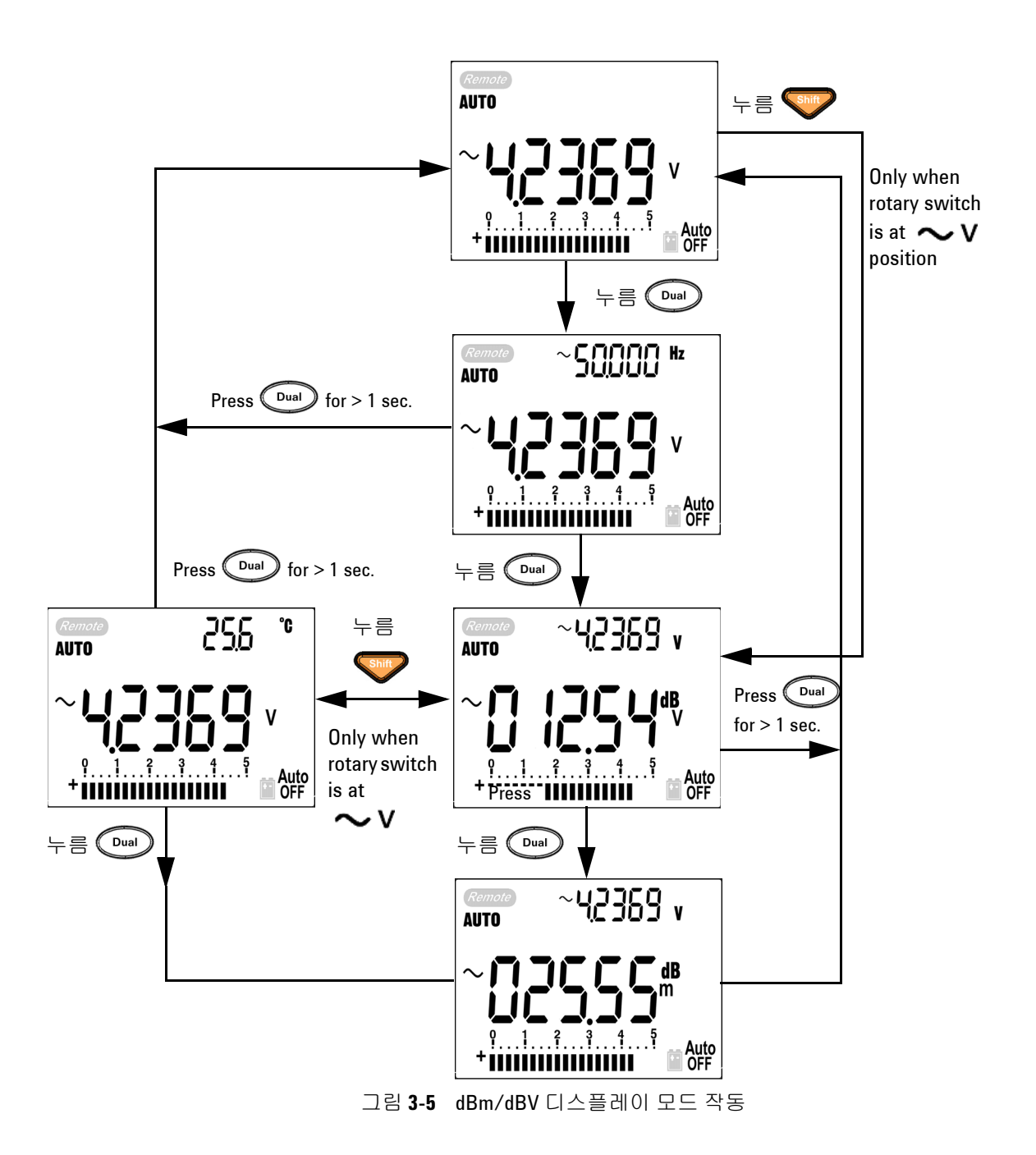

### <span id="page-68-0"></span>**1 ms Peak Hold**

이 기능을 통해 배전용 변압기 및 PFC(power factor correction) 캐 패시터와 같은 구성요소의 분석을 위한 반주기 피크 전압을 측정할 수 있습니다. 얻어진 피크 전압을 사용하여 파고율을 알아낼 수 있습 니다.

#### 파고율 = 피크값/True RMS 값

- **1** 을 1초 이상 누르면 Peak Hold 모드가 ON / OFF됩니다.
- 2 (Hold)을 누르면 최대, 최소 피크 판독값이 전환됩니다. HOLD **MAX**는 최대 피크값을 나타내고 **MIN**은 최소 피크값을 나타냅니다.

#### • 판독값이 "OL"인 경우 (Range)를 눌러 측정 범위를 변경하고 피크 기록 측정을 재시작합니다.

- 피크 기록을 재시작해야 하는 경우, <sup>(Dual</sup>) 를 누릅니다.
- 3  $\overline{O}_{\text{ual}}$ ) 또는  $\overline{O}_{\text{All}}$ ) 을 1초 이상 누르고 있으면 모드를 종료합니다.
- **4** [그림](#page-69-0)3-6 의 측정에 따라 파고율은 2.5048/1.768 =1.416이 됩니다.

#### **3** 특징 및 기능

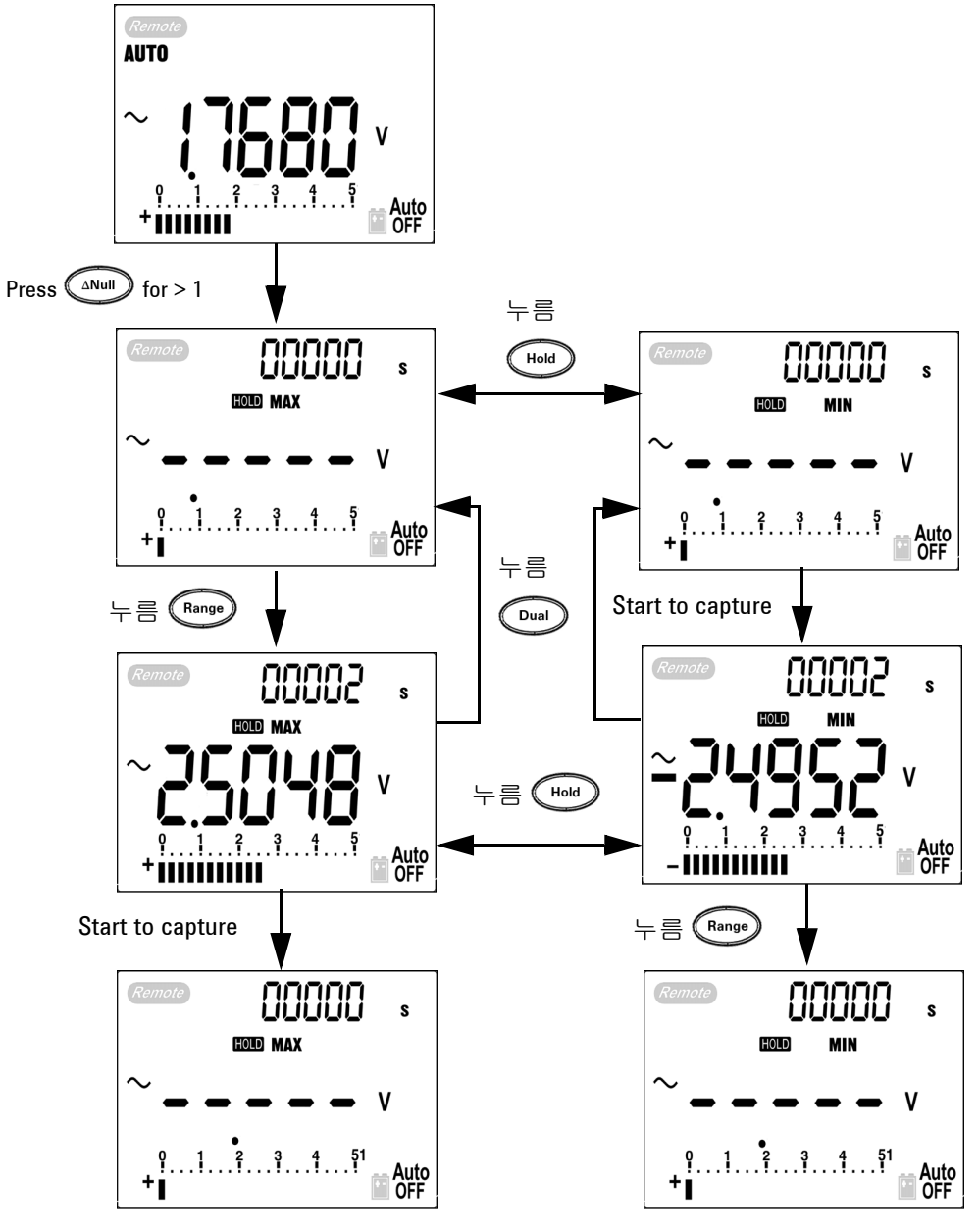

<span id="page-69-0"></span>그림 **3-6** 1 ms Peak Hold 모드 작동

# <span id="page-70-0"></span>데이터 기록

데이터 기록 기능을 통해 이후의 검토 또는 분석을 위한 테스트 데이 터를 쉽게 기록할 수 있습니다. 데이터가 비휘발성 메모리에 저장되 므로 데이터는 미터기가 꺼지거나 배터리를 교환한 다음에도 저장 되어 있습니다. 직접(수동) 기록과 주기적(자동) 기록 기능의 두 옵 션이 제공됩니다. 데이터 기록은 주 디스플레이의 값만 기록합니다.

### <span id="page-70-1"></span>수동 기록

직접(수동) 기록은 Setup 모드에서 지정할 수 있습니다.

- 1  $\left(\begin{array}{c} \mathsf{h} \mathsf{h} \end{array}\right)$ 를 1초 이상 누르고 있으면 주 디스플레이의 현재 값과 기 능이 메모리에 저장됩니다. **LOG** 와 기록 색인이 표시됩니다. 보 조 디스플레이가 일반 디스플레이로 돌아가기 전에 기록 색인이 3초간 깜박입니다.
- 2 메모리에 저장하려는 다음 값에 대해 **《 벼 》**를 다시 누릅니다.

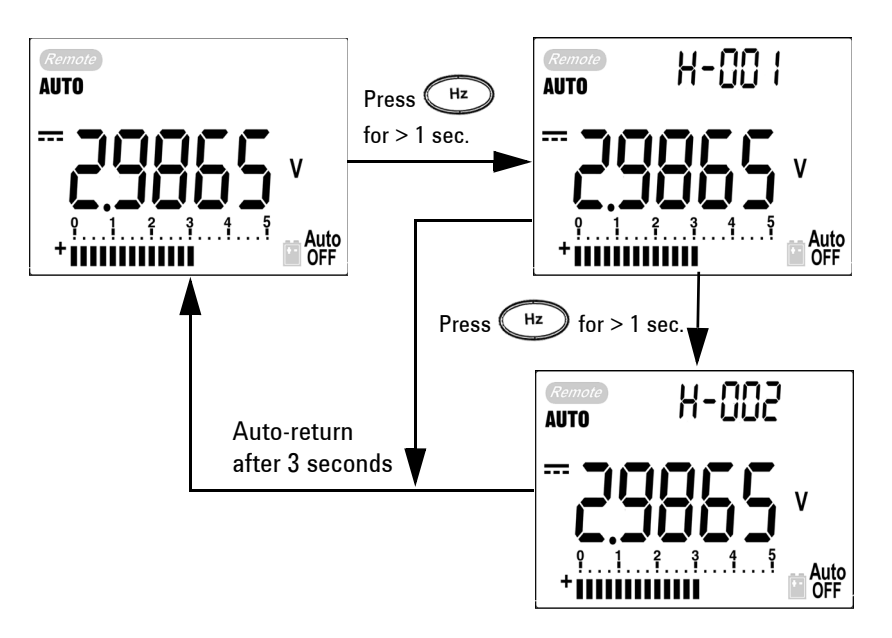

#### 그림 **3-7** 직접(수동) 기록 모드 작동

참고 저장할 <sup>수</sup> 있는 최대 데이터는 100항목입니다. 100항목에 도달하면 [그림](#page-71-0)3-8 와 같이 보조 디스플레이에 **FULL**이 표시됩니다.

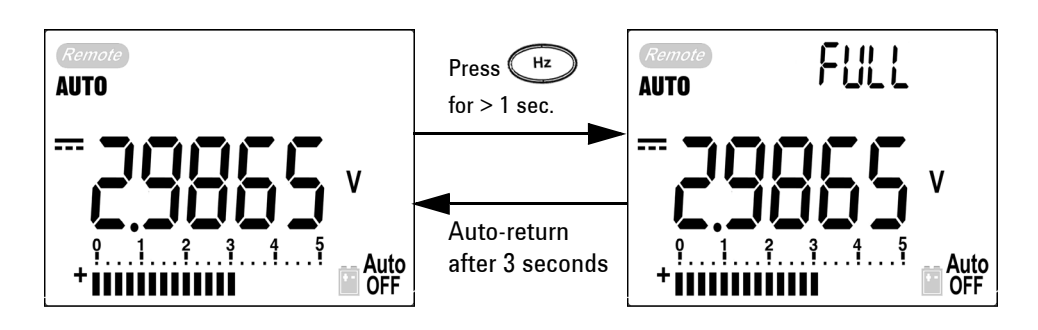

<span id="page-71-0"></span>그림 **3-8** 기록이 꽉 찬 상태

3  $\left(\begin{array}{c} \mathsf{h} \mathsf{z} \end{array}\right)$ 를 1초 이상 누르고 있으면 모드를 종료합니다.
#### 주기적 기록

주기적(자동) 기록은 Setup 모드에서 지정할 수 있습니다.

- 1  $\left(\begin{array}{c} \sqrt{\frac{1}{2}} \\ \sqrt{\frac{1}{2}} \\ \sqrt{\frac{1}{2}}$ 메모리에 저장됩니다. **LOG** 와 기록 색인이 표시됩니다. Setup 모드에서 설정한 주기마다 판독값이 자동으로 메모리에 기록됩 니다.
- 참고 저장할 <sup>수</sup> 있는 최대 데이터는 200항목입니다. 200항목에 도달하면 보조 디스플레이에 **FULL**이 표시됩니다.
	- **2** 를 1초 이상 누르고 있으면 모드를 종료합니다.
- 참고 주기적(자동) 기록을 사용하는 도중에는 Log 기능을 제외한 모든 키패드 기능을 사용할 수 없습니다.

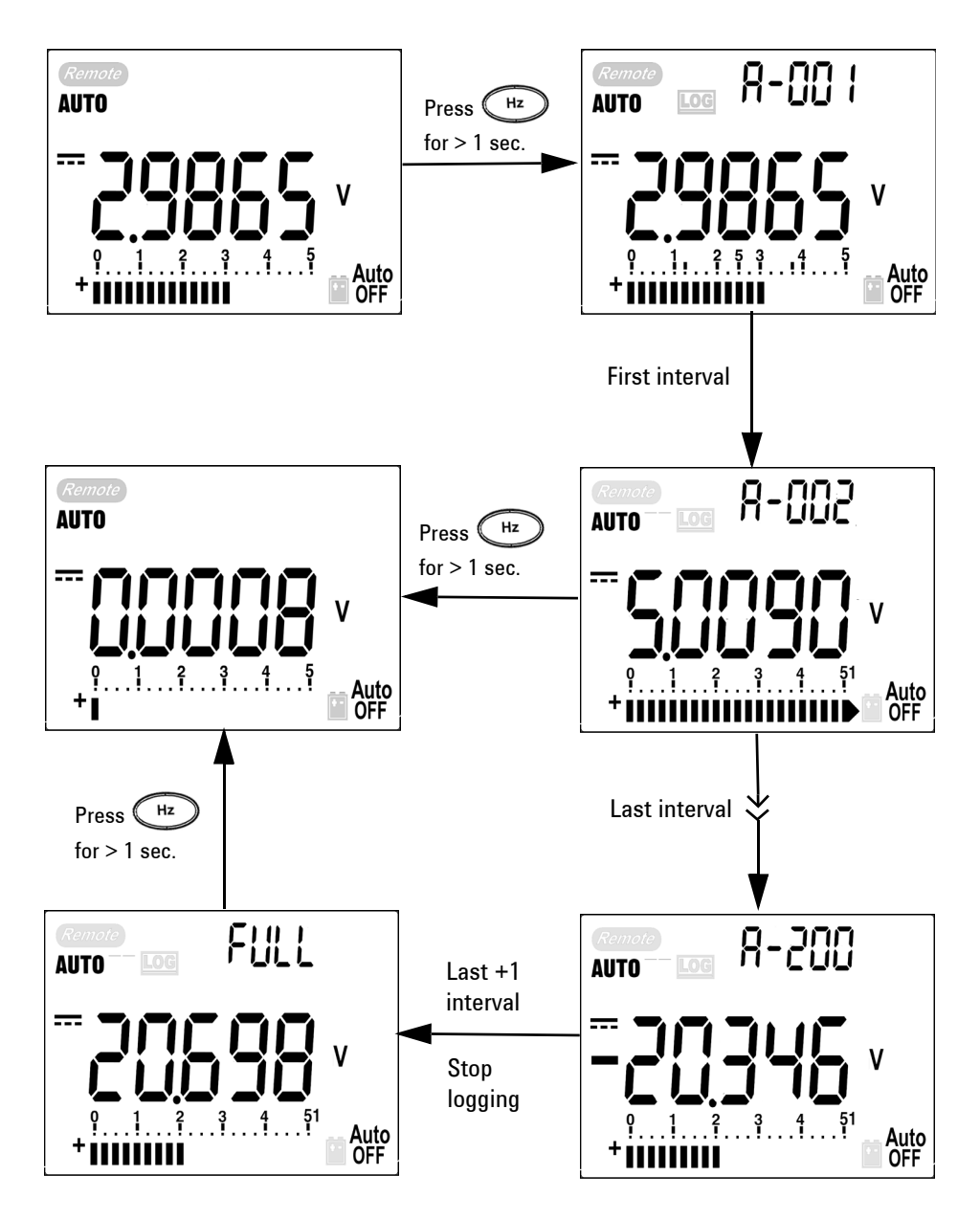

그림 **3-9** 주기적(자동) 기록 모드 작동

#### 기록된 데이터 검토

- **1** 를 1초 이상 누르면 Log Review 모드로 들어갑니다. 마지 막으로 기록된 항목과 마지막 기록 색인이 표시됩니다.
- **2** 를 누르면 직접(수동) 기록 검토 모드와 주기적(자동) 기 록 검토 모드 사이에서 전환됩니다.
- **3** 기록된 데이터 사이에서 뒤로 돌아가려면 를, 앞으로 이동하려 면 ▼를 누릅니다. 빠른 검색을 위해 ◀를 누르면 첫 번째 기록이 선택되고 틀 를 누르면 마지막 기록이 선택됩니다.
- **4** 기록된 데이터를 지우려면 각 Log Review 모드에서 ( <sup>Hz</sup> ) 를 1 초 이상 누릅니다.
- **5** 를 1초 이상 누르고 있으면 모드를 종료합니다.

수동 또는 주기적 기록 모드에서 데이터를 검토하는 도중 1초 이상 **LOG** 버튼을 누르면 기록된 해당 모드의 모든 데이터가 지워집니다.

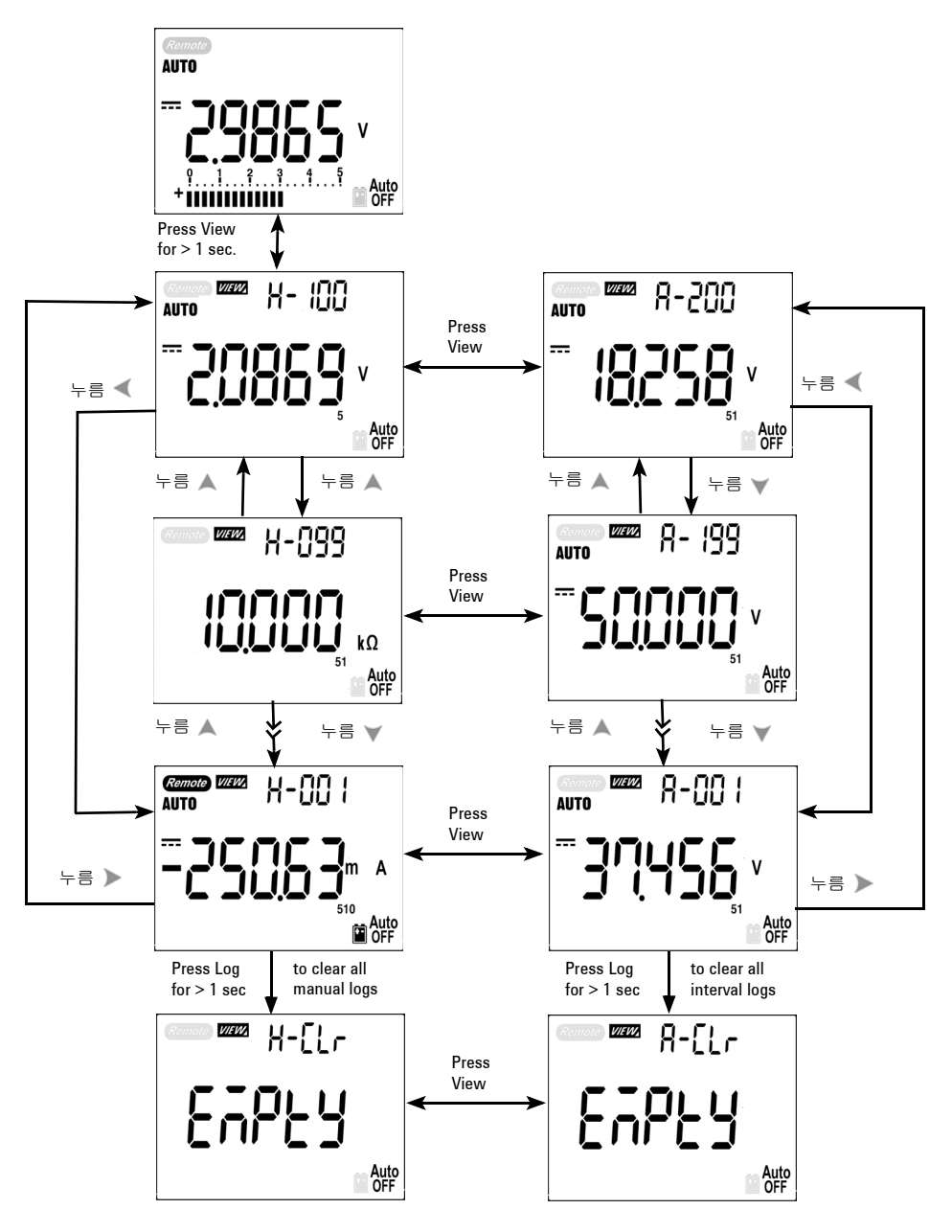

그림 **3-10** Log Review 모드 작동

# 사각 출력파**(U1252B**의 경우**)**

사각파 출력은 PWM(Pulse Width Modulation) 출력, 조정 가능한 전 압 제어 및 공시적 클럭(전송 속도 발생기)과 같은 많은 어플리케이 션을 위한 고유한 기능입니다. 또한 이 기능을 사용하여 유량 미터 디 스플레이, 카운터, 타코미터, 오실로스코프, 주파수 컨버터, 주파수 변환기, 주파수 송신기 및 기타 주파수 입력 장치를 검사하고 교정할 수 있습니다.

- **1** 회전 스위치를 **<sup>nun %</sup> 위치로 돌립니다. 기본 디스플레이 설정은** 보조 디스플레이는 600Hz이며 주 디스플레이는 50% 듀티 사이클 입니다.
- **2** 또는 를 누르면 이용할 수 있는 주파수(28개 주파수 선택 가 능)를 확인할 수 있습니다.

```
주파수(Hz)
```
0.5, 1, 2, 5, 10, 15, 20, 25, 30, 40, 50, 60, 75, 80, 100, 120, 150, 200, 240, 300, 400, 480, 600, 800, 1200, 1600, 2400, 4800

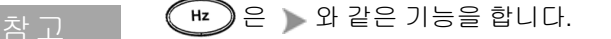

- 3 shift 를 눌러 주 디스플레이에서 듀티 사이클(ms)을 선택합니다.
- 4 ▲ 또는 ♥ 를 눌러 듀티 사이클을 조정합니다. 듀티 사이클을 256 단계에 대해 설정할 수 있으며 각 단계는 0.390625%입니다. 디스 플레이는 최대 분해능의 0.001%만을 표시합니다.

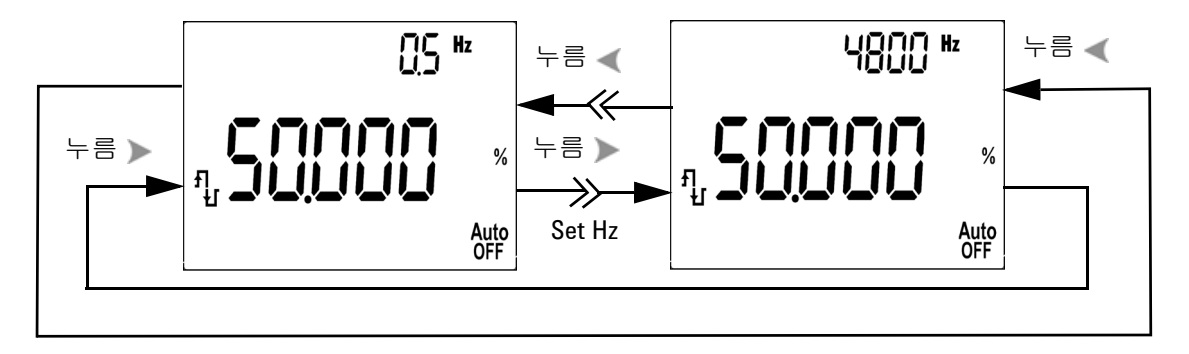

그림 **3-11** 사각파 출력을 위한 주파수 조정

- **5 、 Shift /** 를 눌러 주 디스플레이에서 펄스 폭(%)을 선택합니다.
- 6 ▲ 또는 ▼를 눌러 펄스 폭을 조정합니다. 펄스 폭은 256단계에 대해 설정할 수 있으며 각 단계는 1/(256 x 주파수)입니다. 디스플 레이 범위는 9.9999~9999.9ms 범위에서 자동 조정됩니다.

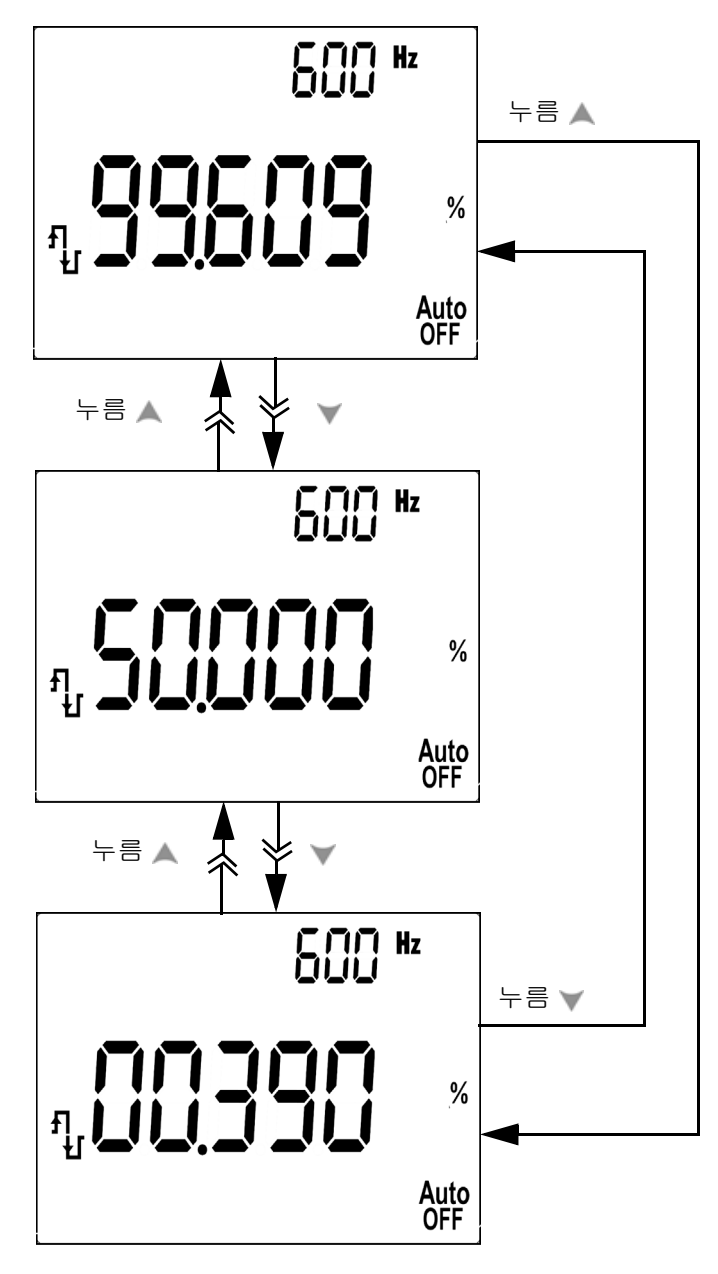

그림 **3-12** 사각파 출력을 위한 듀티 사이클 조정

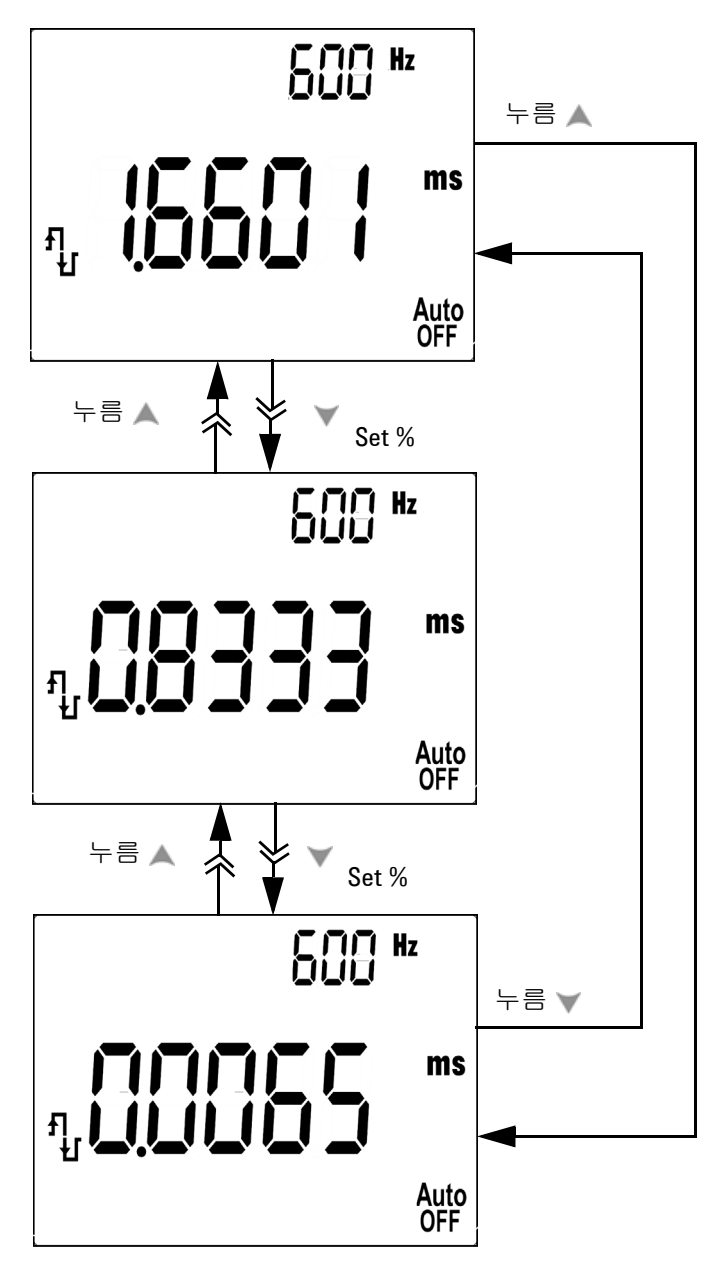

그림 **3-13** 사각파를 위한 펄스 폭 조정

# 원격 통신

이 미터기에는 미터기로부터 PC로의 데이터 저장을 간편하게 해주 는 양방향(전이중) 통신 기능이 있습니다. 이 기능을 사용하려면, Agilent 웹 사이트에서 다운로드할 수 있는 응용 프로그램 소프트웨 어와 함께 사용되는 선택사양인 IR-USB 케이블이 필요합니다.

PC-미터 원격 통신 실행해 대한 자세한 내용은 Agilent GUI Data Logger 소프트웨어를 실행한 후 도움말을 누릅니다.

**3** 특징 및 기능

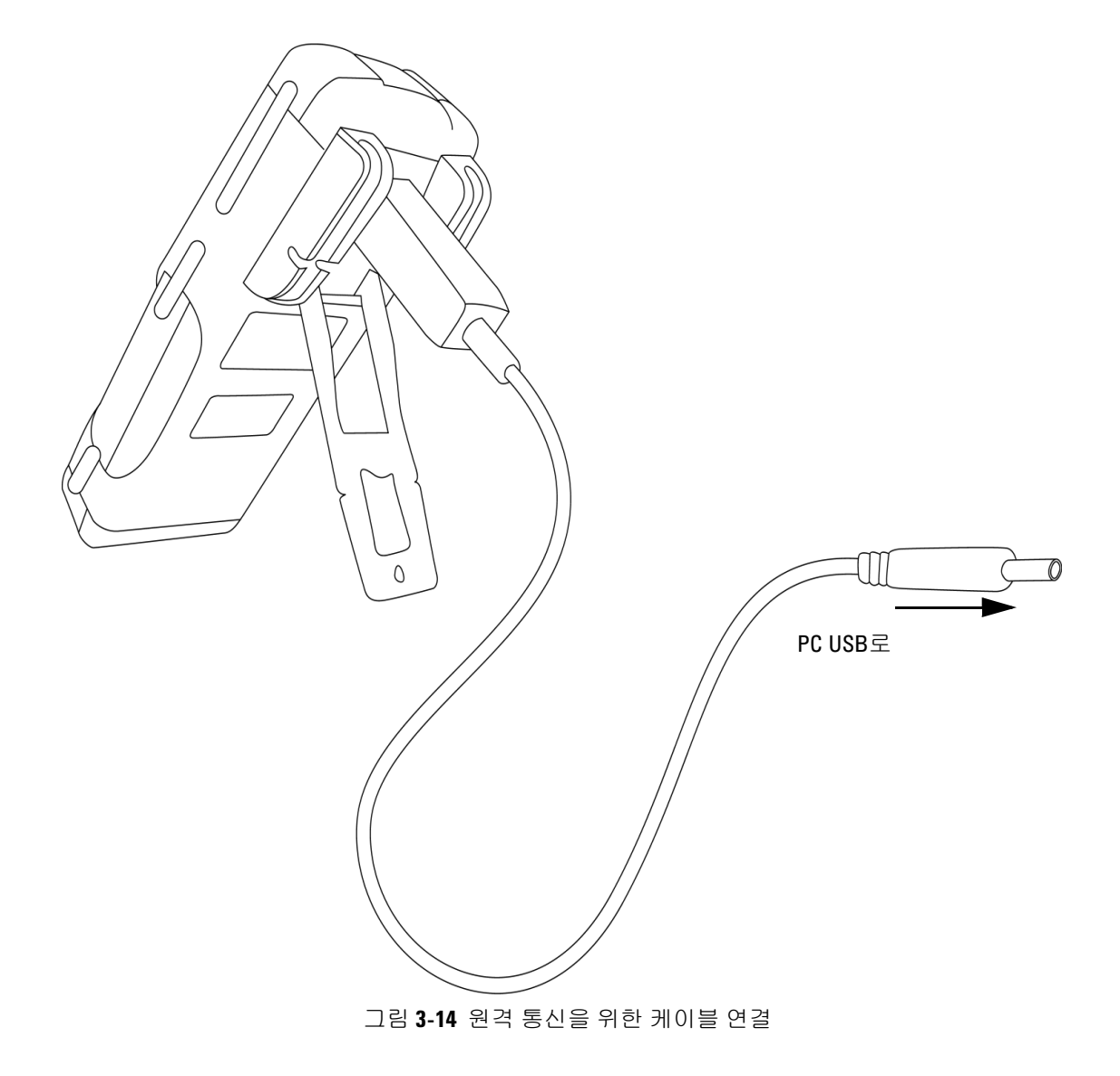

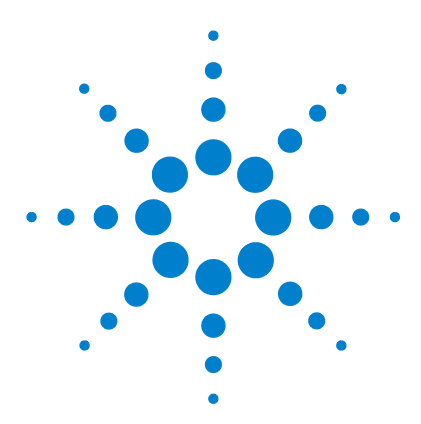

**Agilent U1251B** 및 **U1252B** 휴대용 디지털 멀티미터 사용 및 서비스 안내서

기본 설정 변경

**4**

[Setup](#page-83-0) 모드 선택 70 [데이터](#page-87-0) 기록 모드 설정 74 열전쌍 유형 설정[\(U1252B](#page-88-0)의 경우) 75 dBm 측정을 위한 기준 [임피던스](#page-89-0) 설정 76 최소 [주파수](#page-90-0) 측정 설정 77 온도 단위 [설정](#page-91-0) 78 자동 전원 [절약](#page-93-0) 모드 설정 80 % 배율 [판독값](#page-95-0) 설정 82 신호음 [주파수](#page-96-0) 설정 83 [배경조명](#page-97-0) 타이머 설정 84 전송 속도 [설정](#page-98-0) 85 [패리티](#page-99-0) 검사 설정 86 [데이터](#page-100-0) 비트 설정 87 반향 모드 [설정](#page-101-0) 88 인쇄 모드 [설정](#page-102-0) 89 제조 시 기본 [설정으로](#page-103-0) 돌아가기 90 [배터리](#page-104-0) 전압 설정 91 DC 필터 [설정](#page-105-0) 92

본 장에는 데이터 기록 및 기타 설정 기능을 포함한 휴대용 디지털 멀 티미터의 기본 설정 변경 방법이 설명되어 있습니다.

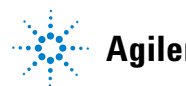

**Agilent Technologies**

#### **4** 기본 설정 변경

## <span id="page-83-0"></span>**Setup** 모드 선택

Setup 모드로 들어가려면 다음 단계를 수행합니다. 1. 미터기를 끕니다.

2. OFF 위치에서 Shift 를 누른 상태로 회전 스위치를 다른 아무 위치로나 돌립니다.

참 고 신호음이 울리면 미터기가 Setup 모드로 되어 있는 것이므로 를 놓으면 됩니다.

Setup 모드에서 메뉴 항목 설정을 변경하려면 다음 단계를 따릅니다.

- 1. 또는 를 눌러 메뉴 항목을 살펴봅니다.
- 2. ▲ 또는 ▼ 를 눌러 이용할 수 있는 설정을 살펴봅니다. 가용 옵션 에 관한 자세한 내용은 표[4-1](#page-84-0) "Setup 모드에서 이용할 수 있는 옵션 " 을 참조하십시오.
- 3.  $\left(\mathbb{R}^2\right)$ 를 눌러 변경 사항을 저장합니다. 이 파라미터는 비휘발성 메모리에 남아 있게 됩니다.
- 4. < shift / 를 1초 이상 누르고 있으면 Setup 모드를 종료합니다.

기본 설정 변경 **4**

| 메뉴 항목                |                      | 이용할 수 있는 설정 옵션                           |                                                  | 제조 시            |
|----------------------|----------------------|------------------------------------------|--------------------------------------------------|-----------------|
| 디스플레이                | 설명                   | 디스플레이                                    | 설명                                               | 기본 설정           |
| rHoLd <sup>(1)</sup> | <b>Refresh Hold</b>  | 0FF                                      | Data Hold(수동 트리거) 사용 가능                          | 500             |
|                      |                      | 100-1000                                 | Refresh Hold(자동 트리거)를 확인할<br>가변 카운트 설정           |                 |
| d-LoG                | 데이터 기록               | Hand                                     | 수동 데이터 기록 가능                                     | Hand            |
|                      |                      | $1 - 9999s^{(2)}$                        | 자동 데이터 기록 주기 설정                                  |                 |
| t.CoUP               | 열전쌍                  | tYPE                                     | 열전쌍 유형을 K 타입으로 설정                                | tYPE            |
|                      |                      | $tYPE^{(3)}$                             | 열전쌍 유형을 J 타입으로 설정                                |                 |
| rEF                  | dBm 측정의 기준<br>임피던스   | $1-9999\Omega^{(2)}$                     | dBm 측정의 기준 임피던스 설정                               | $50\Omega$      |
| FrEq                 | 측정할 수 있는<br>최소 주파수   | 0.5Hz, 1Hz,<br>2Hz, 5Hz                  | 측정할 수 있는 최소 주파수 설정                               | $0.5$ Hz        |
| <b>APF</b>           | 자동 전원 끄기             | $1 - 99m$                                | 자동 전원 끄기 타이머 설정                                  | 10 <sub>m</sub> |
|                      |                      | 0FF                                      | 자동 전원 끄기 불가                                      |                 |
| PErnt                | 비율 배율                | 0-20mA,<br>4–20mA                        | % 배율 판독값 설정                                      | $4-20mA$        |
| bEEP                 | 미터기에서신호음이<br>울리는 주파수 | 2400Hz.<br>1200Hz,<br>600Hz, 300Hz       | 미터기에서 신호음이 울리는 주파수 설정                            | 2400Hz          |
|                      |                      | <b>OFF</b>                               | 미터기 신호음 울리지 않음                                   |                 |
| b-Lit                | 배경조명 디스플레이           | $1 - 99s$                                | 배경조명 디스플레이 자동 꺼짐 타이머 설정                          | 30s             |
|                      |                      | OFF                                      | 배경조명 디스플레이 자동 꺼짐 사용 안 함                          |                 |
| bAUd                 | 전송 속도                | 2400Hz,<br>4800Hz,<br>9600Hz,<br>19200Hz | 원격 통신 전송 속도 설정(PC로 원격 제어)                        | 9600Hz          |
| PArtY                | 패리티 검사               | En, Odd, nOnE                            | 원격 통신 패리티 검사를 짝수나 홀수 또는<br>하지 않음으로 설정(PC로 원격 제어) | n0nE            |
| dAtAb                | 데이터 용량(비트)           | 7-bit, 8-bit                             | 원격 통신 데이터 용량(비트) 설정(PC로 원격<br>제어)                | 8비트             |
| ECH <sub>0</sub>     | 반향                   | ON, OFF                                  | ON으로 하면 PC로 문자 반환함                               | 0FF             |

<span id="page-84-0"></span>표 **4-1** Setup 모드에서 이용할 수 있는 설정 옵션

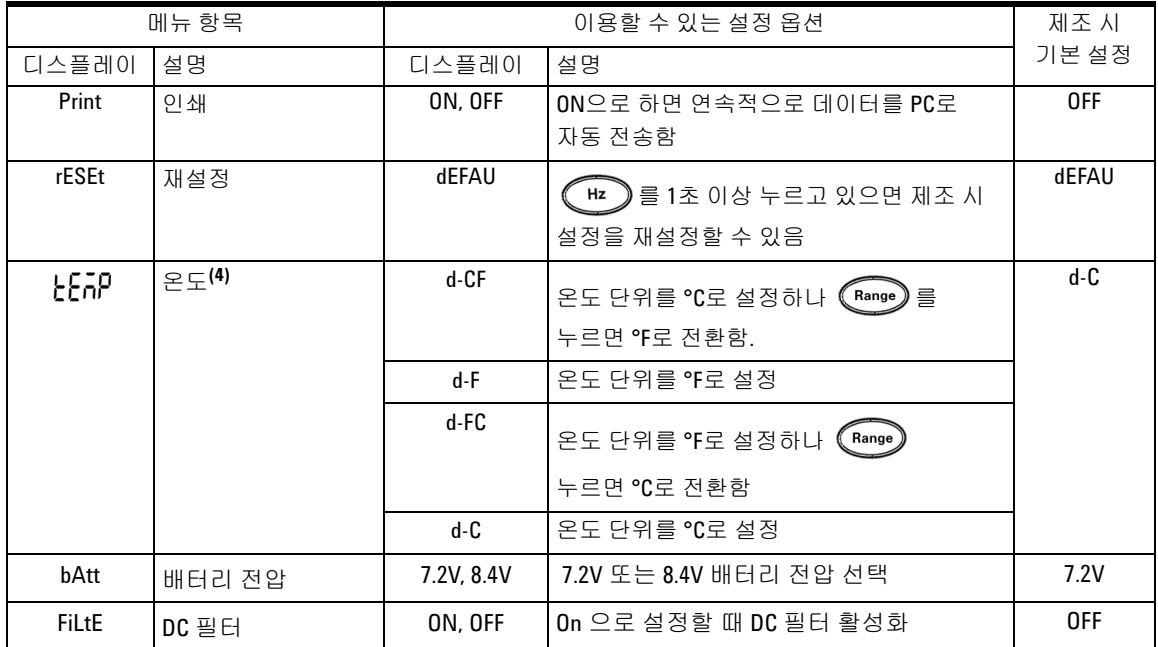

- 참고 1. 이는 미터기가 Setup 모드로 들어갈 때 나타나는 첫 디스플레이 입니다.
	- 2. d-LoG 및 rEF 메뉴 항목에 대해 < Shift> 를 누르면 조절할 디지트를 선택할 수 있습니다.
	- 3. J 타입 열전쌍은 U1252B에 해당합니다.
	- 4. 난 대 메뉴 항목을 보려면 ② 를 1초 넘게 누르고 있으면 됩니다.

## **Data Hold/Refresh Hold** 모드 설정

- 1. OFF로 설정하여 Data Hold 모드(키에 의하거나 원격 제어를 통한 버스에 의한 수동 트리거)를 사용 안 함으로 설정합니다
- 2. Refresh Hold 모드를 사용으로 설정하려면 변동 카운트를 100~1000 범위 내에서 설정합니다. 측정값의 변동이 변동 카운트 설정을 초과하면 Refresh Hold가 트리거될 준비가 됩니다.

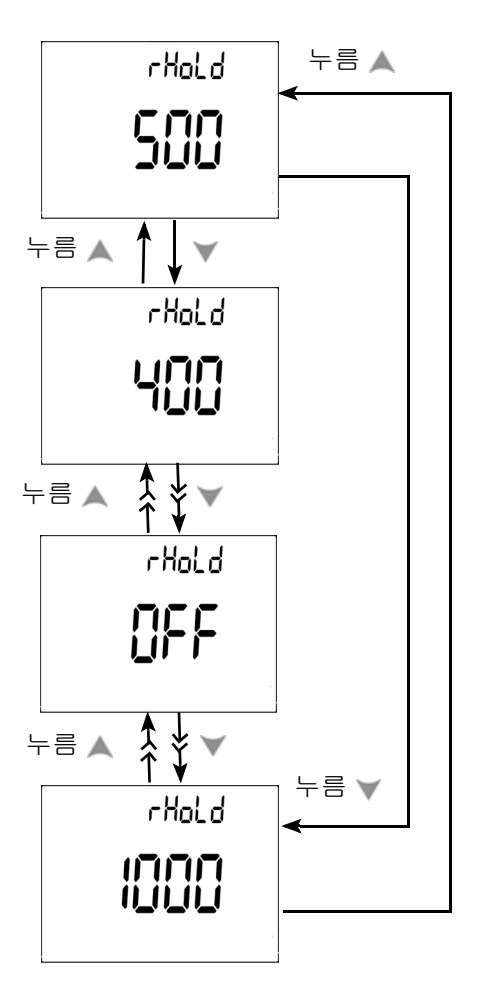

그림 **4-1** Data Hold/Refresh Hold 설정

<span id="page-87-0"></span>데이터 기록 모드 설정

- 1. "Hand" 를 설정하여 직접(수동) 데이터 기록 모드를 선택합니다.
- 2. 간격을 0001~9999초 범위로 설정하여 주기적(자동) 데이터 기록 모드를 선택합니다.
- 3. 또는 틀 를 누르면 수동 데이터 기록 및 주기적 데이터 기록 설 정 사이에서 전환됩니다.

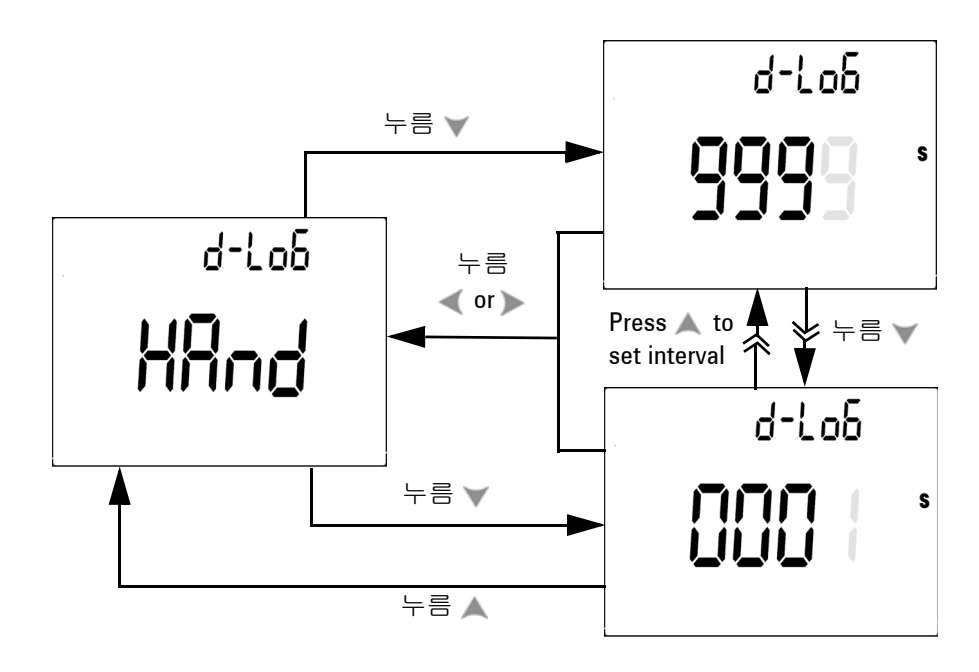

#### 그림 **4-2** 데이터 기록 설정

#### <span id="page-88-0"></span>열전쌍 유형 설정**(U1252B**의 경우**)**

선택할 수 있는 열전쌍 센서의 유형은 J 및 K 타입입니다. 기본 유형 은 K 타입입니다. ▲ 또는 ♥ 를 누르면 J타입과 K타입 사이에서 전 환됩니다.

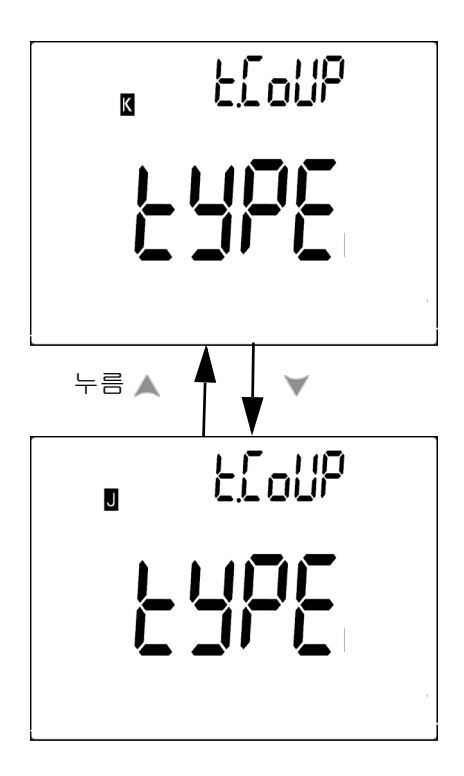

그림 **4-3** 열전쌍 유형 설정

### <span id="page-89-0"></span>**dBm** 측정을 위한 기준 임피던스 설정

 $\Box$  준 임피던스는  $1 \sim 9999 \Omega$  범위에서 설정할 수 있습니다. 기본값은  $50Ω입니다.$ 

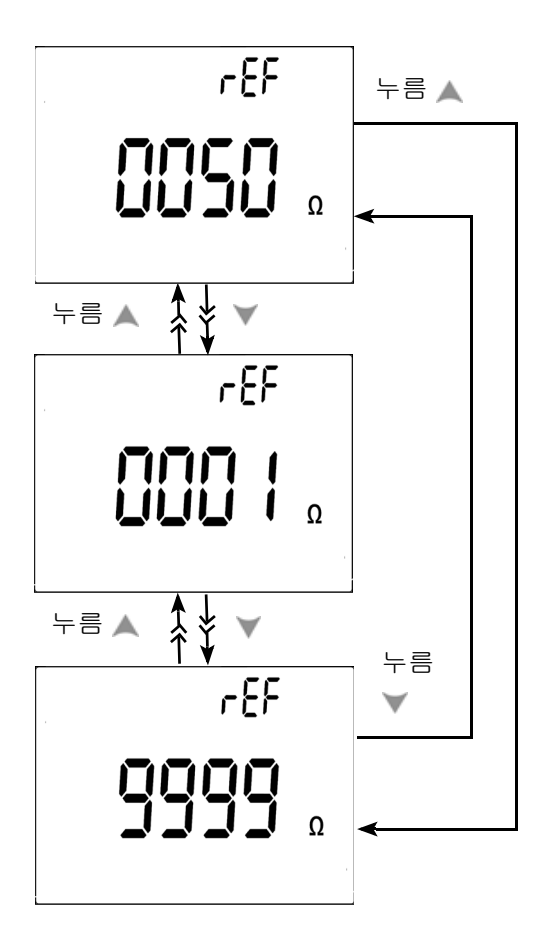

그림 **4-4** dBm 측정을 위한 기준 임피던스 설정

#### <span id="page-90-0"></span>최소 주파수 측정 설정

최소 주파수 설정은 주파수, 듀티 사이클 및 펄스 폭의 측정 속도에 영향을 미칩니다. 일반 사양에서 정의된 일반적인 측정 속도는 1Hz 의 최소 주파수에 기반합니다.

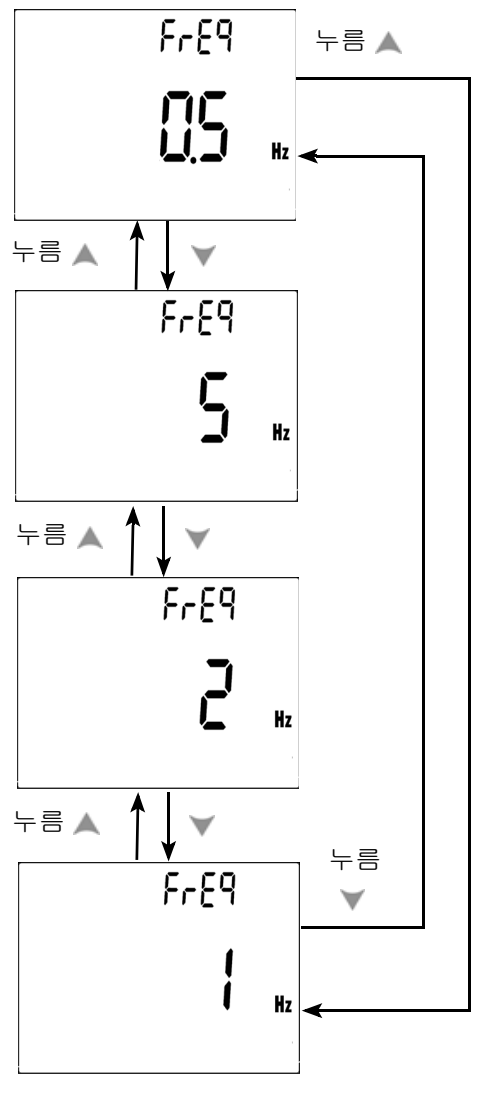

그림 **4-5** 최소 주파수 설정

### <span id="page-91-0"></span>온도 단위 설정

네 가지 디스플레이 조합을 사용할 수 있습니다.

- **•** 섭씨 전용(주 디스플레이에 °C) 단일 디스플레이 설정
- **•** 섭씨-화씨(d-CF) 및 화씨-섭씨(d-FC) 이중 디스플레이 설정.

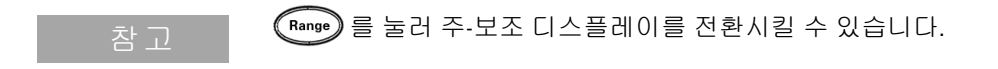

**•** 화씨 전용(주 디스플레이에 °F) 단일 디스플레이 설정

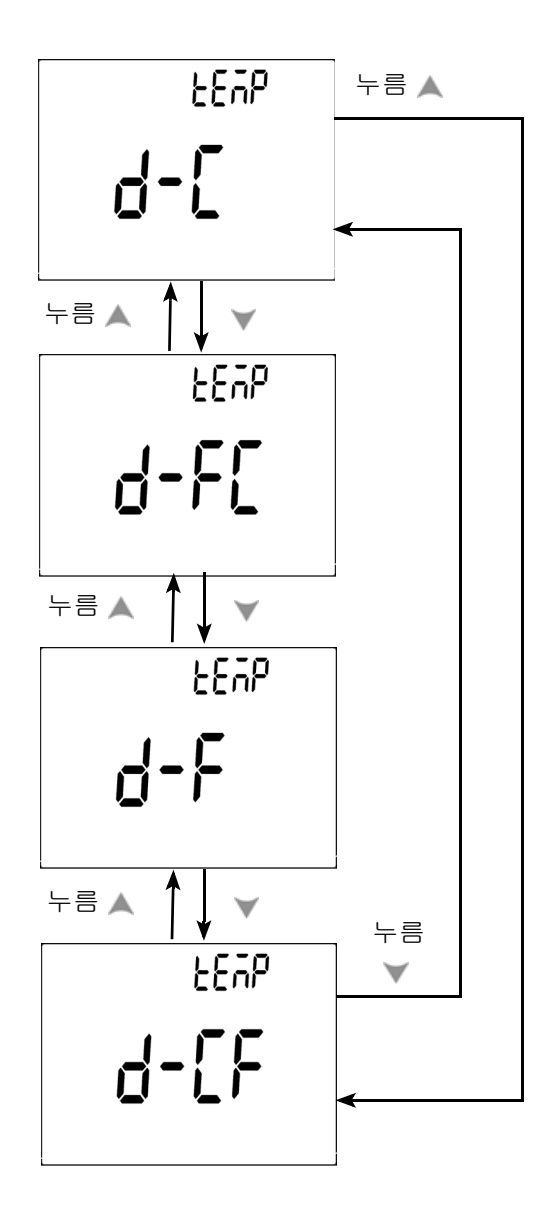

그림 **4-6** 온도 단위 설정

#### <span id="page-93-0"></span>자동 전원 절약 모드 설정

- **•** APF(Auto Power OFF) 타이머는 1~99분 범위에서 설정할 수 있습니다. 자동으로 전원이 꺼진 후 미터기를 다시 켜려면 회전 스위치를 OFF 위치로 돌린 후 다시 ON 위치로 돌립니다.
- **•** "OFF" 는 APF를 사용 안 함으로 설정함을 의미합니다. 이후의 <mark>Auto</mark><br>측정 도중에는 디스플레이에 **OFF** 가 표시됩니다.

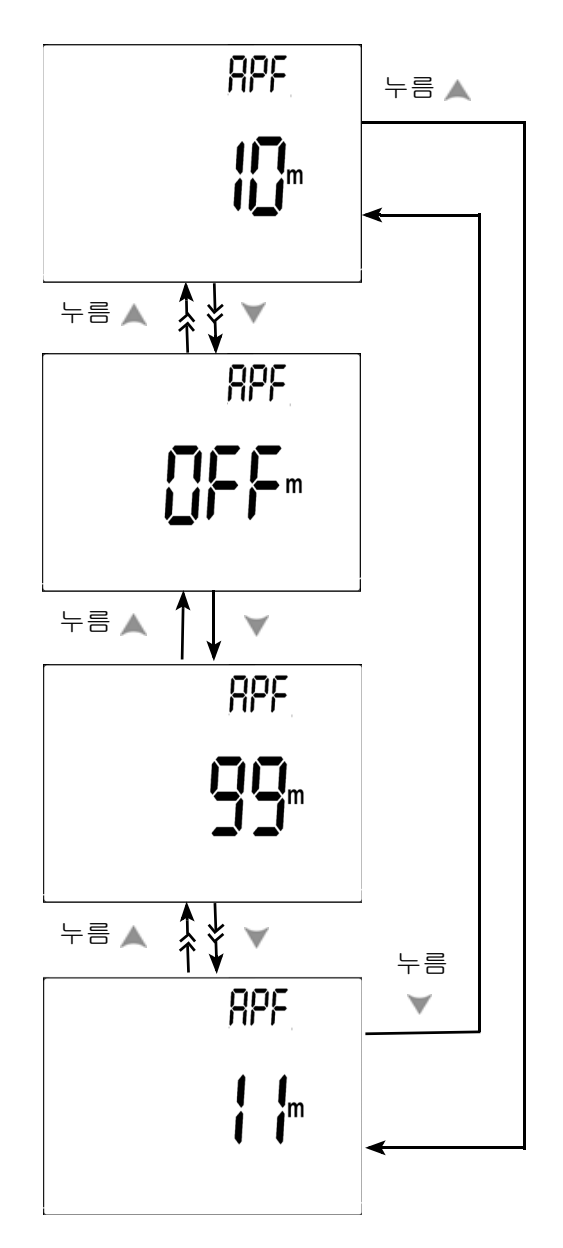

그림 **4-7** 자동 전원 절약 설정

<span id="page-95-0"></span>**%** 배율 판독값 설정

이 설정은 0~100%에 비례해 DC 전류 측정 디스플레이를 % 배율 판 독값(4-20mA 또는 0-20mA)으로 변환시킵니다. 25% 배율 판독값은 4-20mA에서의 DC 8mA와 0-20mA에서의 DC 5mA를 나타냅니다.

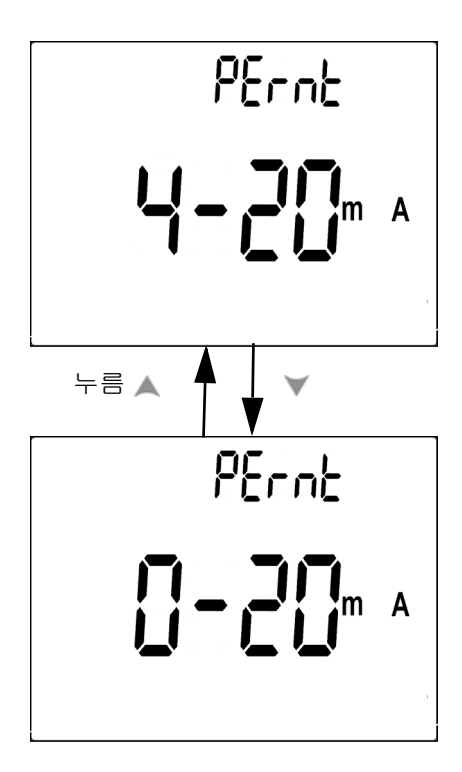

그림 **4-8** % 배율 판독값 설정

<span id="page-96-0"></span>신호음 주파수 설정

**•** 구동 주파수를 2400, 1200, 600 또는 300Hz로 설정할 수 있습니다. "OFF" 는 신호음이 울리지 않도록 합니다.

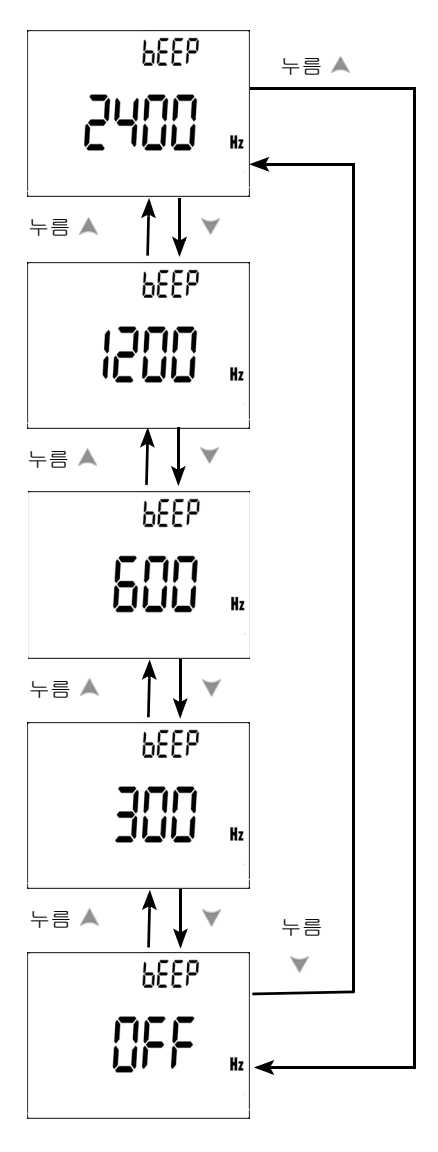

그림 **4-9** 신호음 주파수 설정

<span id="page-97-0"></span>배경조명 타이머 설정

- **•** 타이머는 1~99초로 설정할 수 있습니다. 배경은 설정된 시간이 지나면 자동으로 꺼집니다.
- **•** "OFF" 는 조명 자동 끄기를 해제합니다.

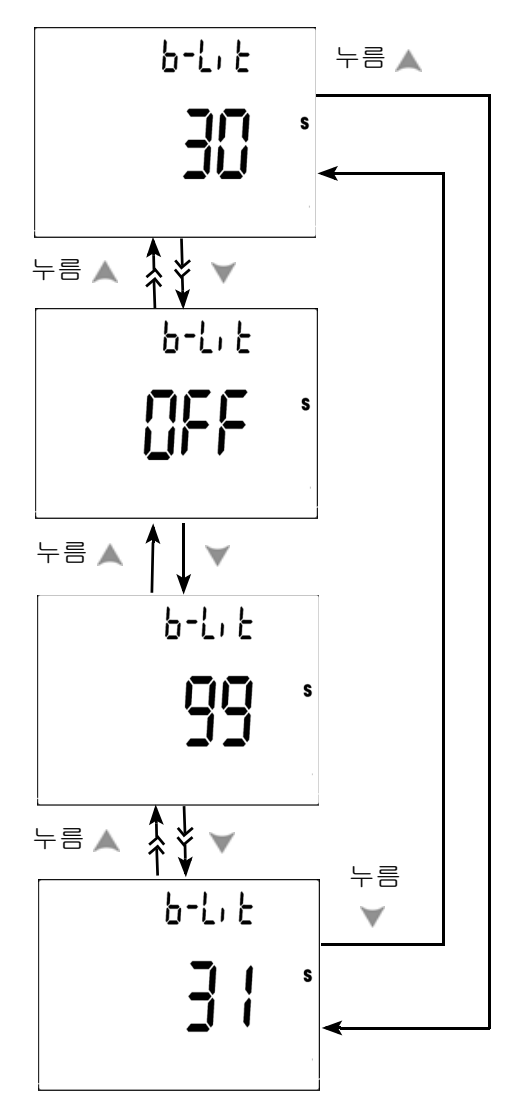

그림 **4-10** 배경 조명 타이머 설정

### <span id="page-98-0"></span>전송 속도 설정

전송 속도는 원격 제어를 위해 선택됩니다. 이용할 수 있는 설정은 2400, 4800, 9600 및 19200Hz입니다.

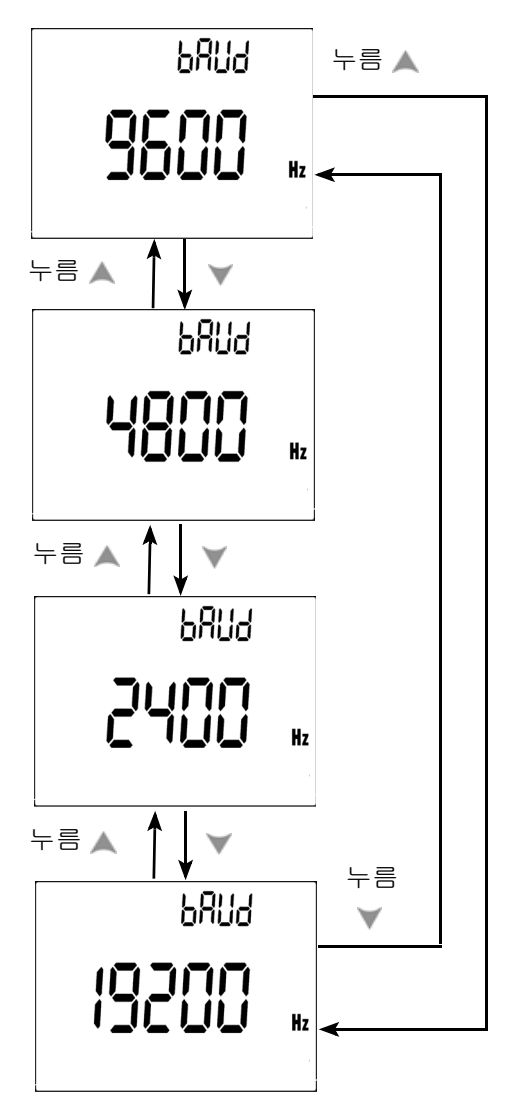

그림 **4-11** 전송 속도 설정 원격 제어

<span id="page-99-0"></span>패리티 검사 설정

패리티 검사는 원격 제어를 위해 선택됩니다. 없음, 짝수 또는 홀수 비트로 설정할 수 있습니다.

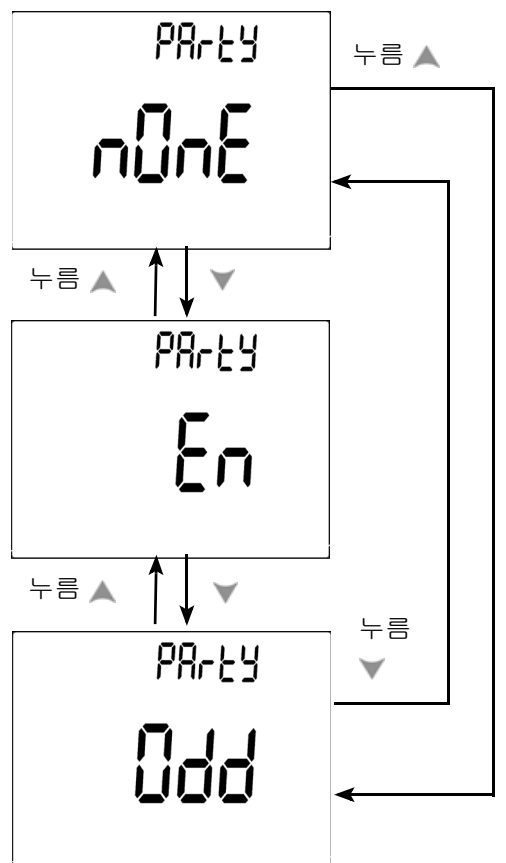

그림 **4-12** 패리티 검사 설정

### <span id="page-100-0"></span>데이터 비트 설정

데이터 비트는 원격 제어에 대해 선택됩니다. 8 또는 7비트로 설정할 수 있습니다.

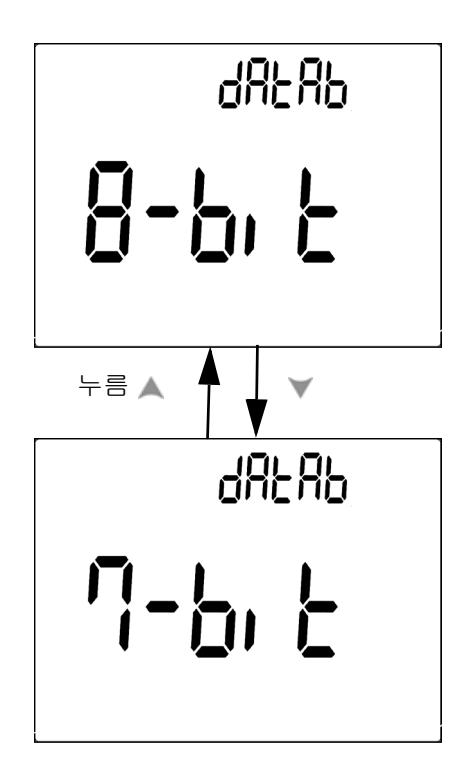

그림 **4-13** 원격 제어를 위한 데이터 비트 설정

<span id="page-101-0"></span>반향 모드 설정

- **•** Echo ON은 원격 통신에서 PC로 문자를 반환하도록 해줍니다.
- **•** Echo OFF는 반향 모드를 해제시킵니다.

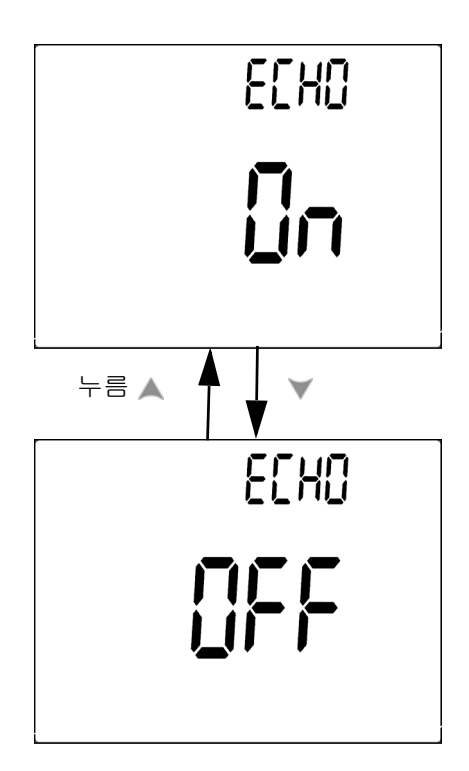

그림 **4-14** 원격 제어를 위한 반향 모드

### <span id="page-102-0"></span>인쇄 모드 설정

Print ON으로 하면 측정 주기가 완료되면 측정된 데이터를 PC로 인 쇄합니다. 이 모드에서 미터기는 자동으로 최신 데이터를 호스트에 게 지속적으로 전송하지만 호스트로부터 어떤 명령도 받지 않습니

다. 인쇄 작업 중에는 *Remote* 가 깜박입니다.

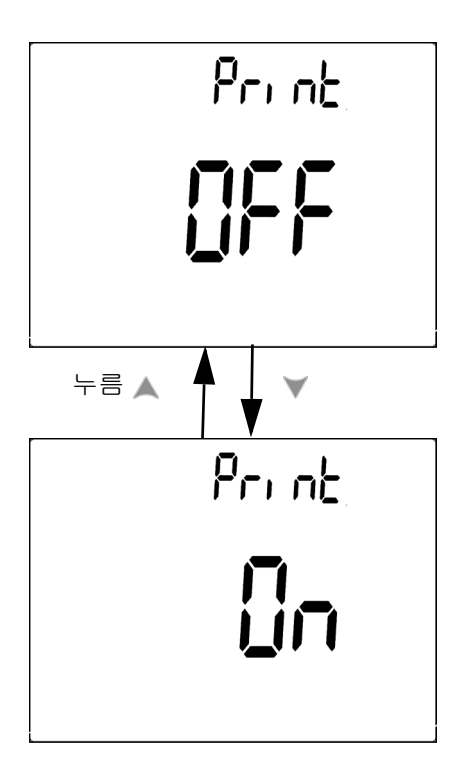

그림 **4-15** 원격 제어를 위한 인쇄 모드 설정

## <span id="page-103-0"></span>제조 시 기본 설정으로 돌아가기

- 《 ㅃ 》를 1초 이상 누르면 온도 설정을 제외한 모든 설정이 제조 시 기본 설정으로 재설정됩니다.
- **•** 재설정이 실시된 후에는 자동으로 Reset 메뉴 항목이 Refresh Hold 메뉴 항목에 귀속됩니다.

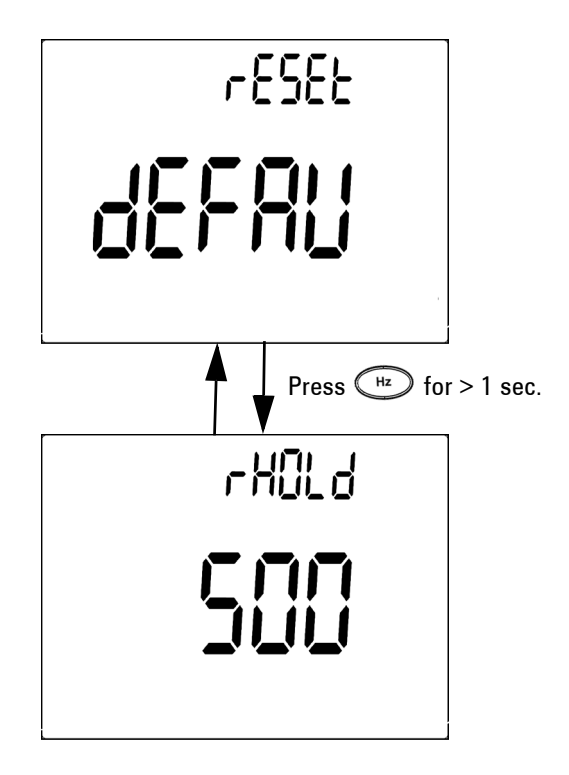

그림 **4-16** 재설정 설정

## <span id="page-104-0"></span>배터리전압 설정

멀티미터를 위한 배터리 유형은 7.2V 또는 8.4V로 설정할 수 있습니다.

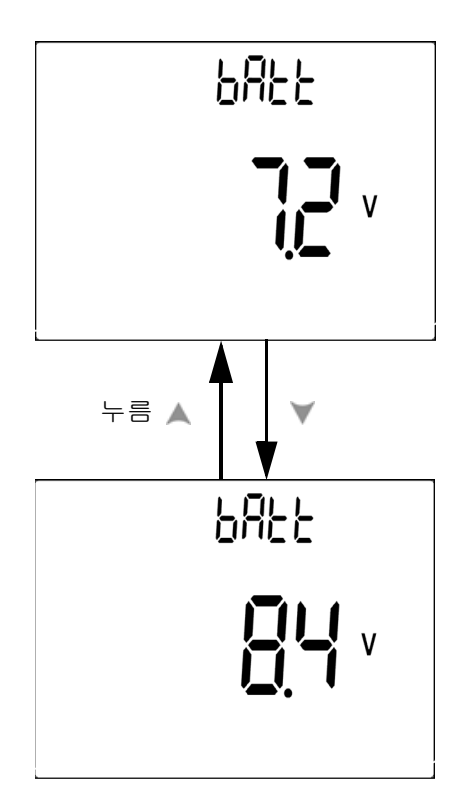

그림 **4-17** 배터리 전압 선택

## <span id="page-105-0"></span>**DC** 필터 설정

이 설정은 DC 측정 경로에서 필터 AC 신호에 사용됩니다 . DC 필터는 기본값으로 "OFF" 로 설정됩니다 . 이 기능을 활성화하려면 "ON" 으로 설정합니다 .

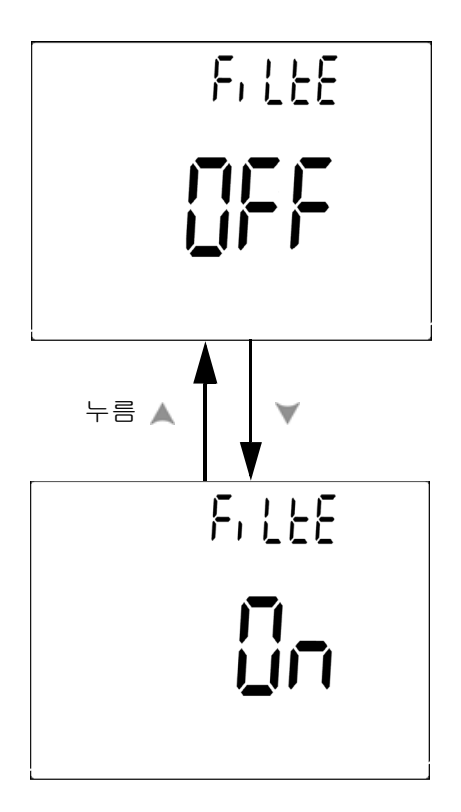

그림 **4-18** DC 필터

- 참고 **•** DC 필터가 활성화되면 DC 전압 측정 중에 측정 속도가 감소할 <sup>수</sup> 있습니다.
	- **•** AC 또는 Hz 측정 중에는(주 디스플레이 또는 보조 디스플레이에서 ) DC 필터는 자동으로 비활성화됩니다.

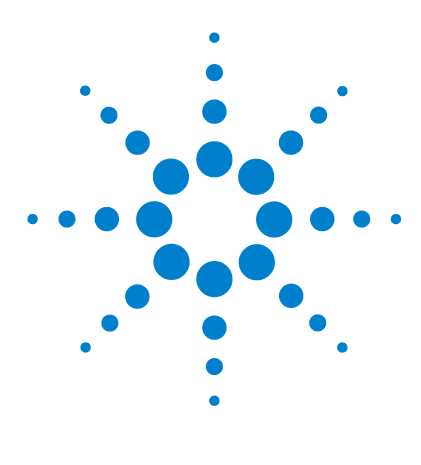

**Agilent U1251B** 및 **U1252B** 휴대용 디지털 멀티미터 사용 및 서비스 안내서

유지보수

**5**

[소개](#page-107-0) 94 일반 [유지보수](#page-107-1) 94 [배터리](#page-108-0) 교체 95 [배터리](#page-110-0) 충전 97 퓨즈 [교체](#page-116-0) 103 [문제해결](#page-118-0) 105

본 장은 휴대용 디지털 멀티미터에 발생한 장애의 해결을 돕습니다.

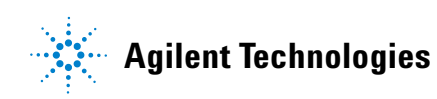

#### **5** 유지보수

# <span id="page-107-0"></span>소개

본 설명서에 포함되지 않은 수리 또는 서비스는 자격이 있는 직원에 의해서만 이루어져야 합니다.

#### <span id="page-107-1"></span>일반 유지보수

경고 측정을 실시하기 전에 해당 측정에 맞게 단자가 연결되어 있는지 <sup>확</sup> 인하십시오**.** 장치 손상을 피하려면 입력 제한을 초과하지 마십시오**.**

> 위의 위험 외에도 단자 속의 먼지나 습기가 판독값을 왜곡시킬 수 있습니다. 세척 단계는 다음과 같습니다.

- **1** 미터기를 끈 후 테스트 리드를 제거합니다.
- **2** 미터기를 뒤집은 후 흔들어 단자 안에 쌓인 먼지를 모두 털어냅니다.
- **3** 연성 세제와 젖은 천으로 케이스를 닦아냅니다. 연마제나 솔벤트 를 사용하지 마십시오. 알코올에 적신 깨끗한 면봉으로 각 단자 의 접촉면을 닦습니다.
# 배터리 교체

<mark>경고 배터리를 단락시켜 방전시키거나 극성을 반대로 해서 넣어서는 안됩</mark><br>경고 기타 배터리를 충전합기 전에 충전을 빠터리이지 합인합니다 **PC** 니다. 배터리를 충전하기 전에 충전용 배터리인지 확인합니다. DC 24V가 충전 단자에 공급되고 있으므로 충전 중에 회전 스위치를 돌리 지 마십시오.

> 미터기는 7.2V 배터리에 의해 전원이 공급됩니다. 지정된 배터리만 사용하십시오. 명시된 사양을 보장하기 위해 배터리 부족 기호가 깜 박이면 즉시 배터리를 교체할 것을 권장합니다. 미터기에 지정된 충 전용 배터리가 들어 있는 경우 "배터리 충전" 으로 넘어가십시오. 다 음은 배터리 교체 절차입니다.

> **1** 뒷면에서 배터리 커버의 나사를 LOCK에서 OPEN 위치로 돌립니 다(반시계 방향).

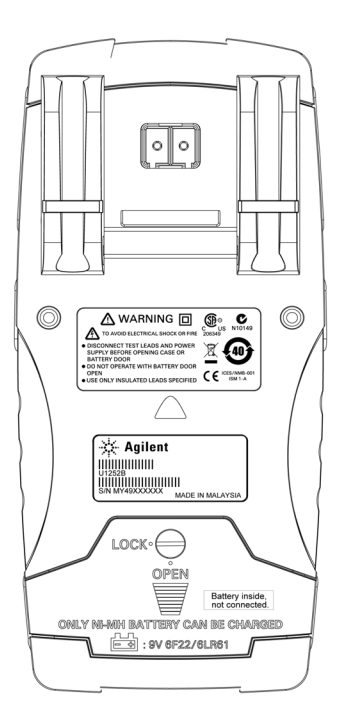

- **2** 배터리 커버를 아래로 밉니다.
- **3** 배터리 커버를 들어냅니다.
- **4** 지정된 배터리로 교체합니다.
- **5** 커버 개방 절차를 역순으로 따라 하단 커버를 닫습니다.

참고 Agilent U1251B 용 호환 가능 배터리 목록 :

- 9V 알카라인 일회용 배터리 (ANSI/NEDA 1604A 또는 IEC 6LR61)
- 9V 망간 일회용 배터리 (ANSI/NEDA 1604D 또는 IEC6F22)

Agilent U1252B 용 호환 가능 배터리 목록 :

- 7.2V 300mAH Ni-MH 충전용 배터리, 9V 크기
- 8.4V 300mAH Ni-MH 충전용 배터리, 9V 크기
- 9V 알카라인 일회용 배터리 (ANSI/NEDA 1604A 또는 IEC 6LR61)
- 9V 망간 일회용 배터리 (ANSI/NEDA 1604D 또는 IEC6F22)

# 배터리 충전

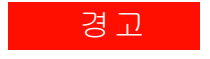

경고 배터리를 단락시켜 방전시키거나 극성을 반대로 해서 넣어서는 안됩 니다. 배터리를 충전하기 전에 충전용 배터리인지 확인합니다. DC 24V가 충전 단자에 공급되고 있으므로 충전 중에 회전 스위치를 돌리 지 마십시오.

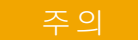

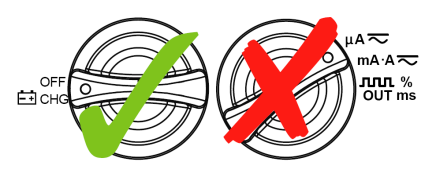

- 배터리를 충전할 때 <sub>Ë</sub>о<sup>сре</sup> 위치에서 회전 스위치를 돌리지 마십시오 .
- **•** 9V 크기 배터리 충전은 7.2V 또는 8.4V NiMH 충전지로만 하십 시오 .
- **•** 배터리를 충전할 때 모든 단자에서 테스트 리드를 분리하십 시오 .
- **•** 배터리를 적절히 올바른 극성에 맞게 삽입하십시오 .
- 참고 배터리 충전기의 본선 공급 전압 변동이 +/– 10%<sup>를</sup> 초과하면 안됩 니다.

이 미터기는 7.2V NiMH 충전용 배터리에 의해 전원이 공급됩니다. 충전용 배터리를 충전할 때에는 지정된 액세서리인 24V DC 어댑터 를 사용할 것을 권장합니다. 충전 단자에 DC 24V가 공급되므로 회전 스위치를 돌리면 안된다는 점을 명심하십시오. 배터리를 충전하려 면 다음 절차를 따르십시오.

- **1** 미터기에서 테스트 리드를 분리하여 제거합니다.
- 2 회전 스위치를 <sub>Edi</sub>CHG 위치로 돌립니다. DC 어댑터에 전원 코드를 연결합니다.
- 3 DC 어댑터의 빨간색(+)/검은색(-) 바나나 단자를 FTCHG 및 "**COM**" 단자에 각각 연결합니다. DC24V 출력과 과전류 한계를 <0.5A로 설정하기 위해 DC 어댑터를 DC 전원 공급기로 교체할 수 있습니다. 올바른 극성으로 연결되었는지 확인하십시오.

**4** 주 디스플레이에 "bAt" 가 표시되고 보조 디스플레이에 "SbY" 가 깜박이며 배터리의 충전 필요 여부를 알리기 위해 짧은 신호음이 발생합니다. **Shift** 버튼을 누르면 배터리 충전이 시작되거나 24V 가 공급된 후 미터기가 자동으로 자체 테스트를 시작합니다. 배터 리 용량이 90% 이상일 때에는 배터리를 충전하지 않을 것을 권장 합니다.

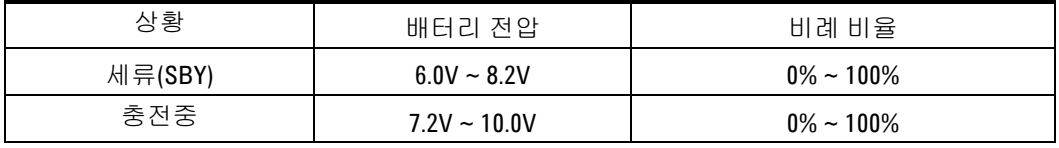

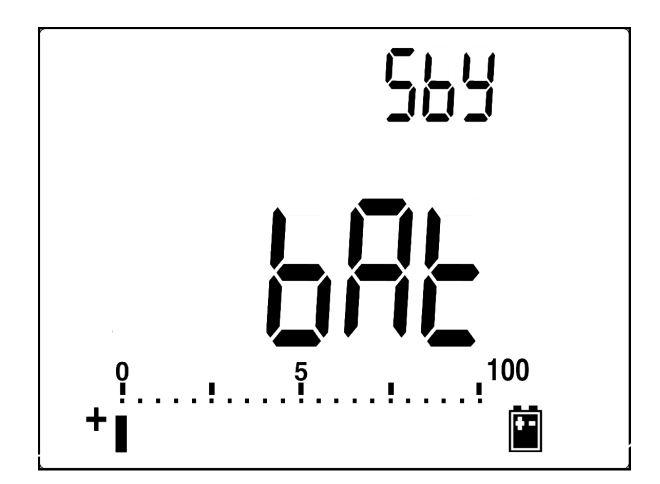

그림 **5-1** 세류로 표시된 배터리 용량

**5** Shift 버튼 또는 자체 시작 버튼을 누르면 미터기가 미터기 안의 배터리가 충전용인지를 확인하기 위한 자가 테스트를 수행합니 다. 이 자가 테스트는 약 2-3분 걸립니다. 자가 테스트 도중 키를 누르지 마십시오. 아래와 같은 오류 메시지가 표시됩니다.

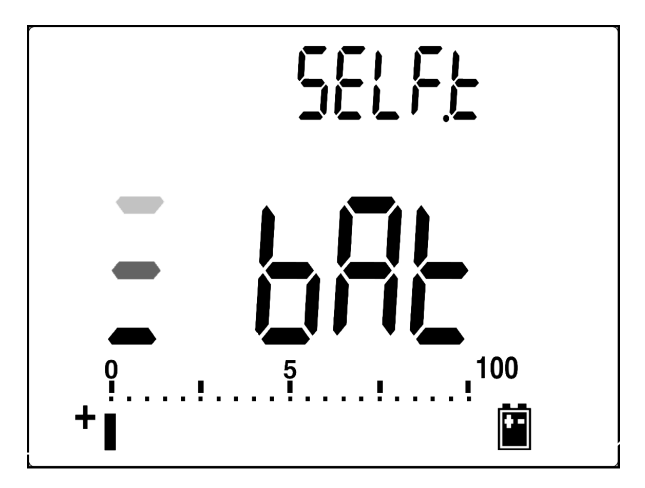

그림 **5-2** 자가 테스트

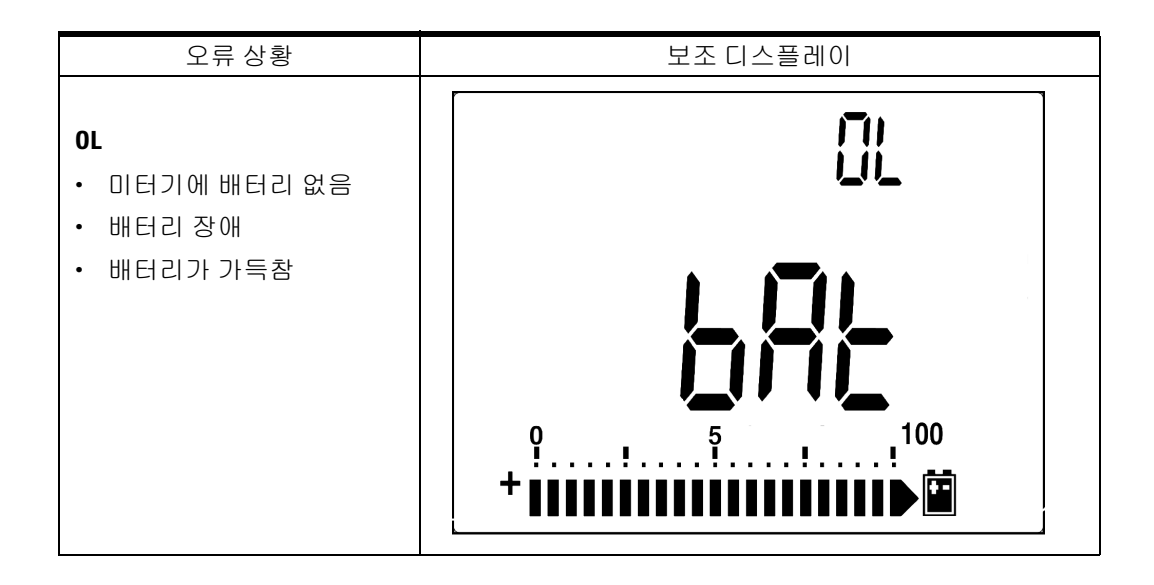

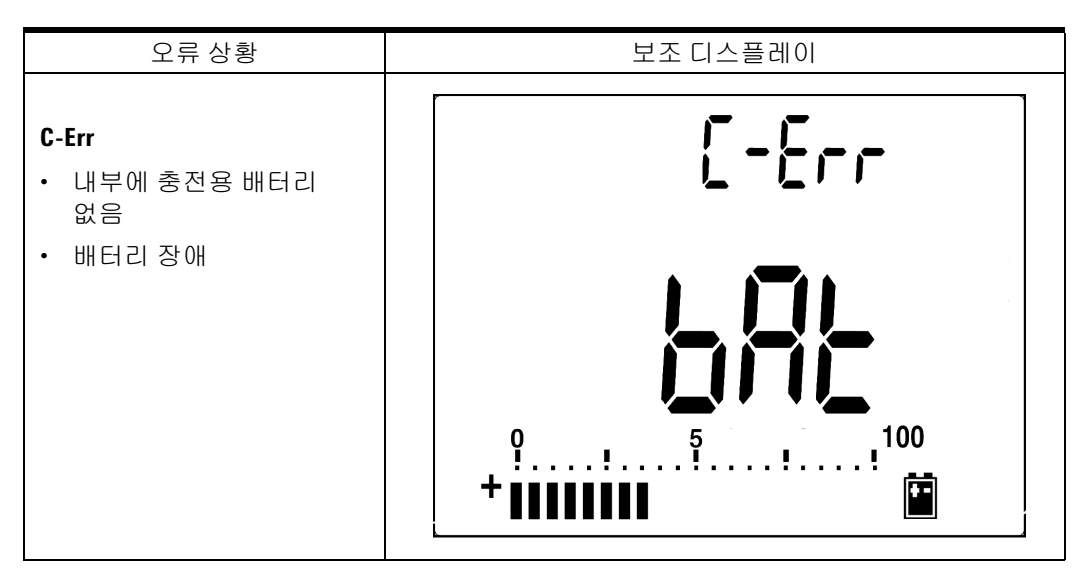

그림 **5-3** 오류 메시지

참고 **•** 배터리가 들어 있을 <sup>때</sup> **OL** 메시지가 나타나는 경우, 배터리를 충전합니다. **• C-Err** 메시지가 나타나는 경우, 지정된 배터리인지 확인합니다. 본 설명서 에 올바른 배터리가 명시되어 있습니다. 재충전하기 전에 배터리가 지정된 충전용 배터리인지 확인합니다. 지정된 충전용 배터리로 교체한 후에 **Shift** 버튼을 눌러 자가 테스트를 재시작합니다. C-Err 상황이 표시되면 새 배터 리로 교체합니다.

> 자가 테스트를 통과하면 스마트 충전 모드가 시작됩니다. 충전 시간 은 220분 내로 제한됩니다. 이것은 배터리가 220분 이상 충전되지 않 음을 의미합니다. 보조 디스플레이에 충전 시간이 카운트다운됩니 다. 충전 도중에는 버튼을 조작할 수 없습니다. 배터리의 과충전을 방지하기 위해 충전 도중 오류 메시지가 표시될 수 있습니다.

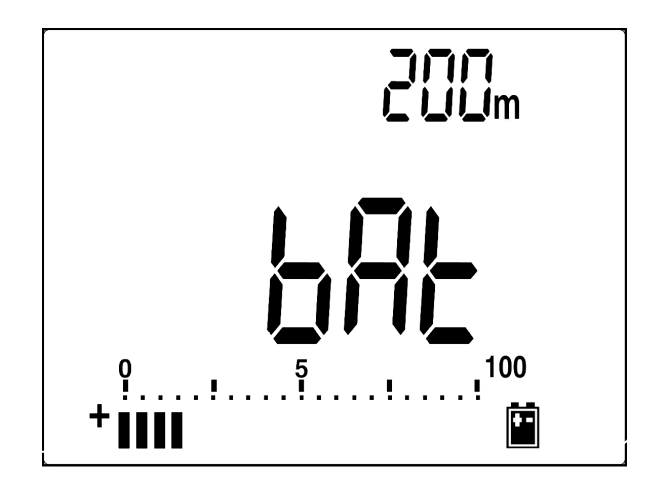

그림 **5-4** 충전 모드

- **6** 충전이 완료되면 충전 종료 메시지(C-End)가 보조 디스플레이에 표시됩니다. 배터리 용량을 유지하기 위해 세류 충전 전류가 공급됩니다. 세류 상태를 나타내기 위해 ♪ 및 ↓ 기호가 깜박 입니다.
- **7** 보조 디스플레이에 C-End 가 표시되면 DC 어댑터를 제거합니다. 단자에서 어댑터를 제거하기 전에 회전 스위치를 돌리지 마십시오.

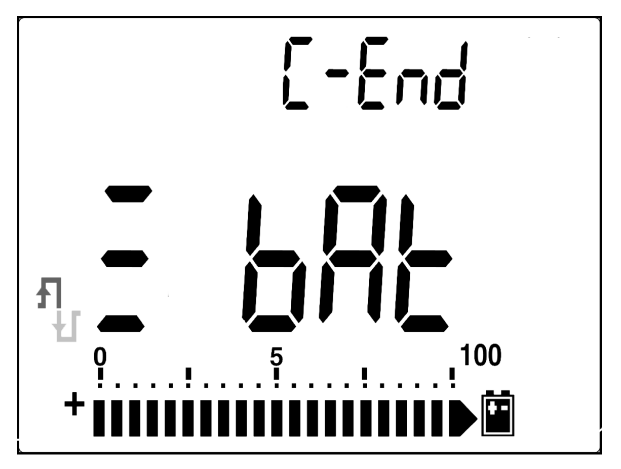

그림 **5-5** 충전 종료 및 세류 상태

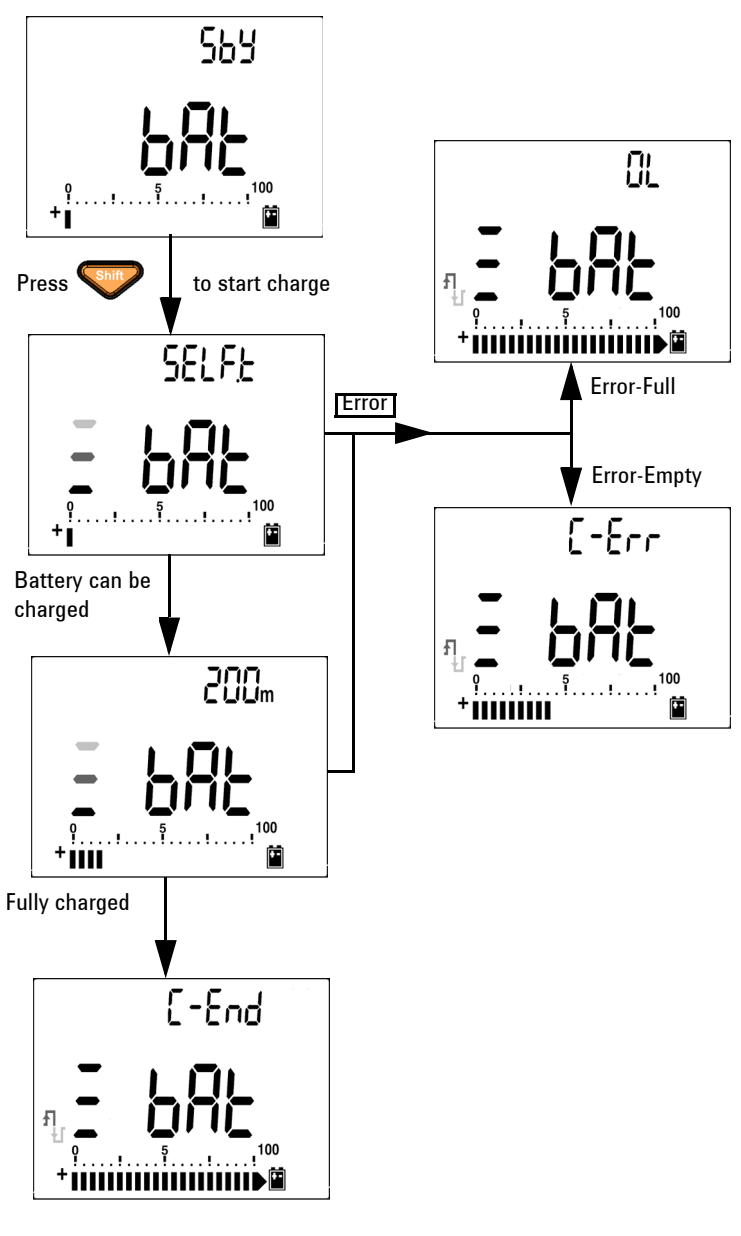

그림 **5-6** 배터리 충전 절차

### 퓨즈 교체

참고 <sup>본</sup> 설명서에는 퓨즈 교체 절차만 포함되어 있으며 퓨즈 교체 표시는 포함되어 있지 않습니다.

다음 절차는 미터기의 퓨즈 교체를 돕습니다.

- **1** 미터기를 끈 후 외부 장비에서 테스트 리드를 분리합니다. 어댑터 가 제거되었는지 확인합니다.
- **2** 깨끗한 마른 장갑을 착용하고 퓨즈와 플라스틱 부품을 제외한 모든 부품을 만져서는 안됩니다. 전류 교정은 분로에서만 고려되므로 퓨 즈를 교체한 후 미터기를 재교정하는 것은 권장하지 않습니다.
- **3** 퓨즈를 교체하기 위해 배터리 커버 컴파트먼트를 제거합니다.
- **4** 하단 케이스의 나사 2개를 푼 후 커버를 제거합니다.
- **5** 회로 보드를 들어 올리기 위해 상단 모서리의 나사 2개를 풉니다.
- **6** 퓨즈의 한쪽 끝을 지레 원리로 들어올려 결함이 있는 퓨즈를 조심 스럽게 분리한 후 퓨즈 브래킷에서 꺼냅니다.
- **7** 동일한 크기와 정격의 새 퓨즈로 교체합니다. 새 퓨즈가 퓨즈 홀 더 가운데로 오도록 합니다.
- **8** 상단 케이스와 회로 보드 스위치의 회전 스위치가 OFF 위치에 있 는지 확인합니다.
- **9** 그런 후 회로 보드와 하단 커버를 각각 다시 조입니다.

**10** 부품 번호, 휴즈의 정격 및 크기는 아래 표를 참조하십시오.

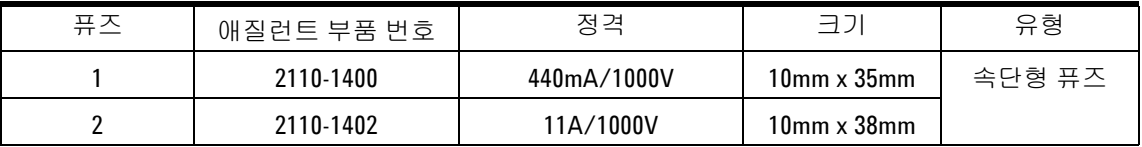

**5** 유지보수

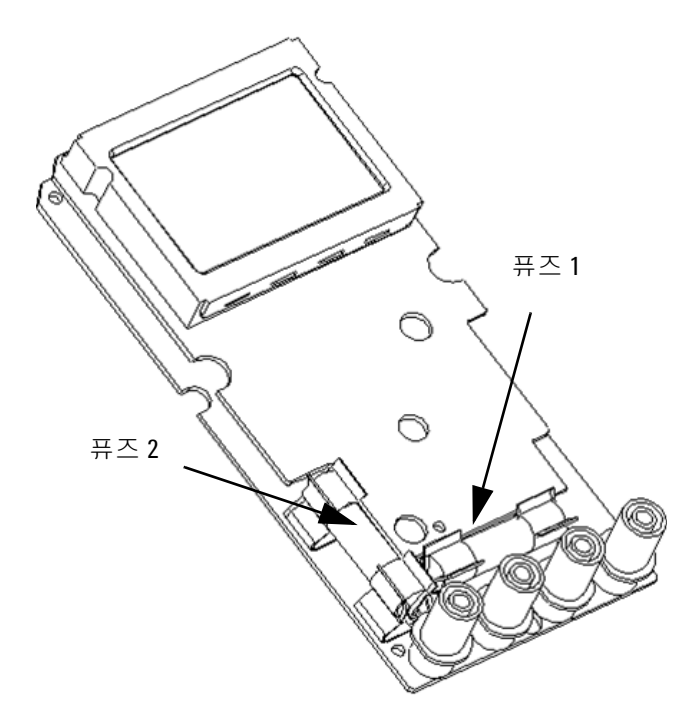

그림 **5-7** 퓨즈 교체

유지보수 **5**

# 문제해결

경고 불 감전되지 않으려면 수행할 자격이 없는 서비스는 수행하지 마십시오.

계측기가 작동하지 않으면 배터리와 테스트 리드를 검사합니다. 필 요한 경우 교체합니다. 그래도 계측기가 계속 작동하지 않으면 본 지 침 설명서의 작동 절차를 확인하십시오. 서비스를 수행할 때에는 명 시된 교체 부품만 사용하십시오. 아래 표는 일부 기본적인 문제를 식 별하도록 돕습니다.

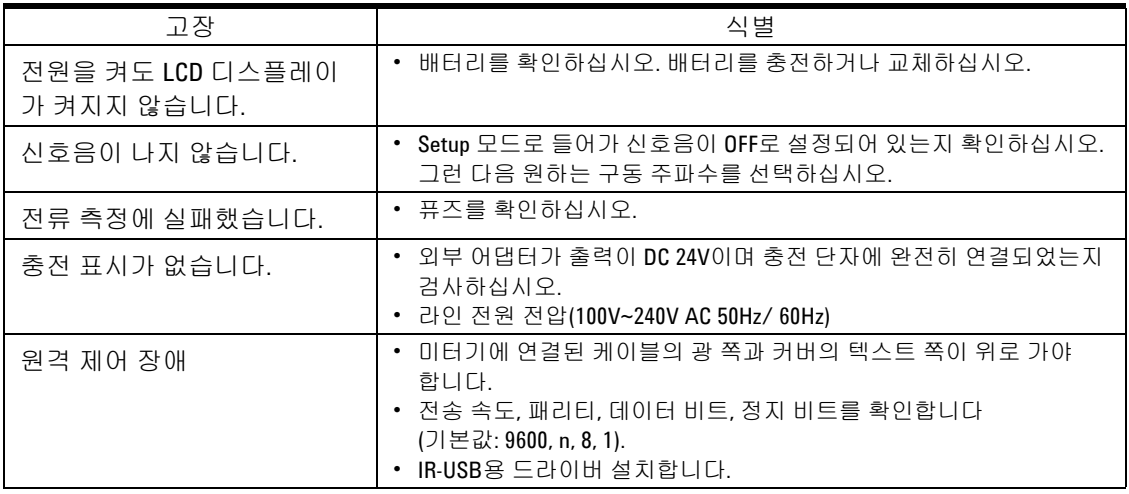

### **5** 유지보수

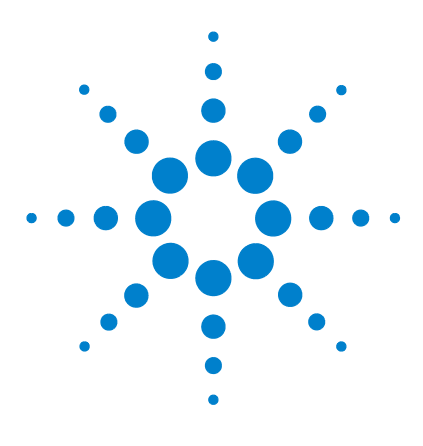

**Agilent U1251B** 및 **U1252B** 휴대용 디지털 멀티미터 사용 및 서비스 안내서

성능 테스트 및 교정

교정 [개요](#page-121-0) 108 권장 [테스트](#page-123-0) 장비 110 기본 작동 [테스트](#page-124-0) 111 테스트 [고려사항](#page-127-0) 114 성능 검증 [테스트](#page-129-0) 116 교정 [보안](#page-137-0) 124 교정 [절차](#page-141-0) 128 조정 [고려사항](#page-143-0) 130

**6**

본 장에는 성능 테스트 절차와 조정 절차가 포함되어 있습니다. 성능 테스트 절차를 통해 휴대용 디지털 멀티미터가 명시된 사양에 맞게 작동하는지 확인할 수 있습니다.

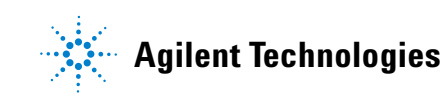

# <span id="page-121-0"></span>교정 개요

본 설명서에는 계측기의 성능과 조정(교정) 확인 절차가 포함되어 있습니다.

참고 계측기를 교정하기 전에 반드시 114[페이지의](#page-127-0) "테스트 고려사항"<sup>을</sup> 읽으십시오.

# 케이스를 열지 않은 상태로 교정

본 계측기의 특징은 케이스를 열지 않은 상태로 교정할 수 있다는 것 입니다. 내부의 기계적 조정이 필요하지 않습니다. 본 계측기는 사용 자가 설정한 입력 기준값에 기반해 보정 계수를 계산합니다. 새로운 보정 계수는 다음 교정 조정이 수행될 때까지 비휘발성 메모리에 저 장됩니다. 비휘발성 EEPROM 교정 메모리는 전원이 꺼져도 내용이 변경되지 않습니다.

# 애질런트테크놀로지스 교정 서비스

계측기 교정 만기일이 되면 저렴한 재교정을 위해 현지 애질런트 서 비스 센터에 연락하십시오.

# 교정 주기

대부분의 어플리케이션에는 1년 주기가 적절합니다. 정확도 사양은 정기적인 교정 주기에 조정을 수행한 경우에만 보장됩니다. 1년 교 정 주기를 지키지 않으면 정확도 사양이 보장되지 않습니다. 애질런 트는 어떤 어플리케이션에 대해서도 교정 주기를 2년 이상으로 연장 하는 것은 권장하지 않습니다.

# 조정 권장

사양은 마지막으로 실시된 조정부터 명시된 기간 동안에만 보장됩 니다. Agilent는 최고의 성능을 위해 교중 절차 중에 재조정을 수행 하는 것을 권장합니다. 이것이 U1251B/U1252B가 사양대로 유지되 도록 합니다.이 재조정 기준은 가장 장기적인 안정성을 제공합니다.

성능 검증 테스트가 수행되는 동안 성능 데이터가 측정되며 이는 조정을 수행하지 않아도 계측기가 이 제한을 벗어나지 않는다는 것을 보장하지는 않습니다.

139페이지의 "교정 [카운트를](#page-152-0) 읽으려면"을 참조하여 모든 조정이 수행되었는지 확인하십시오.

# <span id="page-123-0"></span>권장 테스트 장비

성능 검증 및 조정 절차에 권장되는 테스트 장비가 아래 나열되어 있 습니다. 동일한 계측기를 사용할 수 없는 경우, 동일한 정확도의 교 정 표준으로 대체하십시오.

권장하는 대체 방법은 Agilent 3458A 8.5디지트 디지털 멀티미터를 사용하여 정확도는 낮지만 안정적인 소스를 측정하는 것입니다. 소 스에서 측정된 출력값은 대상 교정값으로 계측기에 입력할 수 있습 니다.

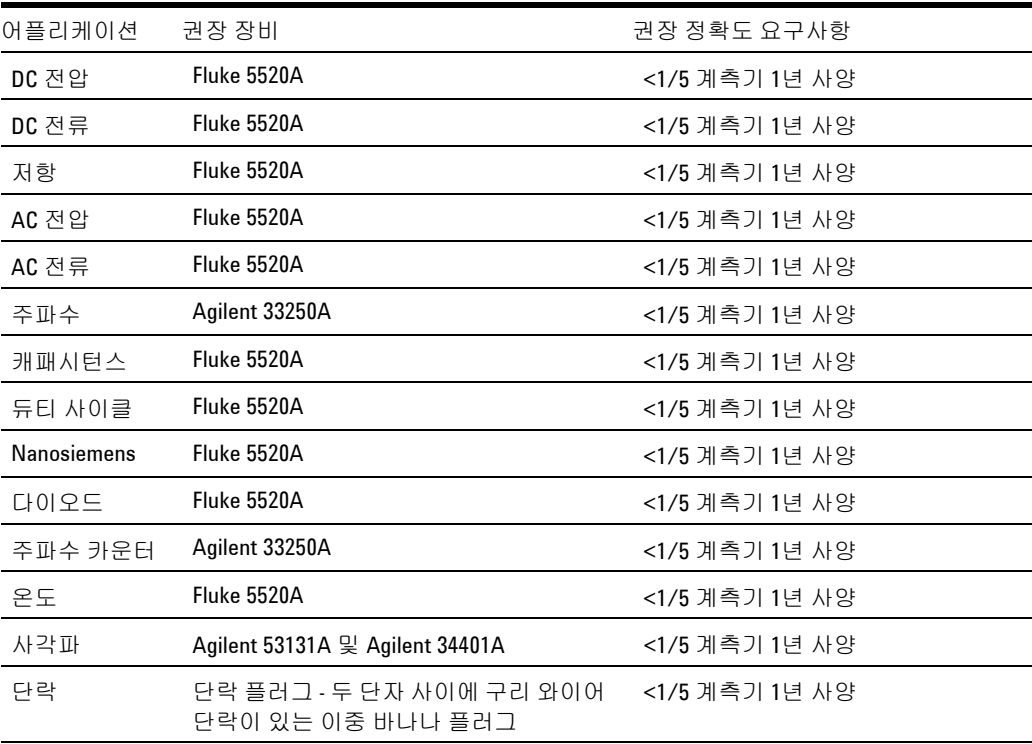

#### <span id="page-123-1"></span>표 **6-1** 권장 테스트 장비

# <span id="page-124-0"></span>기본 작동 테스트

기본 작동 테스트는 계측기의 기본 작동을 테스트하기 위한 것입니다. 계측기가 기본 작동 테스트를 통과하지 못하면 수리가 필요합니다.

### 배경조명 테스트

Bat 버튼을 눌러 배경조명을 테스트합니다. 바로 배경조명이 켜졌다 꺼집니다.

# 디스플레이 테스트

Hold 버튼을 눌러 미터기를 켠 후 디스플레이의 모든 영역을 봅니다. 디스플레이를 표[6-1](#page-123-1) 의 예와 비교합니다.

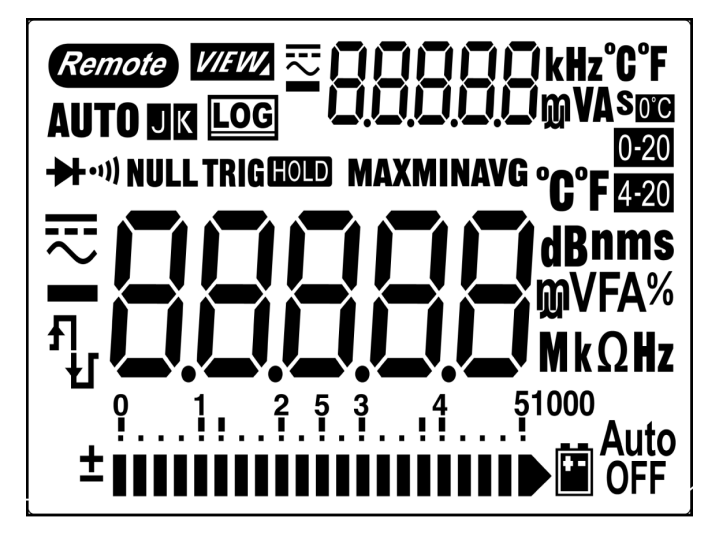

그림 **6-1** LCD 디스플레이

# 전류 단자 테스트

이 테스트는 전류 단자 테스트의 입력 경고가 올바르게 작동하는가 를 알려줍니다.

테스트 리드가 A 단자에 삽입되었으나 회전 스위치가 mA.A 기능으 로 설정되지 않았을 때에는 미터기에서 경고음이 울립니다. 주 디스 플레이에 "A-Err" 가 표시됩니다. [그림](#page-125-0)6-2 에서 이 메시지를 볼 수 있 습니다. "A" 단자에서 테스트 리드를 제거할 때까지 주 디스플레이가 깜박입니다.

참고 <sup>이</sup> 테스트를 수행하기 전에 설정에서 신호음 기능이 비활성화되어 있지 않은지 확인하십시오.

<span id="page-125-0"></span>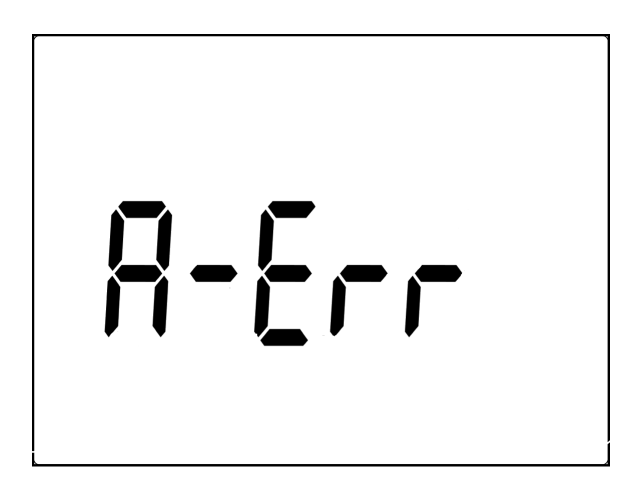

그림 **6-2** 입력 경고

**112 Agilent U1251B/U1252B** 사용 및 서비스 안내서

### 충전 단자 경고 테스트

이 테스트는 충전 단자 경고가 올바르게 작동하는지를 알려줍니다.

**OFF** 白 CHG 단자가 5V가 넘는 전압 레벨을 감지했지만 회전 스위치가 **OFF** 白 ...<br>白 CHG 위치로 설정되어 있지 않습니다. 白 CHG 단자에서 리드를

제거할 때까지 미터기에서 경고음이 울리며 주 디스플레이에 "Ch.Err" 가 깜박입니다.

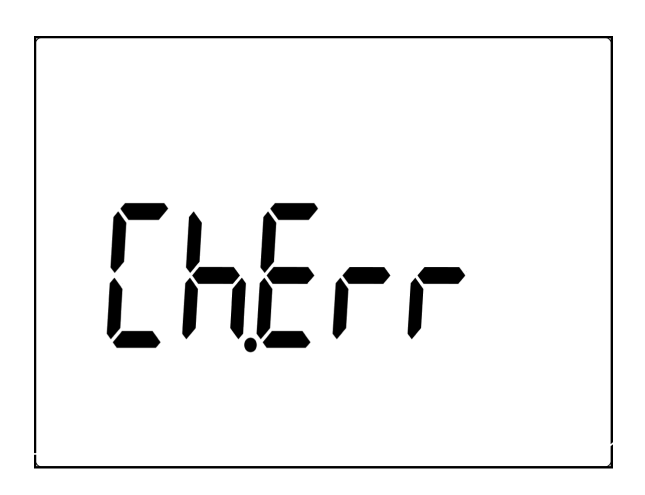

그림 **6-3** 충전 단자 경고

참고 <sup>이</sup> 테스트를 수행하기 전에 설정에서 신호음 기능이 비활성화되어 있지 않은지 확인하십시오.

# <span id="page-127-0"></span>테스트 고려사항

긴 테스트 리드는 AC 신호의 픽업을 유발하는 안테나로도 작용할 수 있습니다.

최적의 성능을 위해 모든 절차는 다음 권장사항을 따라야 합니다.

- **•** 교정 상온이 안정적이며 18°C와 28°C사이여야 합니다. 23°C ±1°C의 온도에서 교정을 실시하는 것이 이상적입니다.
- **•** 주변 상대습도가 80% 미만이어야 합니다.
- **•** 단락 플러그를 HI 및 LO 입력 단자에 연결한 상태에서 5분의 예열 시간을 갖도록 합니다.
- **•** 안정화 및 노이즈 오류를 줄이기 위해 차폐 이중 꼬임 테프론 절연 케이블을 사용하십시오. 입력 케이블은 최대한 짧게 유지합니다.
- **•** 입력 케이블 차폐를 접지에 연결합니다. 절차에 명시된 경우를 제외하고 교정기 LO 소스를 교정기의 접지에 연결합니다. 접지 루프를 피하기 위해 LO 와 접지를 회로의 한 곳에서만 연결하는 것이 중요합니다.

사용된 교정 기준과 테스트 절차가 추가적인 오류를 야기시키지 않는 지 확인하십시오.이상적으로는 계측기 검증 및 조정에 사용되는 표준 이 각 계측기 범위 풀 스케일 오류 사양보다 훨씬 정확해야 합니다.

DC 전압, DC 전류 및 저항 게인 검증 측정의 경우, 교정기의 "0" 출력 이 올바른지 확인해야 합니다. 검증 중인 측정 기능의 각 범위에 대해 오프셋을 설정해야 할 것입니다.

<span id="page-128-0"></span>입력 연결

계측기에 대한 테스트 연결은 저온 오프셋 측정을 위한 두 단자 사이 에 구리 와이어 단락이 있는 이중 바나나 플러그를 사용할 때 가장 잘 이루어집니다. 교정기와 멀티미터 사이에는 최소 길이의 차폐된 연 선 테프론 상호연결 케이블을 권장합니다. 케이블 차폐가 접지 기준 이어야 합니다. 이 구성은 교정 중 최적의 노이즈 및 안정화 시간 성 능을 위해 권장됩니다.

# <span id="page-129-0"></span>성능 검증 테스트

성능 검증 테스트를 통해 계측기의 측정 성능을 검증합니다. 성능 검 증 테스트는 U1251B/U1252B 데이터시트에 나열된 계측기 사양을 사용합니다.

성능 검증 테스트는 계측기를 처음 받았을 때의 합격판정 테스트로 권장됩니다. 합격판정 테스트 결과를 1년 테스트 한계와 비교해야 합니다. 합격된 후 매 교정 주기마다 성능 검증 테스트를 반복해야 합 니다.

계측기가 성능 검증에 합격하지 못하는 경우, 조정 또는 수리가 필요 합니다.

참고 성능 검증 테스트를 수행하기 전에 반드시 114[페이지의](#page-127-0) "테스트 고려 [사항](#page-127-0)"을 읽으십시오.

#### 아래 표[6-2](#page-130-0)의 테스트 검증 단계를 수행하십시오.

### <span id="page-130-0"></span>표 **6-2** 검증 테스트

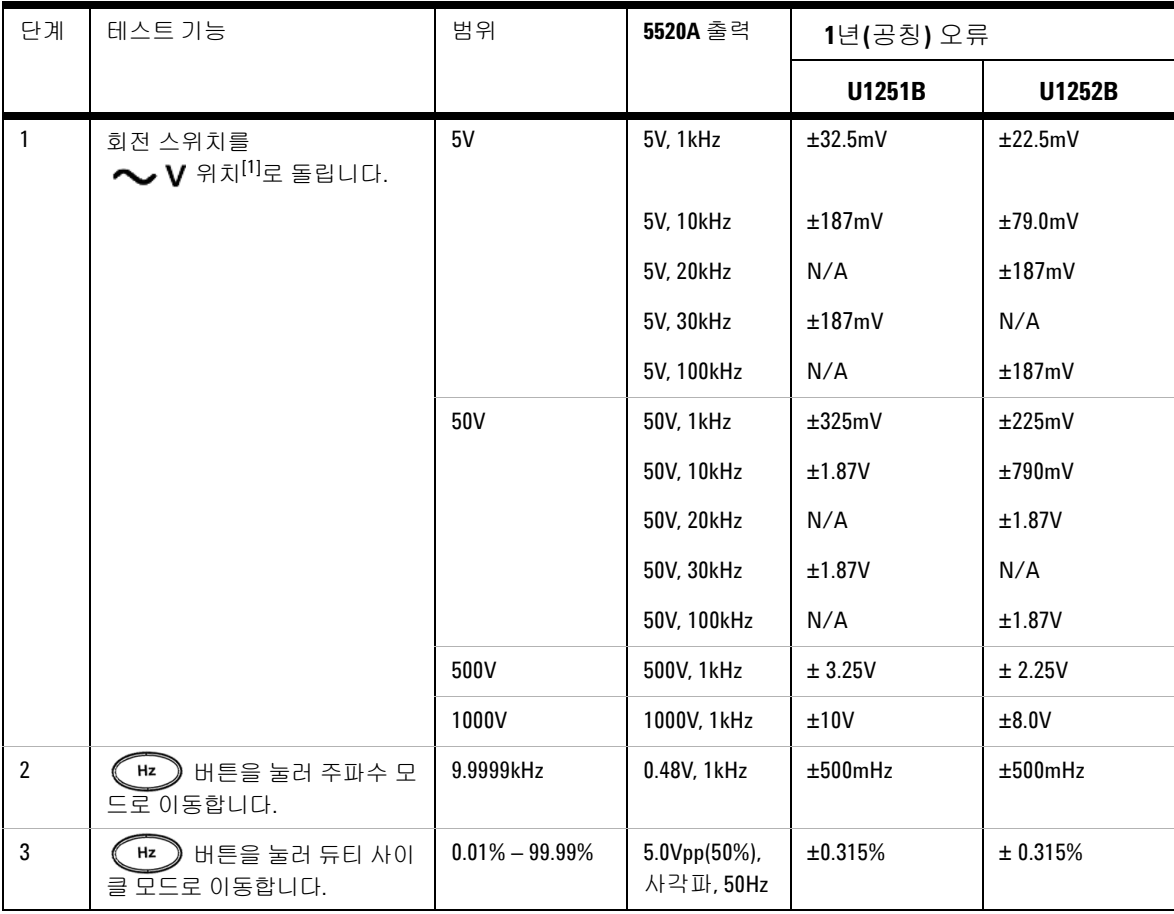

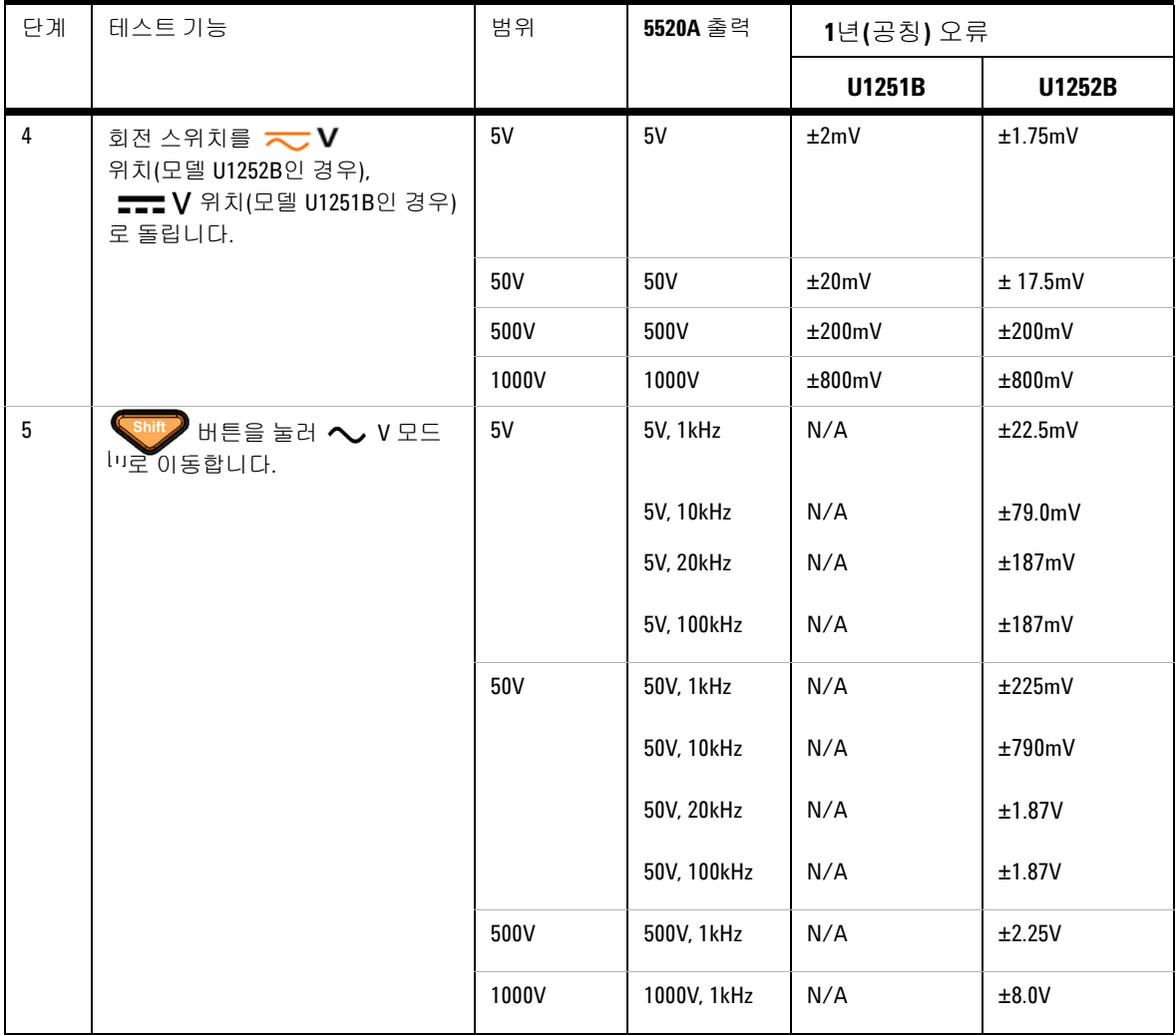

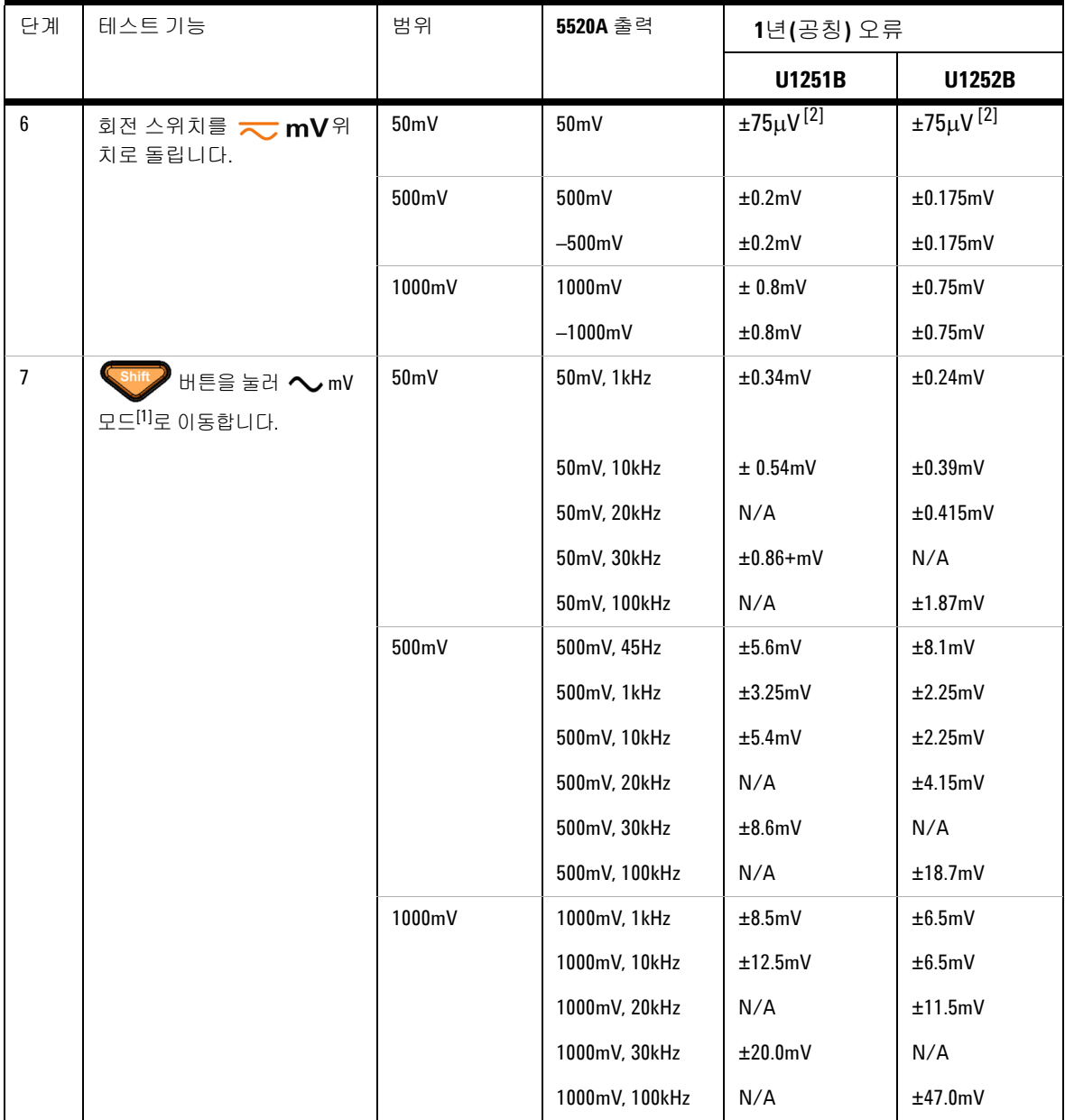

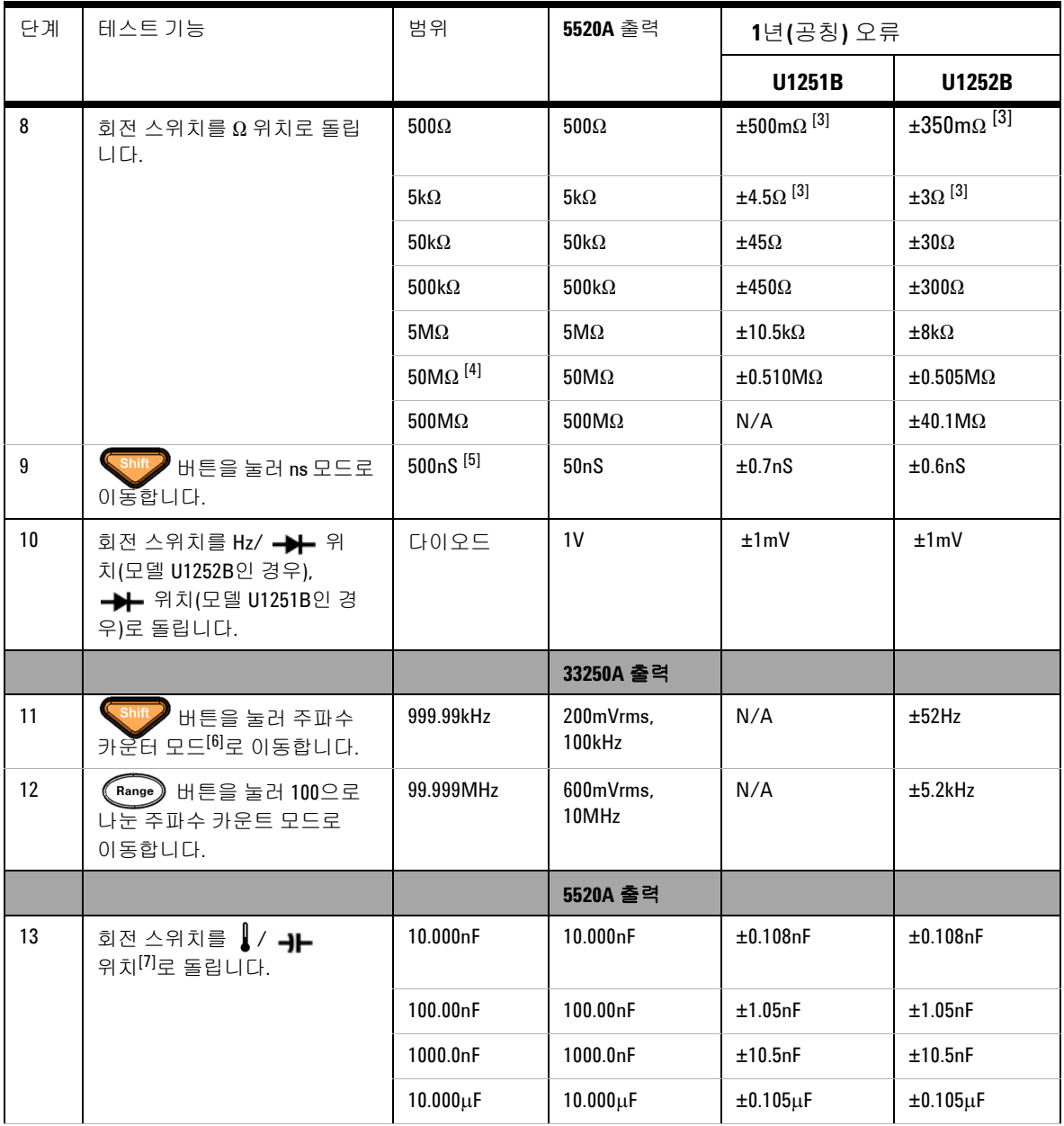

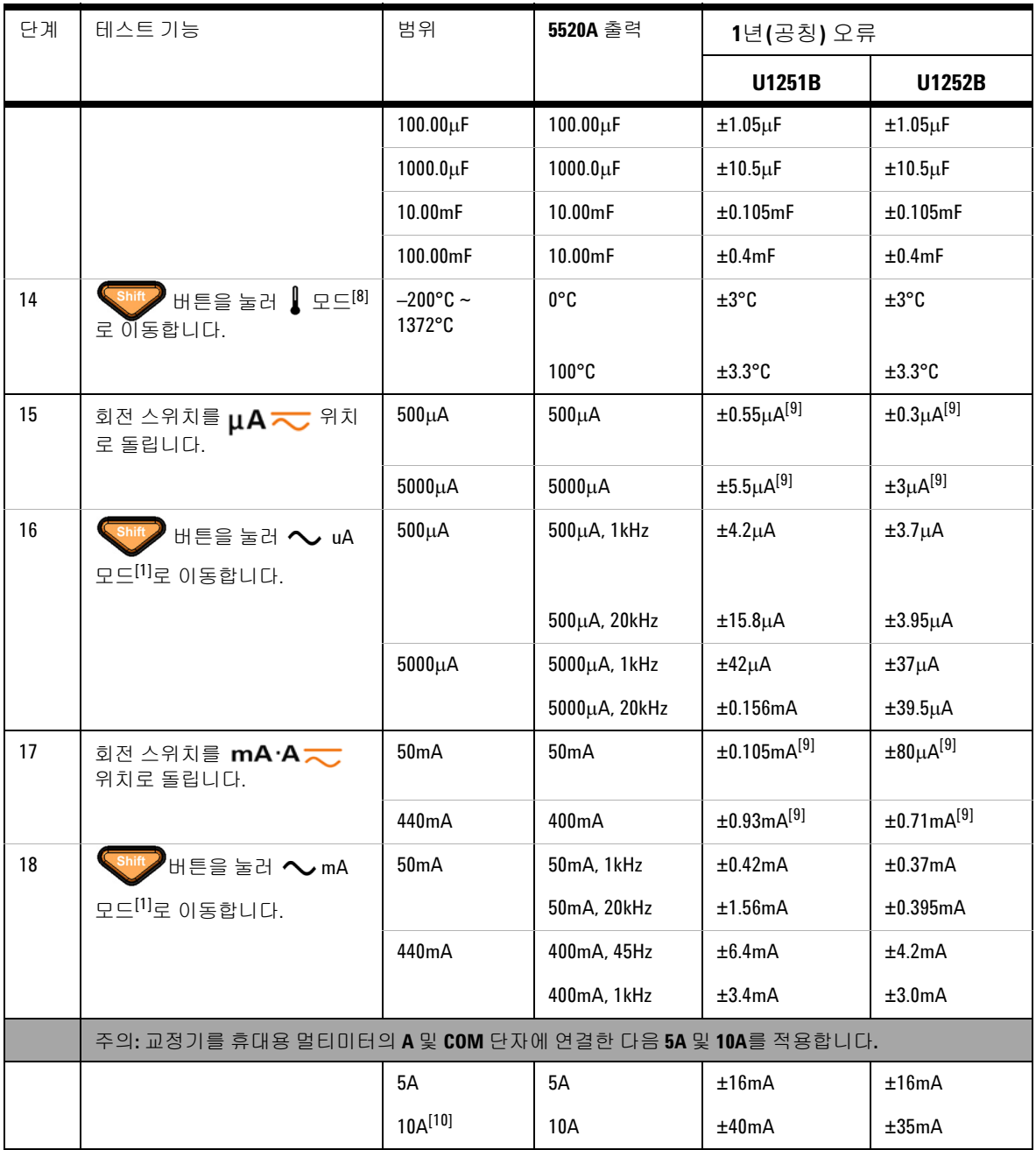

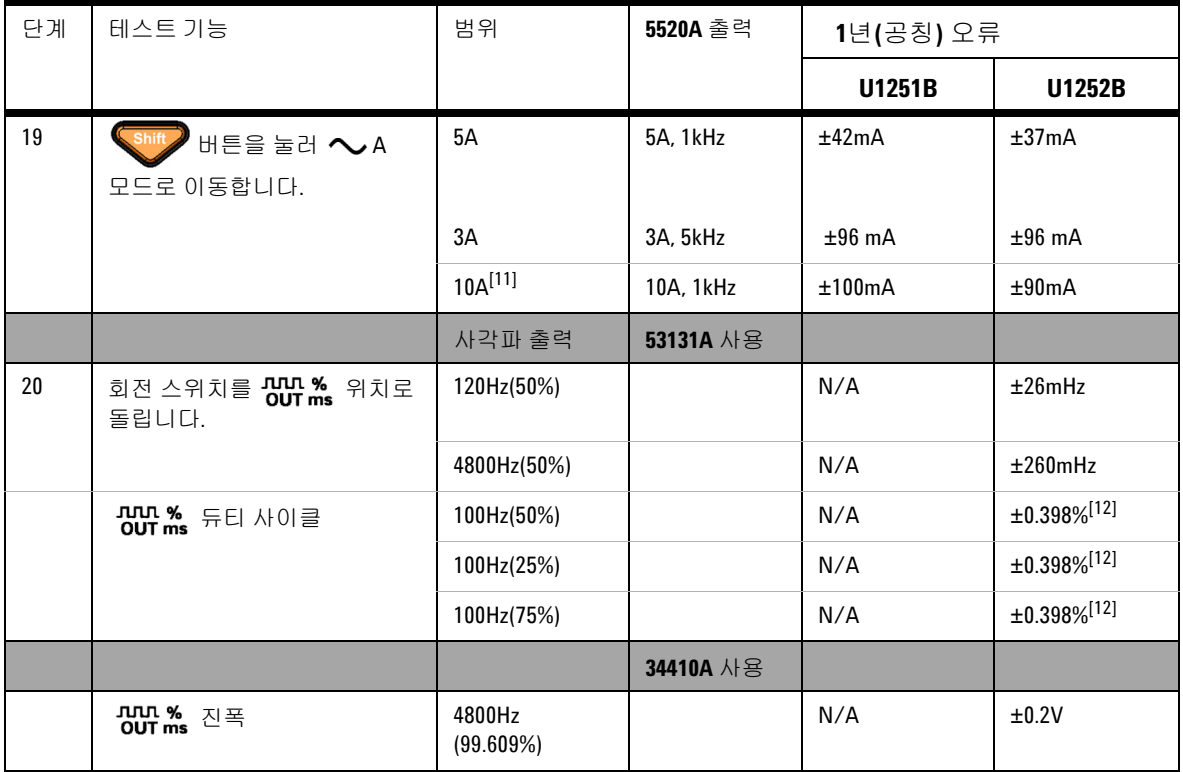

[1] >20kHz의 주파수와 범위의 <10%의 신호 입력에 대해 다음과 같은 추가적인 오류를 더합니다. kHz당 3카운트의 LSD.

[2] 정확도가 0.05% + 10이 될 수 있습니다. 신호를 측정하기 전에 항상 Relative 기능을 사용해 열 자극을 제로화하십시오.

[3] Null 기능에 대한 500Ω 및 5kΩ의 정확도가 명시되어 있습니다.

[4] 50MΩ/500MΩ 범위의 경우에 RH가 < 60%으로 지정됩니다.

[5] < 50nS 및 개방형 테스트 리드를 통한 Null 기능에 대한 정확도가 명시되어 있습니다.

[6] 저전압 저주파 신호를 측정할 경우, 모든 주파수 카운터가 오류를 일으킬 수 있습니다. 측정 오류를 최소화하려면 외부 노이즈 픽업으 로부터 입력을 차폐시키는 것이 중요합니다.

[7] Null 모드를 사용해 잔류물을 제로화합니다.

[8] 정확도에는 열전쌍 프로브의 허용 오차를 포함하지 않습니다. 미터기에 연결된 열 센서는 1시간 이상 작동 환경에 있어야 합니다. Null 기능을 사용해 열 자극을 감소시킵니다.

[9] 신호를 측정하기 전에 항상 Relative 기능을 사용해 개방형 테스트 리드로 열 자극을 제로화하십시오.

Relative 기능을 사용하지 않으면 정확도에 추가적인 20디지트를 사용 하십시오.

[10] 10A~20A보다 큰 신호를 최대 30초간 측정할 수 있으므로 10A의 지속과 추가적인 0.5%가 명시된 정확도에 더해집니다.

> 10A의 전류를 측정한 후 낮은 전류를 측정하려면 미터기를 측정 시간의 2배에 해당하는 시간 동안 식혀야 합니다.

[11] 10A~20A보다 큰 신호를 최대 30초간 측정할 수 있으므로 2.5A ~ 10A를 지속적으로 측정할 수 있으며 정확도가 명시된 것보다 0.5% 높 아집니다.

> 10A의 전류를 측정한 후 낮은 전류를 측정하려면 미터기를 측정 시 간의 2배에 해당하는 시간 동안 식혀야 합니다.

[12] 1 kHz보다 큰 신호 주파수의 경우, 정확도가 kHz당 0.1% 높아집니다

.

# <span id="page-137-0"></span>교정 보안

교정 보안 코드는 부주의로 인한 조정 또는 무단 조정으로부터 계측 기를 보호해줍니다. 계측기가 처음 배송된 때에는 보안이 걸려 있습 니다. 계측기를 조정하려면 올바른 보안 코드를 입력해 보안을 해제 해야 합니다 (125[페이지의](#page-138-0) "교정을 위한 계측기 보안 해제").

계측기가 공장에서 출고될 때의 보안 코드는 1234로 설정되어 있습 니다. 보안 코드는 비휘발성 메모리에 저장되며 전원을 꺼도 변경되 지 않습니다.

참고 앞면을 통해 계측기의 보안을 해제할 <sup>수</sup> 있습니다. 보안 코드는 계측 기의 보안을 해제한 후 앞면과 원격 인터페이스를 통해서만 변경할 수 있습니다.

보안 코드는 4개의 숫자를 포함할 수 있습니다.

보안 코드를 잊어버린 경우에는 127[페이지의](#page-140-0) "보안 코드 없이 계측기 보안을 [해제하려면](#page-140-0)"을 참조하십시오.

### <span id="page-138-0"></span>교정을 위한 계측기 보안 해제

계측기를 조정하기 전에 올바른 보안 코드를 입력해 보안을 해제해 야 합니다. 계측기가 공장에서 출고될 때의 보안 코드는 1234로 설정 되어 있습니다. 보안 코드는 비휘발성 메모리에 저장되며 전원을 꺼 도 변경되지 않습니다.

앞면을 통해 계측기의 보안을 해제하려면

- 1 회전 스위치를 < **V** 로 돌립니다.
- 2 Shift 와 (Hz) 버튼을 동시에 눌러 교정 보안 코드 입력 모드 로 들어갑니다.
- **3** 주 디스플레이에 5555가 표시되며 보조 디스플레이에는 SECUr 이 표시됩니다.
- 4 편집 키 (Range) 와 (Dual)을 사용하여 코드의 각 문자 사이를 이 동합니다.

$$
\overbrace{(\text{Hold})}^{\wedge}
$$
  $\Omega$ 

- 5 완료되었으면 (Hz) (저장)를 누릅니다.
- **6** 올바른 보안 코드가 입력되면 보조 디스플레이에 PASS가 표시됩 니다.

<span id="page-139-0"></span>앞면을 통해 계측기 교정 보안 코드를 변경하려면

- 1 계측기가 보안 해제 모드이면 (  $\widehat{\varphi}$  ) 버튼을 1초 이상 눌러 교정 보안 코드 설정 모드로 들어갑니다.
- **2** 제조 시 기본 교정 보안 코드 1234가 주 디스플레이에 표시됩니다.
- $\triangleright$  $\blacktriangleleft$ 3 편집 키 (Range) 와 (Dual) 을 사용하여 코드의 각 문자 사이를 이동합니다.
- 4 편집 키 (Hold) 와 (Null) 을 사용하여 코드의 각 문자를 변경합 니다.
- **5** (저장) 버튼을 눌러 새 교정 보안 코드를 저장합니다.
- **6** 새 교정 보안 코드가 성공적으로 저장되면 보조 디스플레이에 PASS가 표시됩니다.

<span id="page-140-0"></span>보안 코드 없이 계측기 보안을 해제하려면

올바른 보안 코드 없이 계측기 보안을 해제하려면 다음 단계를 따르 십시오.

참 고 보안 코드를 기록해 놓지 않은 경우, 먼저 앞면 또는 원격 인터페이스 를 통해 1234(제조 시 기본 코드)를 입력해 봅니다.

- **1** 계측기 일련 번호의 마지막 4자리를 기록해 둡니다.
- 2 회전 스위치를 **< V** 로 돌립니다.
- 3 Shift 와 (  $\mu$  ) 버튼을 동시에 눌러 교정 보안 코드 입력 모드

로 들어갑니다.

주 디스플레이에 5555가 표시되며 보조 디스플레이에는 SECUr 이 표시됩니다.

- **4** 버튼을 1초 이상 눌러 기본 보안 코드 설정 모드로 들어갑 니다. 보조 디스플레이에 SEr이 표시되며 주 디스플레이에 5555 가 표시됩니다.
- **5** 편집 키 **(Range)**와 **(Dual)**을 사용하여 코드의 각 문자 사이를 이동 합니다.
- **6** (Hold)와 (Null) 을 사용하여 각 문자를 선택합니다.
- **7** 코드를 계측기 일련 번호의 마지막 4자리와 일치하게 설정합니다.
- 8  $(\forall$  <sup>Hz</sup>  $)($  저장) 버튼을 눌러 입력을 확인합니다.
- **9** 올바른 4자리의 일련 번호가 입력되면보조 디스플레이에 짧게 PASS가 표시됩니다.

이제 1234를 보안 코드로 사용할 수 있습니다. 새 보안 코드를 입력 하려면 126[페이지의](#page-139-0) "앞면을 통해 계측기 교정 보안 코드를 변경하 [려면](#page-139-0)"을 참조하십시오. 새 보안 코드를 반드시 기록해 두십시오.

# <span id="page-141-0"></span>교정 절차

다음 일반 절차는 완전한 계측기 교정에 권장되는 방법입니다.

- **1** 114[페이지의](#page-127-0) "테스트 고려사항"을 읽으십시오.
- **2** 계측기의 특성(입력 데이터)을 분석하기 위해 검증 테스트를 수 행합니다.
- **3** 교정을 위해 계측기의 보안을 해제합니다(124[페이지의](#page-137-0) "교정 보 [안](#page-137-0)" 참조).
- **4** 조정 절차를 수행합니다(130[페이지의](#page-143-0) "조정 고려사항" 참조).
- **5** 계측기에 교정 보안을 겁니다.
- **6** 계측기의 유지보수 기록에 새 보안 코드와 교정 카운트를 메모합 니다.
- 
- $\overline{\text{R}}$  고  $\overline{\text{R}}$  조정 모드를 종료하고 계측기를 끕니다.

### 조정을 위한 앞면 사용

본 단원은 앞면을 통해 조정을 수행하기 위해 사용되는 절차를 설명 합니다.

#### 조정 모드 선택

계측기의 보안을 해제합니다. 125[페이지의](#page-138-0) "교정을 위한 계측기 보 안 [해제](#page-138-0)" 또는 127[페이지의](#page-140-0) "보안 코드 없이 계측기 보안을 해제하려 [면](#page-140-0)"를 참조하십시오. 보안이 해제되면 기준값이 주 디스플레이에 표 시됩니다.

#### 조정값 입력

 $\boldsymbol{\mathbb{A}}$ 

 $\forall$ 

휴대용 DMM 조정 절차에서 앞면을 통해 입력 교정값을 입력하려면

- **1** 편집 키 (Range) 와 (Dual) 을 사용하여 주 디스플레이의 각 디지 트를 선택합니다.
- 2 (Hold) 및 (<sup>Null</sup>) 화살표 키를 사용해 각 디지트를 0~9로 변경합 니다.
- 3 교정을 시작할 준비가 되었으면 ( ผ ) 를 누릅니다.

# <span id="page-143-0"></span>조정 고려사항

계측기를 조정하려면 테스트 입력 케이블, 커넥터 세트와 단락 플러 그가 필요합니다(115[페이지의](#page-128-0) "입력 연결" 참조).

참고 <sup>각</sup> 조정이 완료되면 보조 디스플레이에 PASS<sup>가</sup> 짧게 표시됩니다. <sup>교</sup> 정이 실패하면 휴대용 멀티미터에서 신호음이 울리며 오류 번호가 보조 디스플레이에 표시됩니다. 교정 오류 메시지가 140[페이지](#page-153-0) 설명 되어 있습니다. 교정이 실패한 경우에는 문제를 해결하고 절차를 반 복하십시오.

각 기능의 조정은 아래 순서로만 수행되어야 합니다.

- **1** 조정을 수행하기 전에 계측기가 예열 및 안정화되도록 5분 기다 립니다.
- **2** 조정 도중 배터리 부족 표시가 나타나지 않도록 합니다. 잘못 판 독하지 않도록 배터리를 최대한 자주 교체합니다.
- **3** 테스트 리드를 교정기와 휴대용 멀티미터에 연결할 때 열 자극을 고려합니다. 테스트 리드를 연결한 후 교정을 시작하기 전에 1분 간 기다릴 것을 권장합니다.
- **4** 상온 조정 도중에는 계측기와 교정 소스 사이에 K 타입 열전쌍이 연결된 상태로 1시간 이상 계측기를 켜 놓으십시오.
- 
- 주의 조정 도중 계측기를 끄지 마십시오. 그러면 현재 기능에 대한 교정 메 모리가 삭제될 수 있습니다.
## 유효 조정 입력값

아래의 입력값을 사용하여 조정을 수행할 수 있습니다.

표 **6-3** 유효 조정 입력값

| 기능                                  | 범위                                                                                     | 유효 진폭 입력값                         |
|-------------------------------------|----------------------------------------------------------------------------------------|-----------------------------------|
| ∼∨                                  | 5V, 50V, 500V, 1000V                                                                   | $0.9 - 1.1 x \equiv \triangle$ 케일 |
|                                     |                                                                                        |                                   |
| $=$ $\vee$<br>(U1251B의 경우)          | 5V, 50V, 500V, 1000V                                                                   | $0.9 - 1.1 \times \pm 2$ 스케일      |
| $\overline{\sim}$ v<br>(U1252B의 경우) | 5 V, 50V, 500V, 1000V                                                                  | 0.9~1.1 x 풀 스케일                   |
| $\overline{\sim}$ mV                | 50mV, 500mV, 1000mV                                                                    | $0.9 - 1.1 x \equiv \triangle$ 케일 |
| μA≂                                 | 500µA, 5000µA                                                                          | $0.9 - 1.1 \times \pm \pm 3$      |
| mA $\cdot$ A $\equiv$               | 50mA, 440mA, 5A, 10A                                                                   | 0.9~1.1 x 풀 스케일                   |
| Ω                                   | $500\Omega$ , 5k $\Omega$ , 50k $\Omega$ ,500k $\Omega$ , 5M $\Omega$ ,<br>$50M\Omega$ | $0.9 - 1.1 \times \pm 2$ 스케일      |
|                                     | 다이오드                                                                                   | $0.9 - 1.1 \times \pm 2$ 스케일      |
| ⊣⊢∕ ∦                               | 10nF, 100nF, 1000nF, 10µF, 100µF,<br>1000µF, 10mF / 0°C                                | 상온 보상으로 0°C를 제공하<br>도록 합니다.       |

조정 절차

본 절차를 시작하기 전에 114[페이지의](#page-127-0) "테스트 고려사항" 및 [130](#page-143-0)페 이지의 "조정 [고려사항](#page-143-0)" 절을 검토하십시오.

- **1** 회전 스위치를 조정 표에 보이는 "기능 테스트" 위치로 돌립니다.
- **2** 계측기의 보안을 해제하면 계측기가 조정 모드로 들어갑니다 (125[페이지의](#page-138-0) "교정을 위한 계측기 보안 해제" 참조).

 $\overline{\mathcal{B}}$   $\overline{\mathcal{B}}$   $\overline{\mathcal{B}}$  Shift 와 ( $\overline{\mathcal{B}}$  버튼을 동시에 눌러 조정 모드를 종료하지 않으면 계 측기는 조정 모드에 있습니다.

- **3** 주 디스플레이에 Cal 항목의 기준값이 표시됩니다.
- **4** 각 Cal 항목을 구성합니다.
- 5 (Hold) 및 <sup>(Null</sup>) 화살표 키를 사용해 Cal 범위를 선택합니다.
- **6** 표의 입력 열에 표시된 입력 신호를 적용합니다. 막대 그래프가 입력 판독값을 표시합니다. 온도 조정을 위한 막대 그래프는 표시 되지 않습니다.

참고 항상 해당 표에 표시된 것과 동일한 순서에 따라 테스트를 완료 합니다.

- **7** 실제로 적용된 입력을 입력합니다(129[페이지의](#page-142-0) "조정값 입력" 참조).
- 8 **《 ե**ະ 》를 눌러 조정을 시작합니다. 교정이 진행 중임을 나타내기 위해 보조 디스플레이에 CAL이 깜박입니다.

각 조정값이 성공적으로 완료되면 보조 디스플레이에 PASS가 짧게 표시됩니다. 조정이 실패하면 긴 신호음이 울리며 보조 디스플레이 에 교정 오류 번호가 표시됩니다. 주 디스플레이에 현재 Cal 항목이 남아 있습니다. 입력값, 범위, 기능, 입력된 조정값을 확인해 문제를 해결한 후 조정 단계를 반복합니다.

- **9** 각 조정점에 대해 1~8단계를 반복합니다.
- **10** 116[페이지의](#page-129-0) "성능 검증 테스트"를 참조해 조정을 확인합니다.아 래 표[6-4](#page-147-0) 을 통해 조정을 확인합니다.

#### <span id="page-147-0"></span>표 **6-4** 조정 표

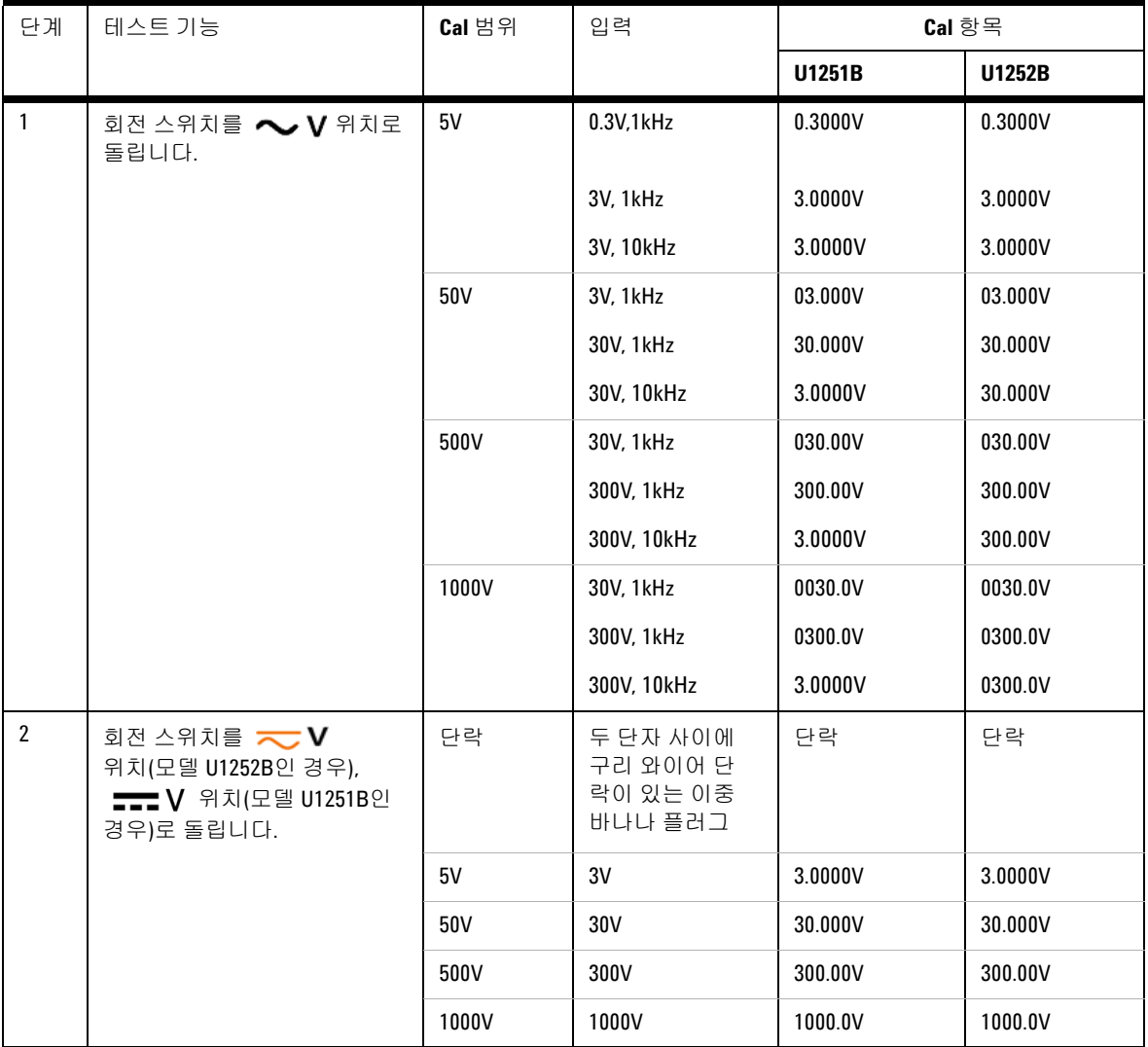

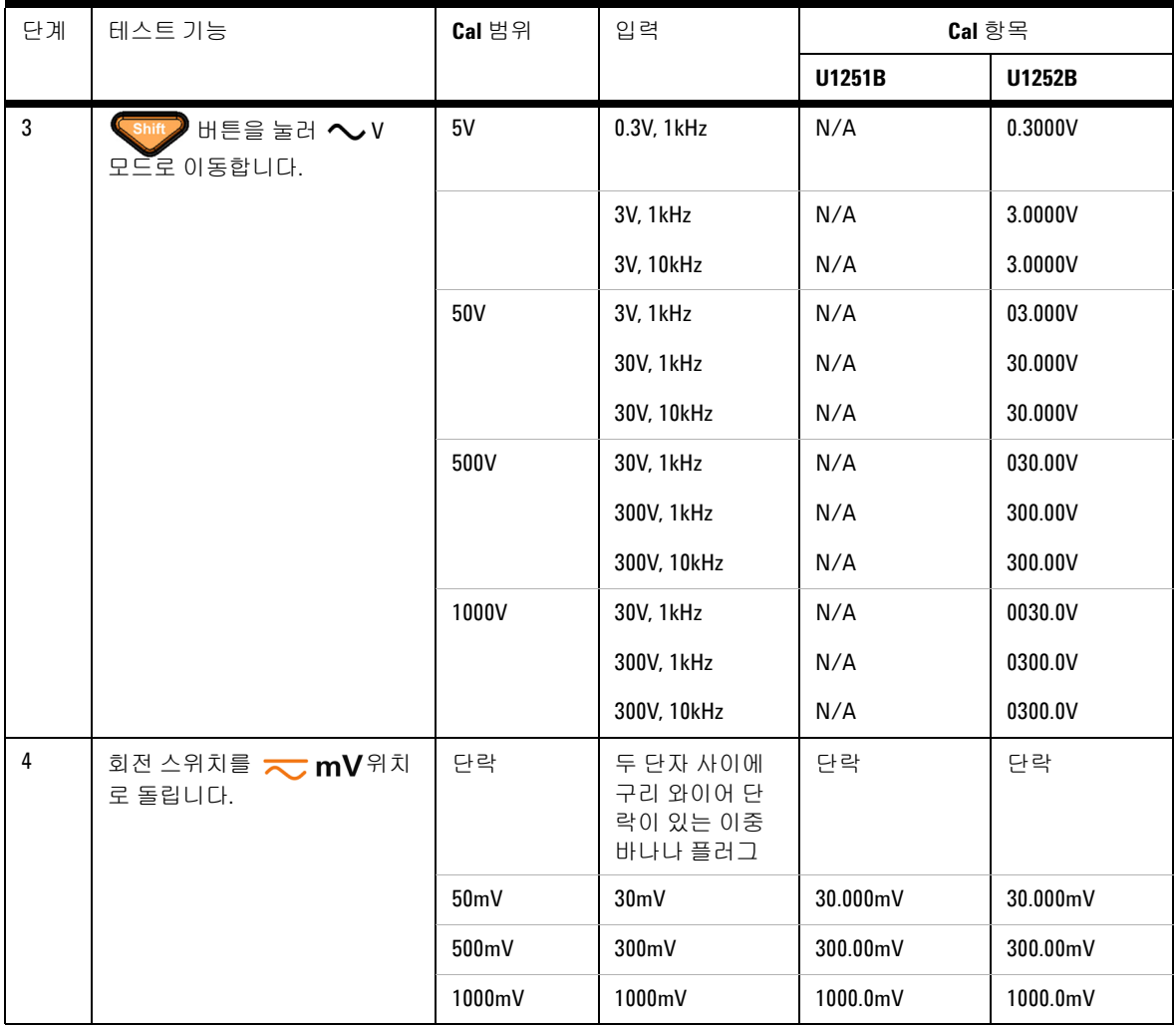

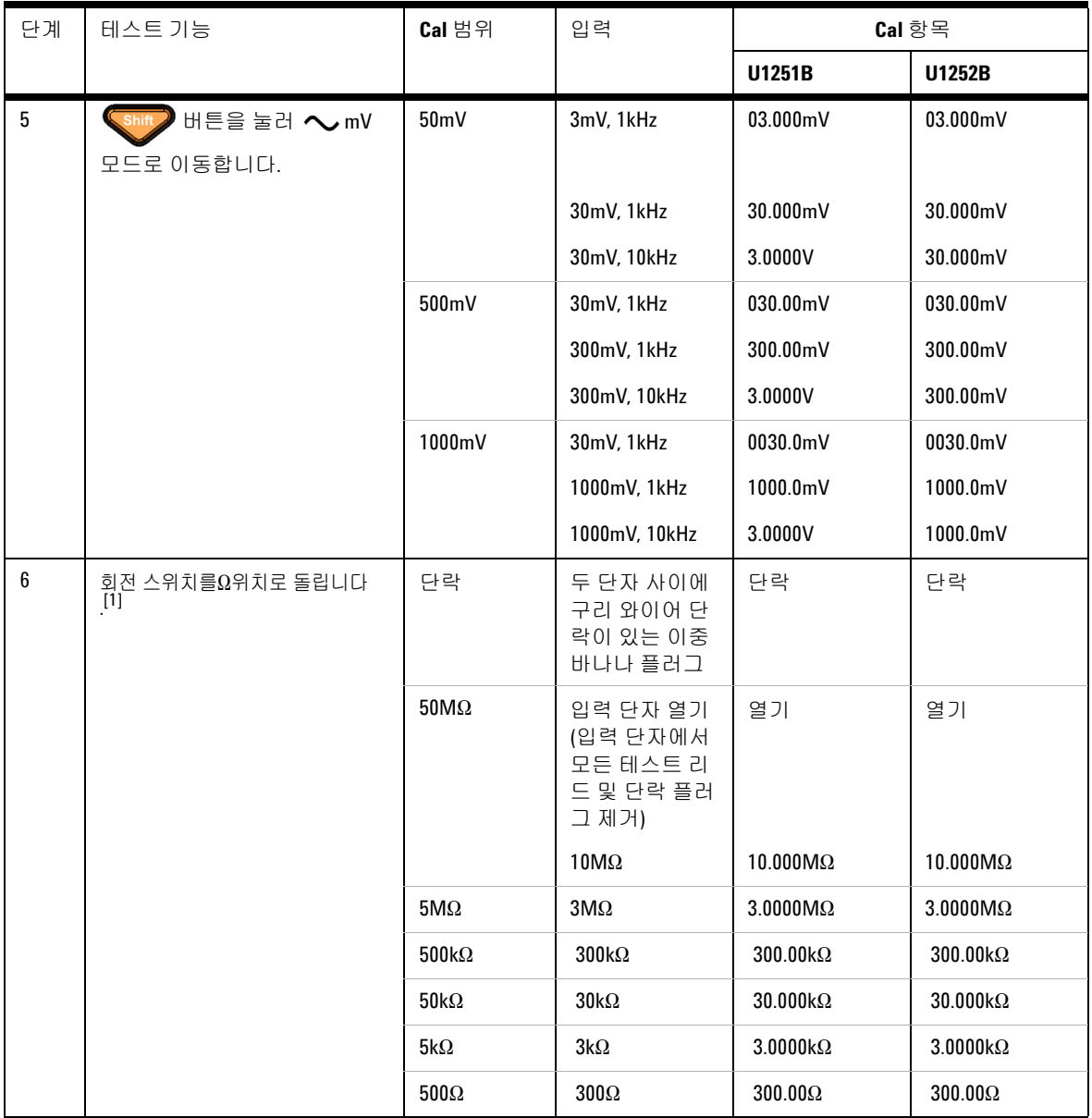

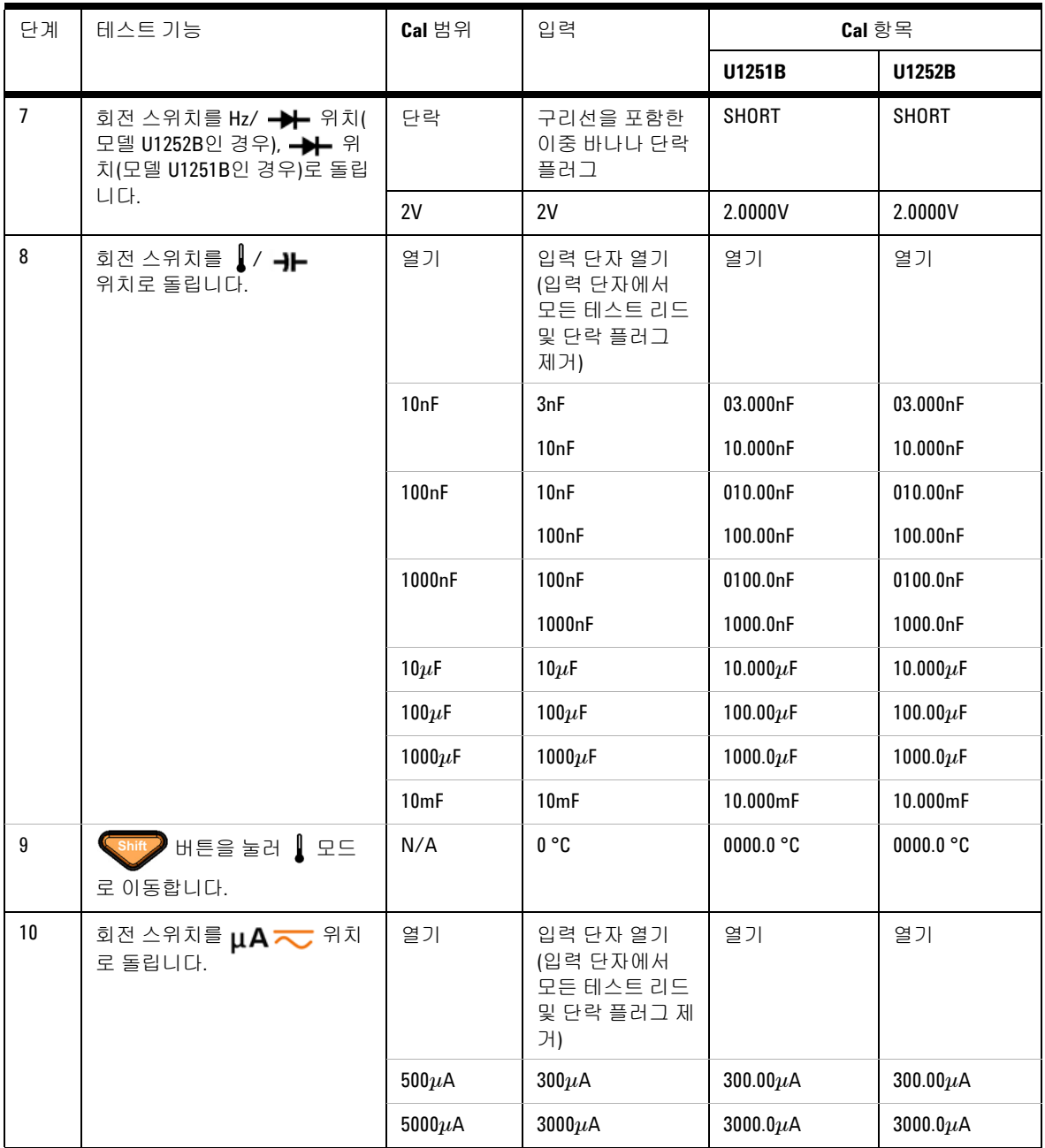

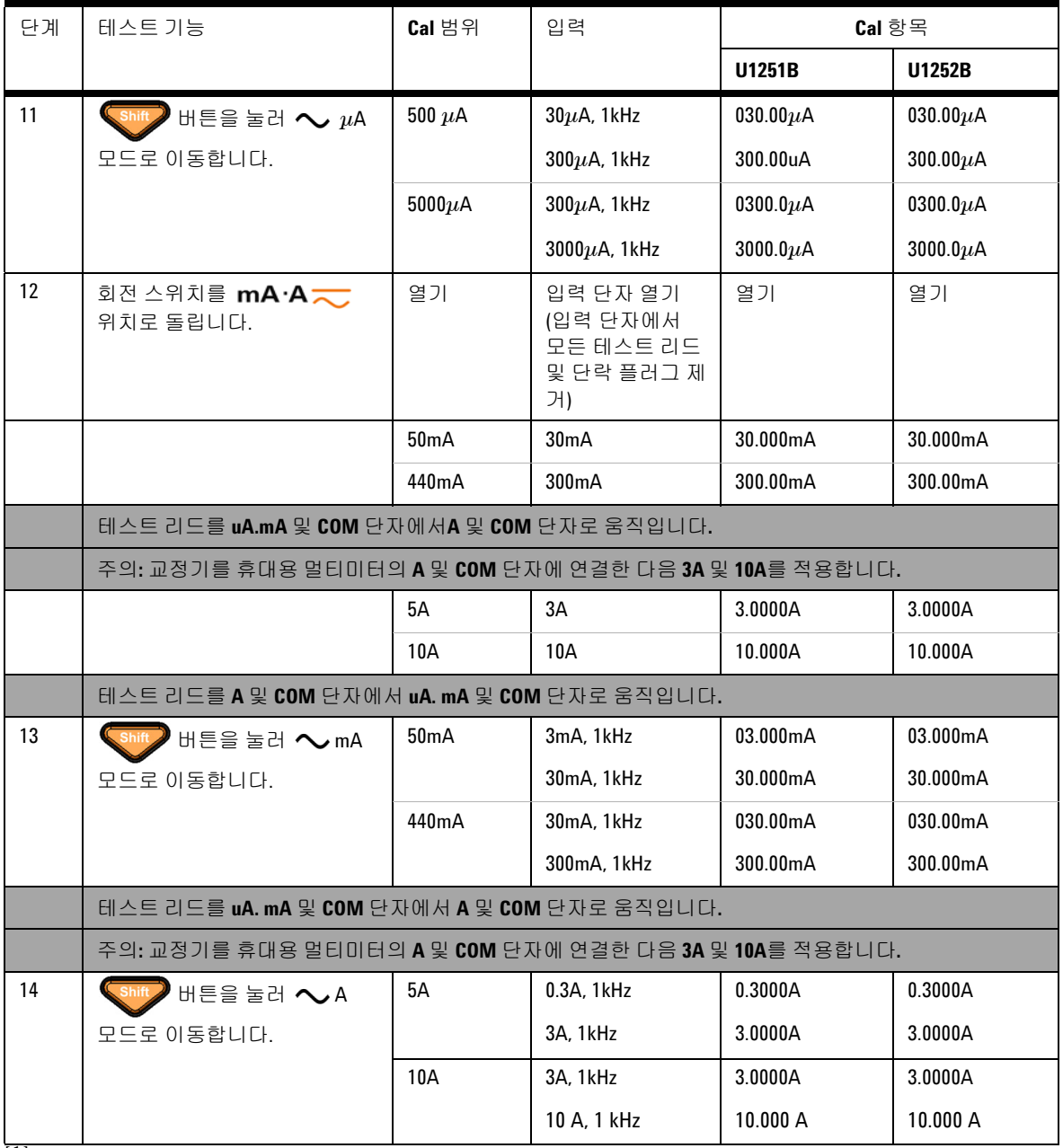

[1] 저항 교정을 실행한 후 구리선이 있는 이중 바나나 플러그를 사용하여 "단락"재교정하는 것을 확인하십시오.

### 조정 완료

- **1** 계측기에서 모든 단락 플러그 및 커넥터를 제거합니다.
- **2** 새 교정 카운트를 기록합니다.
- 3 WWW 및 (**1k)** 버튼을 동시에 눌러 조정 모드를 종료합니다. 전원을 끈 후 다시 켭니다. 그러면 계측기에 보안이 걸립니다.

### 교정 카운트를 읽으려면

계측기로부터 전에 수행된 교정 횟수를 알 수 있습니다.

참고 계측기는 공장에서 출고되기 전에 교정되었습니다.

계측기를 받을 때 카운트를 읽어 최초값을 알아둡니다.

이 카운트 값은 각 교정점마다 1씩 증가하며 전체 교정이 완료되면 이 값이 많이 증가하게 됩니다. 교정 카운트는 최대 65535까지 증가 하며 이 값은 0으로 넘어갑니다. 교정 카운트는 계측기의 보안을 해 제한 후 앞면에서 읽을 수 있습니다. 앞면에서 교정 카운트를 읽으려 면 다음 절차를 따르십시오.

- 1 《 ಥ ) 조정 모드를 누릅니다. 주 디스플레이에 교정 카운트가 표 시됩니다.
- 2 카운트를 메모합니다.
- $3$   $\left( \circ$   $\circ$   $\right)$  를 다시 눌러 교정 카운트 모드를 종료합니다.

## 교정 오류

아래의 오류는 교정 도중 발생할 수 있는 장애를 나타냅니다.

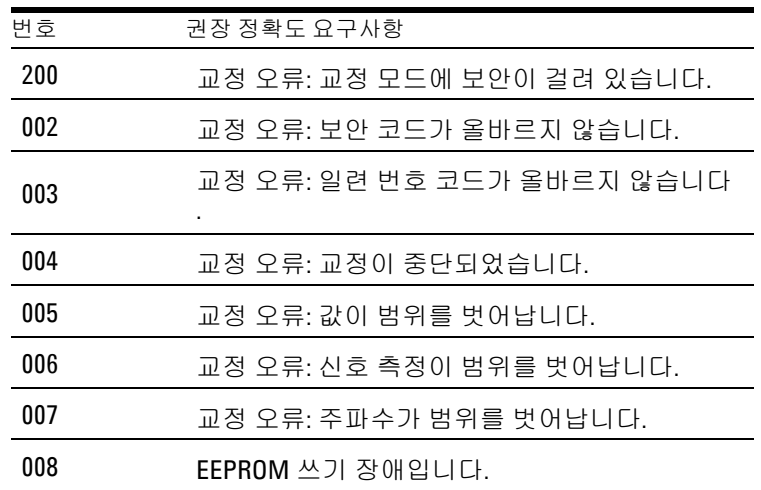

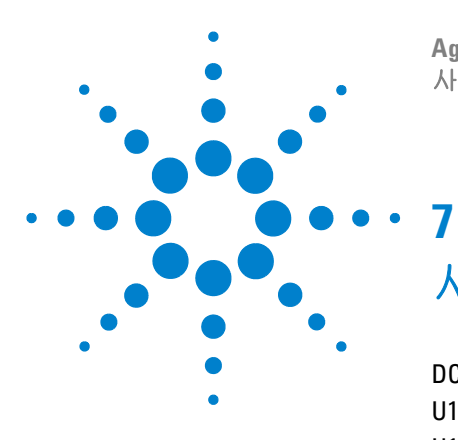

**Agilent U1251B** 및 **U1252B** 휴대용 디지털 멀티미터 사용 및 서비스 설명서

# 사양

DC [사양](#page-155-0) 142 [U1251B AC](#page-157-0) 사양 144 [U1252B AC](#page-158-0) 사양 145 [U1252B AC+DC](#page-159-0) 사양 146 온도 및 [캐패시턴스](#page-160-0) 사양 147 [U1251B & U1252B](#page-161-0) 주파수 사양 [1] 148 작동 [사양](#page-165-0) 152 일반 [사양](#page-167-0) 154

이 장에는 휴대용 디지털 멀미티터의 사양이 수록되어 있습니다 . 전자 방해 또는 상당한 정전하가 있는 환경에서 멀티미터를 사용 할 때 측정의 정확도가 떨어질 수 있습니다 .

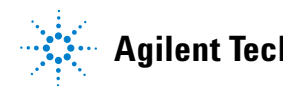

# <span id="page-155-0"></span>**DC** 사양

#### 표 **7-1** DC 정확도 ± ( 판독값의 % + LSD( 최하위 수 ) 번호 )

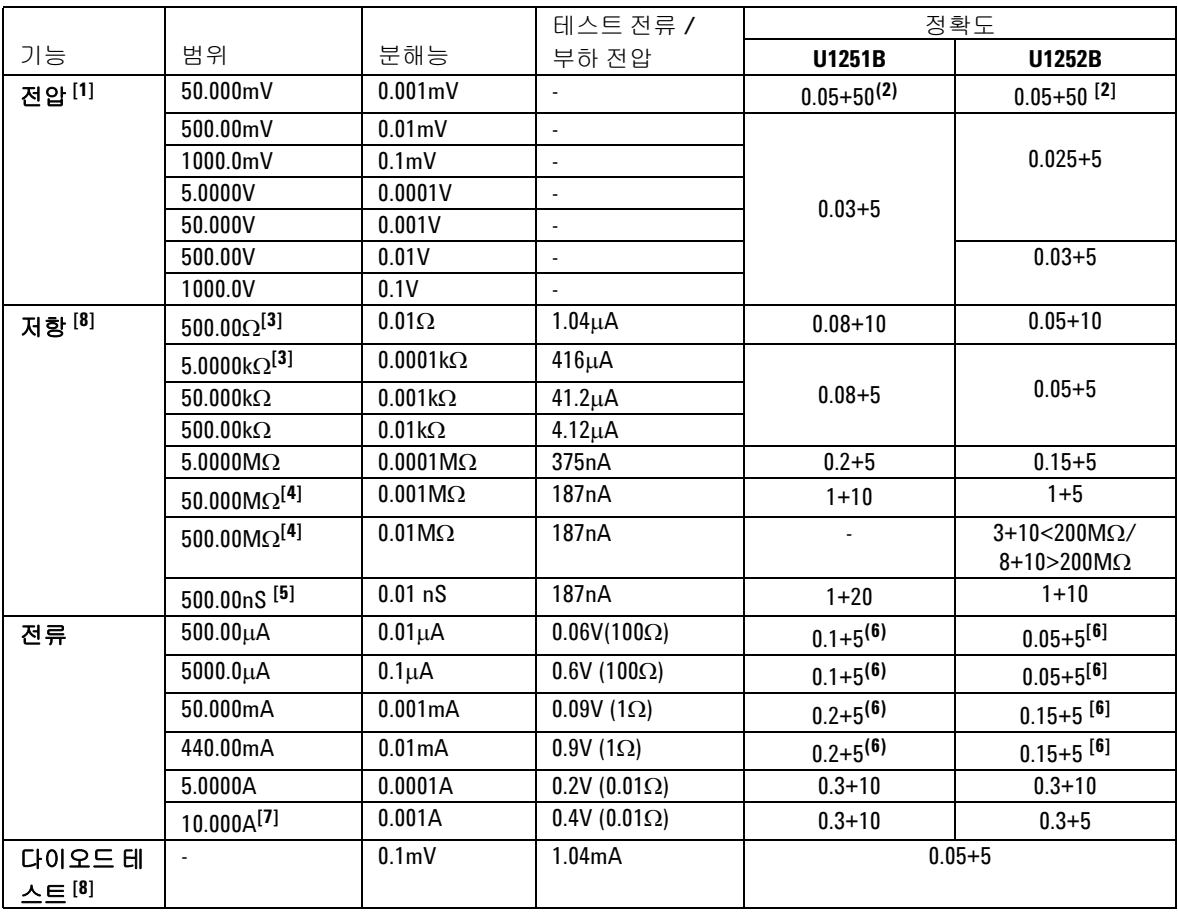

[1] 입력 임피던스 : 표 [7-6](#page-166-0) 를 참조하십시오 .

[2] 정확도는 U1251B 의 경우 0.05%+10, U1252B 의 경우 0.05%+5 일 수 있 습니다 신호를 측정하기 전에 열 자극을 제로화하려면 항상 Null 기능을 사용하십시오 .

[3] Null 기능을 적용한 후에는 정확도가 500Ω 및 5kΩ 으로 지정되는데 , 테스트 리드 저항과 열 자극을 차감할 때 이 정확도를 이용합니다 .

[4] 50Ω/500MΩ 의 범위일 경우 , 60% 미만에 대한 R.H. 가 명시되어 있습 니다 .

[5] <50nS 및 개방형 테스트 리드를 통한 Null 기능에 대한 정확도가 명시 되어 있습니다 .

[6] 신호를 측정하기 전에 항상 Null 기능을 이용해 개방형 테스트 리드 로 열 자극을 제로화하십시오. Null 기능이 사용되지 않는 경우 DC 전류 정확도에 20 카운트를 더합니다 . 다음과 같은 이유로 열 자극이 발생할 수 있습니다 .

저항 , 다이오드 및 mV 측정을 위한 50V ~ 1000V 의 고전압 측정에 사용 된 오절차

배터리 충전 완료 후

440mA 초과 전류를 측정한 후 . 측정 시간의 2 배에 해당하는 시간 동안 미터기를 식히는 것이 좋습니다 .

[7] 전류는 최대 10A 를 연속적으로 측정할 수 있습니다 . 10A 에서 20A 의 범위에서 30 초 동안 신호가 측정된 경우 지정된 정확도에 0.5% 를 더 합니다 . 10A 이하의 전류를 측정한 후 저전류 측정에 적용하기 전에 측 정 시간의 2 배에 해당하는 시간 동안 미터기를 식혀야 합니다 .

[8] 최대 개방 전압 : <+4.2V.

# <span id="page-157-0"></span>**U1251B AC** 사양

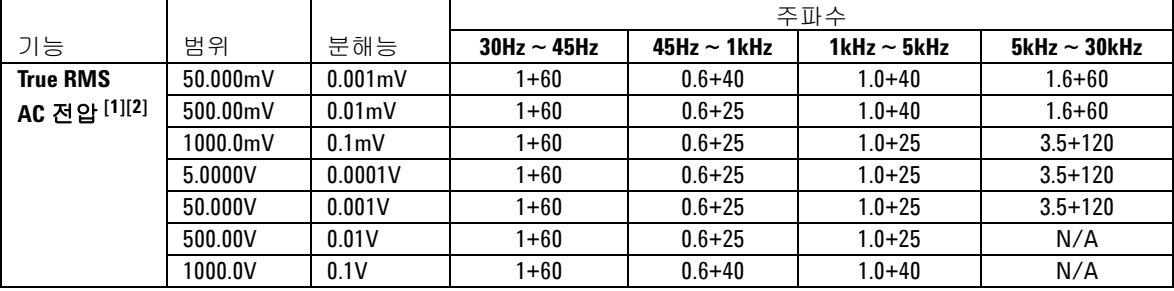

#### 표 **7-2** U1251B AC 정확도 ± ( 판독값의 % + LSD( 최하위 수 ) 번호 )

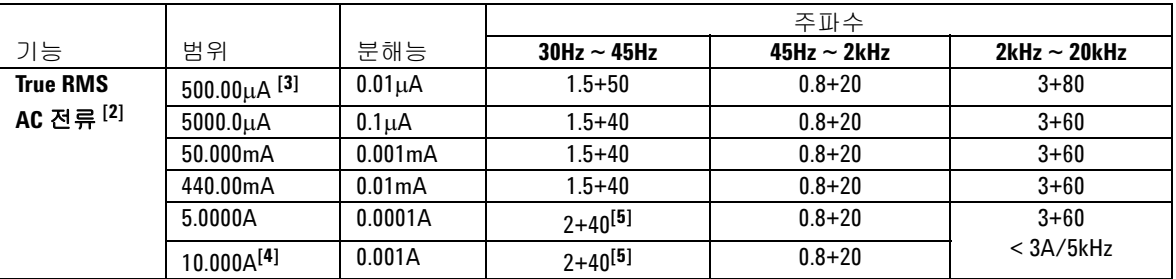

[1] 입력 임피던스 : 표 [7-6](#page-166-0) 를 참조하십시오 .

[2] AC mV/V 및 AC µA/mA/A 사양은 True RMS AC 와 커플링되며 유효 범 위는 5% ~ 100% 입니다 . 파고율이 풀 스케일에서 1.5, 하프 스케일에서 3 인 1000mV 및 1000V 범위를 제외하고 풀 스케일에서 최대 3, 하프 스케일 에서 5 일 수 있습니다 .

[3] 입력 전류 > 35μArms.

[4] 전류는 2.5A 부터 최대 10A 까지 연속적으로 측정할 수 있습니다 . 10A 에서 20A 의 범위에서 30 초 동안 신호가 측정된 경우 지정된 정확도에 0.5% 를 더합니다 . 10A 이상의 전류를 측정한 후 저전류 측정에 적용하 기 전에 측정 시간의 2 배에 해당하는 시간 동안 미터기를 식혀야 합니다

[5] 입력 전류 <3Arms.

.

# <span id="page-158-0"></span>**U1252B AC** 사양

|                         |          |              | 주파수                 |                     |                     |                      |                                |
|-------------------------|----------|--------------|---------------------|---------------------|---------------------|----------------------|--------------------------------|
| 기능                      | 범위       | 분해능          | 20Hz $\sim$<br>45Hz | $45Hz \sim$<br>1kHz | 1kHz $\sim$<br>5kHz | 5kHz $\sim$<br>15kHz | 15kHz $\sim$<br>$100kHz^{[1]}$ |
| <b>True RMS</b>         | 50.000mV | $0.001$ mV   | $1.5 + 60$          | $0.4 + 40$          | $0.7 + 40$          | $0.75 + 40$          | $3.5 + 120$                    |
| AC 전압 <sup>[2][6]</sup> | 500.00mV | $0.01$ m $V$ | $1.5 + 60$          | $0.4 + 25$          | $0.4 + 25$          | $0.75 + 40$          | $3.5 + 120$                    |
|                         | 1000.0mV | $0.1m$ V     | $1.5 + 60$          | $0.4 + 25$          | $0.4 + 25$          | $0.75 + 40$          | $3.5 + 120$                    |
|                         | 5.0000V  | 0.0001V      | $1.5 + 60$          | $0.4 + 25$          | $0.6 + 25$          | $1.5 + 40$           | $3.5 + 120$                    |
|                         | 50.000V  | 0.001V       | $1.5 + 60$          | $0.4 + 25$          | $0.4 + 25$          | $1.5 + 40$           | $3.5 + 120$                    |
|                         | 500.00V  | 0.01V        | $1.5 + 60$          | $0.4 + 25$          | $0.4 + 25$          | N/A                  | N/A                            |
|                         | 1000.0V  | 0.1V         | $1.5 + 60$          | $0.4 + 40$          | $0.4 + 40$          | N/A                  | N/A                            |

표 **7-3** U1252B AC 정확도 ± ( 판독값의 % + LSD( 최하위 수 ) 번호 )

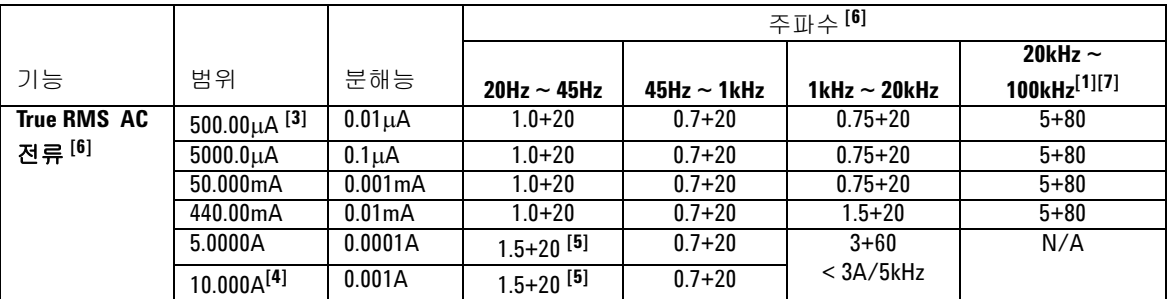

[1] >15 kHz 의 주파수와 범위의 <10 % 의 신호 입력에 대해 다음과 같은 추가적인 오류를 더합니다 . kHz 당 3 카 운트의 LSD.

[2] 입력 임피던스 : 표 [7-6](#page-166-0) 를 참조하십시오 .

[3] 입력 전류 > 35μArms.

[4] 전류는 2.5A 부터 최대 10A 까지 연속적으로 측정할 수 있습니다 . 10A 에서 20A 의 범위에서 30 초 동안 신호 가 측정된 경우 지정된 정확도에 0.5% 를 더합니다 . 10A 이상의 전류를 측정한 후 저전류 측정에 적용하기 전에 측정 시간의 2 배에 해당하는 시간 동안 미터기를 식혀야 합니다 .

[5] 입력 전류 <3Arms.

[6] 파고율이 풀 스케일에서 1.5, 하프 스케일에서 3.0 인 1000mV 및 1000V 범위를 제외하고 풀 스케일에서 ≤ 3.0, 하프 스케일에서 5.0 입니다 . 사인파가 아닌 경우 , 범위의 판독값 ± 0.3% 의 0.1% 를 추가합니다 .

[7] 디자인 및 유형 테스트로 확인됩니다 .

# <span id="page-159-0"></span>**U1252B AC+DC** 사양

|        |          |                   | 주파수                    |                     |                     |                      |                                     |
|--------|----------|-------------------|------------------------|---------------------|---------------------|----------------------|-------------------------------------|
| 기능     | 범위       | 분해능               | $30$ Hz $\sim$<br>45Hz | 45Hz $\sim$<br>1kHz | 1kHz $\sim$<br>5kHz | 5kHz $\sim$<br>15kHz | 15 $k$ Hz $\sim$<br>100 $kHz^{[1]}$ |
| 전압 [2] | 50.000mV | $0.001 \text{mV}$ | $1.5 + 80$             | $0.4 + 60$          | $0.7 + 60$          | $0.8 + 60$           | $3.5 + 220$                         |
|        | 500.00mV | $0.01$ m $V$      | $.5 + 65$              | $0.4 + 30$          | $0.4 + 30$          | $0.8 + 45$           | $3.5 + 125$                         |
|        | 1000.0mV | 0.1 <sub>m</sub>  | $1.5 + 65$             | $0.4 + 30$          | $0.4 + 30$          | $0.8 + 45$           | $3.5 + 125$                         |
|        | 5.0000V  | 0.0001V           | 1.5+65                 | $0.4 + 30$          | $0.6 + 30$          | $1.5 + 45$           | $3.5 + 125$                         |
|        | 50.000V  | 0.001V            | $1.5 + 65$             | $0.4 + 30$          | $0.4 + 30$          | $1.5 + 45$           | $3.5 + 125$                         |
|        | 500.00V  | 0.01V             | 1.5+65                 | $0.4 + 30$          | $0.4 + 30$          | N/A                  | N/A                                 |
|        | 1000.0V  | 0.1V              | $1.5 + 65$             | $0.4 + 45$          | $0.4 + 45$          | N/A                  | N/A                                 |

표 **7-4** U1252B AC 정확도 ± ( 판독값의 % + LSD( 최하위 수 ) 번호 )

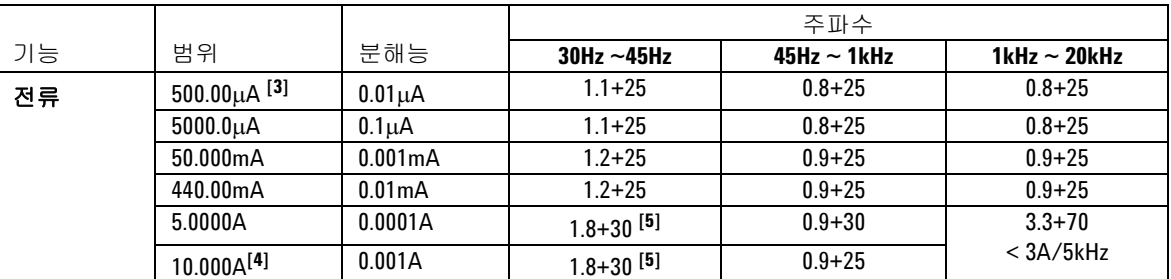

[1] >15 kHz 의 주파수와 범위의 <10% 의 신호 입력에 대해 다음과 같은 추가적인 오류를 더합니다 . kHz 당 3 카운트의 LSD.

[2] 입력 임피던스 : 표 [7-6](#page-166-0) 를 참조하십시오 .

[3] 입력 전류 > 35μArms.

[4] 전류는 2.5A 부터 최대 10A 까지 연속적으로 측정할 수 있습니다 . 10A 에서 20A 의 범위에서 30 초 동안 신호가 측정된 경우 지정된 정확도에 0.5% 를 더합니다 . 10A 이상의 전류를 측정한 후 저전류 측정에 적용하 기 전에 측정 시간의 2 배에 해당하는 시간 동안 미터기를 식혀야 합니다 .

[5] 입력 전류 < 3Arms.

# <span id="page-160-0"></span>온도 및 캐패시턴스 사양

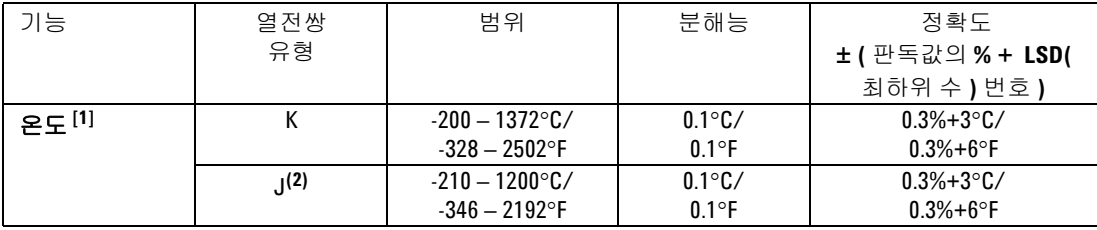

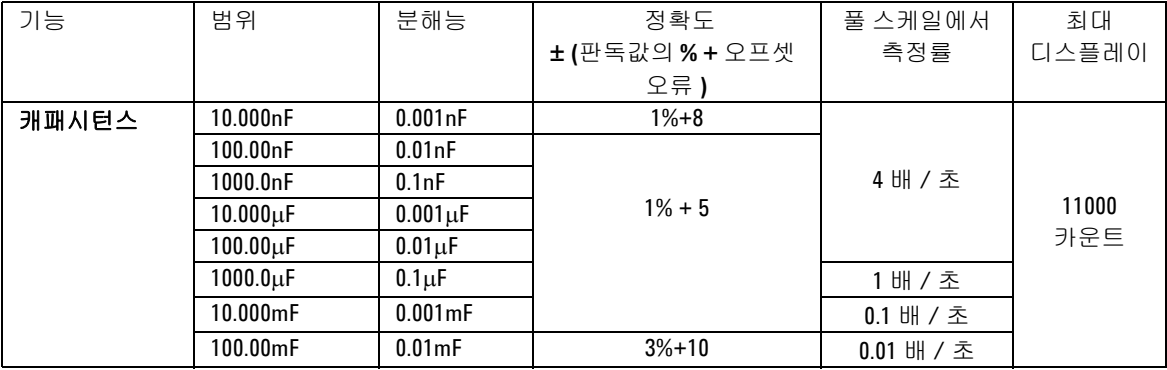

[1] 정확도는 다음과 같은 조건에 따라 정해집니다 .

정확도에는 열전쌍 프로브의 허용오차가 포함되지 않습니다 . 미터기 에 연결된 열 센서는 1 시간 이상 작동 환경에 있어야 합니다 .

Null 기능을 사용해 열 자극을 감소시킵니다 . Null 기능을 사용하기에 앞 서, 미터기를 'no ambient compensation (OC)' 모드로 설정하고 열전쌍 프로브를 최대한 미터기에 가깝게 해서 상온과 온도가 다른 표면에 접 촉하지 않도록 합니다 .

온도 교정기와 관련해 온도를 측정할 때에는 ( 내부 상온 보상 없이 ) 교 정기와 미터기를 외부 기준을 통해 설정합니다 . 교정기와 미터기가 모 두 ( 내부 상온 보상이 포함된 ) 내부 기준을 통해 설정된 경우 , 교정기와 미터기 사이의 상온 보상의 차이로 인해 교정기와 미터기의 판독값 사 이에 편차가 나타날 수 있습니다 .

[2] U1252B 에서만 사용 가능 .

# <span id="page-161-0"></span>**U1251B & U1252B** 주파수 사양 **[1]**

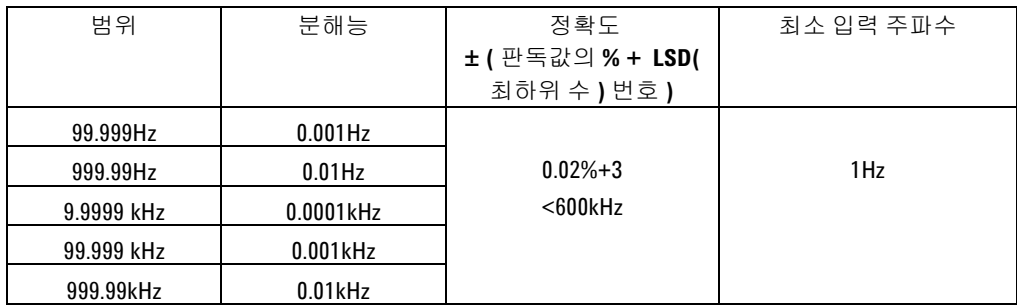

## 전압 측정 중의 **U1251B** 주파수 감도

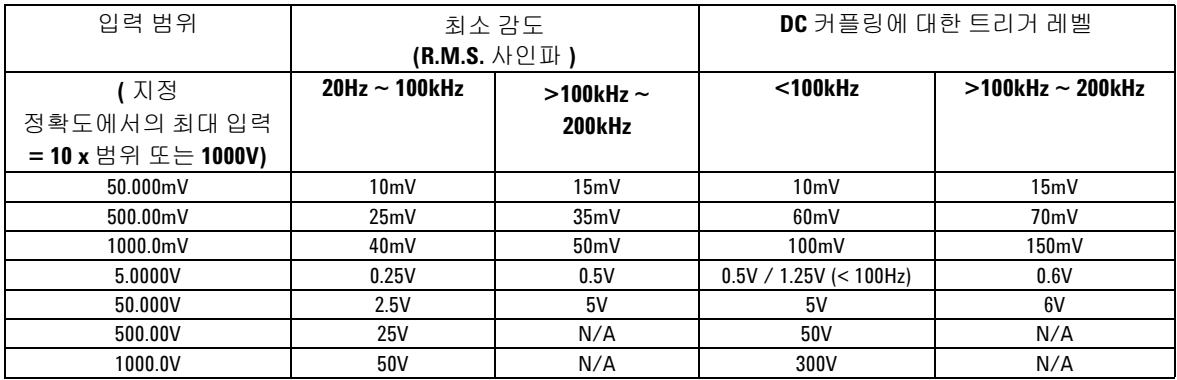

# 전압 측정 중의 **U1252B** 주파수 감도

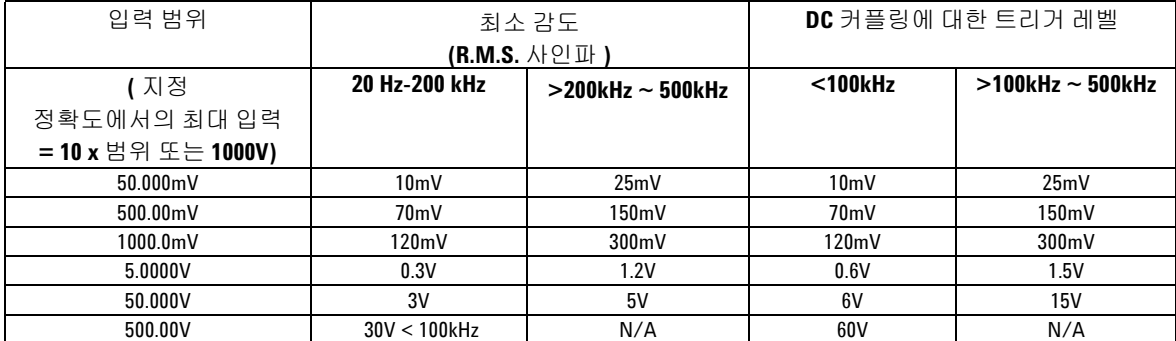

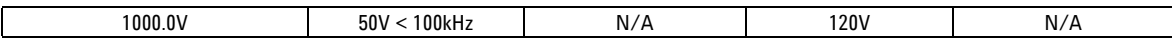

[1] 입력 신호는 20,000,000V-Hz 의 생성보다 낮습니다 .

## 전류 측정 중의 **U1251B & U1252B** 주파수 감도

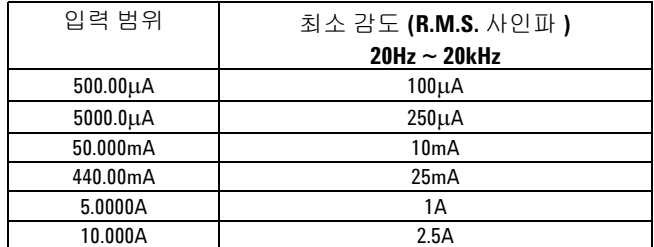

# 듀티 사이클 **[1]**

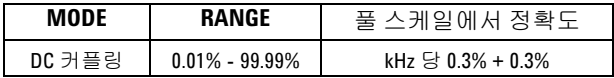

# 펄스 폭 **[1]**

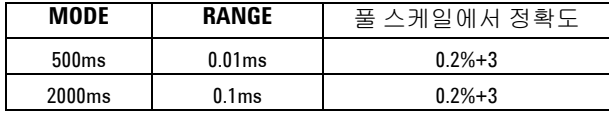

[1] 양 또는 음의 펄스 폭은 10μs 보다 커야 하며 듀티 사이클의 범위를 고려해야 합니다 . 펄스 폭의 범위는 신호의 주파수에 의해 결정됩니다 .

## **U1252B** 주파수 카운터 사양

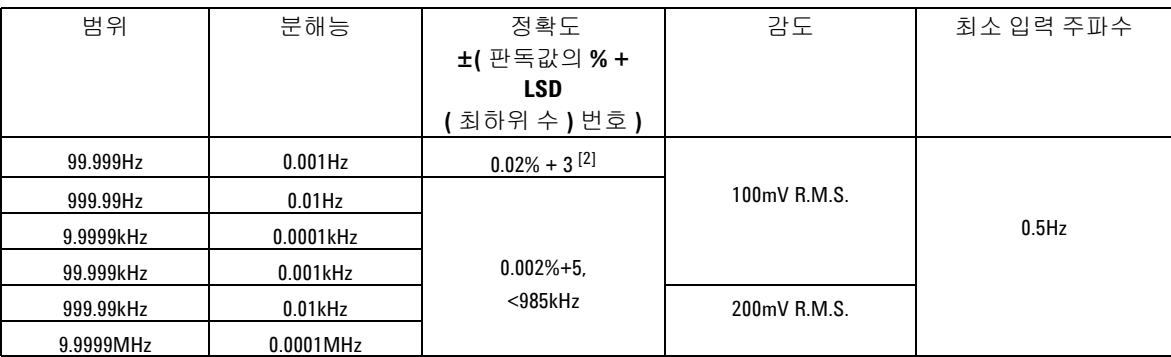

#### 분할 **1(** 보조 디스플레이 **"-1-")**

#### 분할 **100(** 보조 디스플레이 **"-100-")**

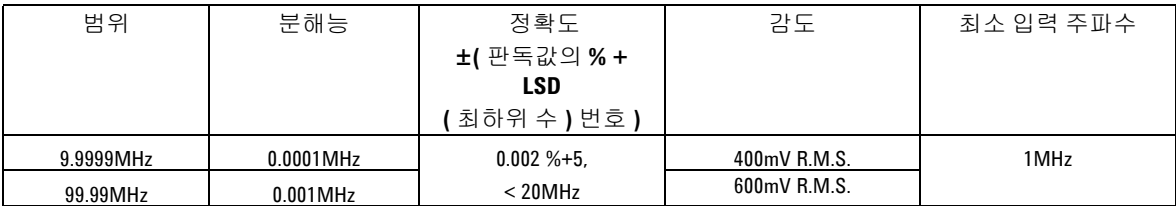

# 피크 홀드 **(** 변경사항 포착 **)**

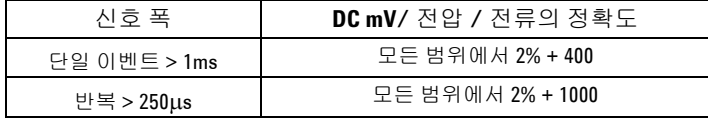

[1] 최대 측정 레벨은 < 30Vpp 입니다 .

[2] 저전압 , 저주파수 신호를 측정할 때에는 모든 주파수 카운터에서 오 차가 발생하기 쉽습니다 . 입력이 외부 노이즈를 픽업하지 못하도록 차 폐하는 것이 측정 오차를 최소화하는 데 있어서 절대적으로 중요합니다 . 사각파 외 신호일 경우 5 카운트를 추가해야 합니다 .

[3] 가동 옵션에서 저주파수의 최소 측정 주파수를 설정해 측정 속도를 높일 수 있습니다 .

## **U1252B** 사각파 출력

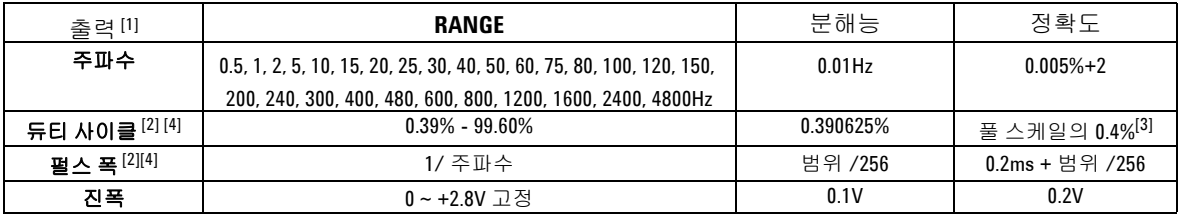

[1] 출력 임피던스 : 3.5kΩ 최대 .

[2] 다른 주파수에서 듀티 사이클이나 펄스 폭을 조절하려면 정극성 또 는 부극성 펄스 폭이 50μs 보다 커야 합니다 . 그렇지 않다면 정확도 및 범위는 정의와 달라집니다 .

[3] 신호 주파수가 1kHz 를 초과할 경우 정확도에 kHz 당 0.1% 를 더해야 합니다 .

[4] 듀티 사이클 및 펄스 폭의 정확도는 신호를 나누지 않은 5V 사각파 입 력을 기준으로 합니다 .

# <span id="page-165-0"></span>작동 사양

# 측정 속도

표 **7-5** 측정 속도

| 기능          | 회수 / 초              |
|-------------|---------------------|
| ACV         | 7                   |
| $ACV + dB$  | 7                   |
| DCV         | 7                   |
| ACV         | 7                   |
| $AC + DCV$  | $\overline{2}$      |
| $\Omega/nS$ | 14                  |
| 다이오드        | 14                  |
| 캐패시턴스       | $4$ (< 100 $\mu$ F) |
| DCI         | 7                   |
| ACI         | 7                   |
| $AC + DC$   | $\overline{2}$      |
| 온도          | 6                   |
| 주파수         | 1 (> 10Hz)          |
| 듀티 사이클      | 0.5 (> 10Hz)        |
| 펄스 폭        | $0.5$ ( $> 10$ Hz)  |

# 입력 임피던스

#### <span id="page-166-0"></span>표 **7-6** 입력 임피던스

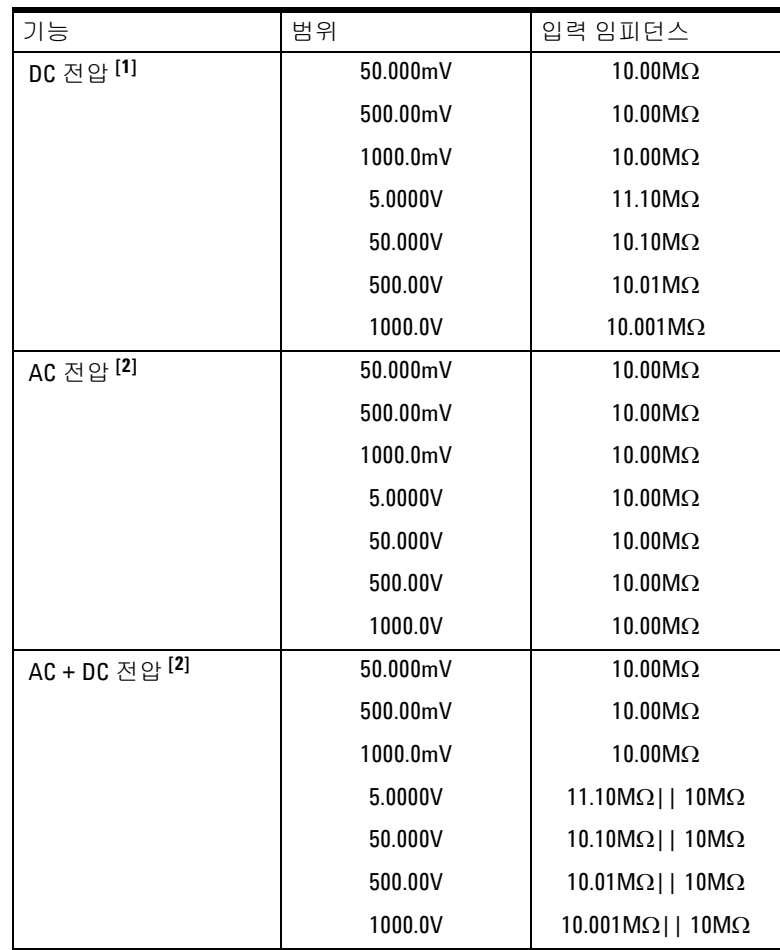

[1] 5V ~ 1000V 범위의 경우 , 듀얼 디스플레이에 10MΩ 과 병렬인 상태에 서 지정된 입력 임피던스입니다 .

[2] 100pF 미만과 병렬인 상태에서 지정된 입력 임피던스 ( 공칭 ) 입니다

.

# <span id="page-167-0"></span>일반 사양

- 디스플레이
	- **•** 기본 및 보조 디스플레이는 모두 5 디지트 LCD 입니다 .

5 디지트 LCD(liquid crystal display) 입니다 . 자동 극성 표시 .

전력 소비

- **•** 105mVA/ 최대 420mVA( 배경조명 사용 시 )(U1251B)
- **•** 165mVA/ 최대 480mVA( 배경조명 사용 시 )(U1252B)

작동 환경

- **•** 20°C ~ 55°C 에서의 최대 정확도
- **•** 35°C 이하에서 80% RH 까지의 최대 정확도를 보장하며 55°C 에서는 50% RH 까지 직선으로 떨어집니다 .
- 고도 :
- **•** IEC 61010-1 2nd Edition CAT III, 1000V/CAT IV, 600V 에 대해 0 ~ 2000 미터
- 보관 적합성
- **•** 40°C ~ 70°C( 배터리를 뺀 상태 )
- 안전 적합성
- **•** EN/IEC 61010-1:2001, ANSI/UL 61010-1:2004 및 CAN/CSA-C22.2 No.61010-1-04

측정 범주

**•** CAT III 1000V/ CAT IV 600V

**EMC** 적합성

- **•** IEC61326-1:2005/EN61326-1:2006 인증
- **•** CISPR 11:2003/EN 55011:2007, Group 1 Class A
- **•** 캐나다 : ICES-001:2004
- **•** 호주 / 뉴질랜드 : AS/NZS CISPR11:2004
- 일반 모드 제거비 **(CMRR)**
	- **•** DC 에서 > 90dB, 50/60Hz + 0.1%(1kΩ 불균형 )
- 정상 모드 제거비 **(NMRR)**
	- **•** > DC, 50/60Hz + 0.1% 에서 60dB

온도 계수

**•** 0.15 \* ( 지정 정확도 ) /°C (–20°C ~ 18°C 또는 28°C ~ 55°C)

충격 및 진동

**•** IEC/EN 60068-2 를 기준으로 테스트를 거침

크기 **(HxWxD)**

**•** 203.5mm x 94.4mm x 59.0mm

무게

- **•** 배터리 포함 시 504±5g(U1251B)
	- **•** 배터리 포함 시 527±5g(U1252B)

충전 시간 (U1252 만 해당 )

• • • 약 220 분 미만 . 10°C ~ 30°C 의 환경에서 .

품질보증

**•** 기본 장치에 대해 3 년

**•** 별도의 명시 사항이 없을 경우 표준 액세서리에 대해 3 개월

#### **www.agilent.com**

```
연락처
서비스 , 보증 또는 기술
지원을 받으려면 아래 전화나 팩스번호로 연
락하십시오 .
미국 :
( 전화 ) 800 829 4444 ( 팩스 ) 800 829 4433
캐나다 :
( 전화 ) 877 894 4414 ( 팩스 ) 800 746 4866
중국 :
( 전화 ) 800 810 0189 ( 팩스 ) 800 820 2816
유럽 :
( 전화 ) 31 20 547 2111
일본 :
( 전화 ) (81) 426 56 7832 ( 팩스 ) (81) 426 56 7840
한국 :
( 전화 ) (080) 769 0800 ( 팩스 ) (080) 769 0900
라틴 아메리카 :
( 전화 ) (305) 269 7500
대만 :
( 전화 ) 0800 047 866 ( 팩스 ) 0800 286 331
기타 아시아 태평양 국가 :
( 전화 ) (65) 6375 8100 (팩스 ) (65) 6755 0042
```
또는 다음 Agilent 웹사이트를 방문하십시오 . www.agilent.com/find/assist

본 문서에 나오는 제품 사양과 설명은 예고 없 이 변경될 수 있습니다 . 항상 Agilent 웹 사이트 에서 최신 개정판을 참조하십시오 .

© Agilent Technologies, Inc. 2009, 2010

말레이시아에서 인쇄 제 2 판 , 2010 년 5 월 19 일

U1251-90043

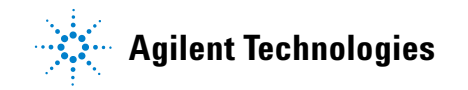